# JK3S系列全数字三相晶闸管功率控制器

JK3S Series Digital 3-phase Thyristor Power Controller

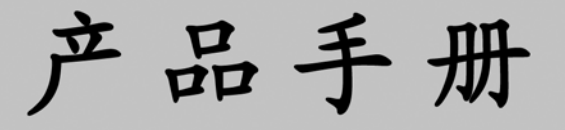

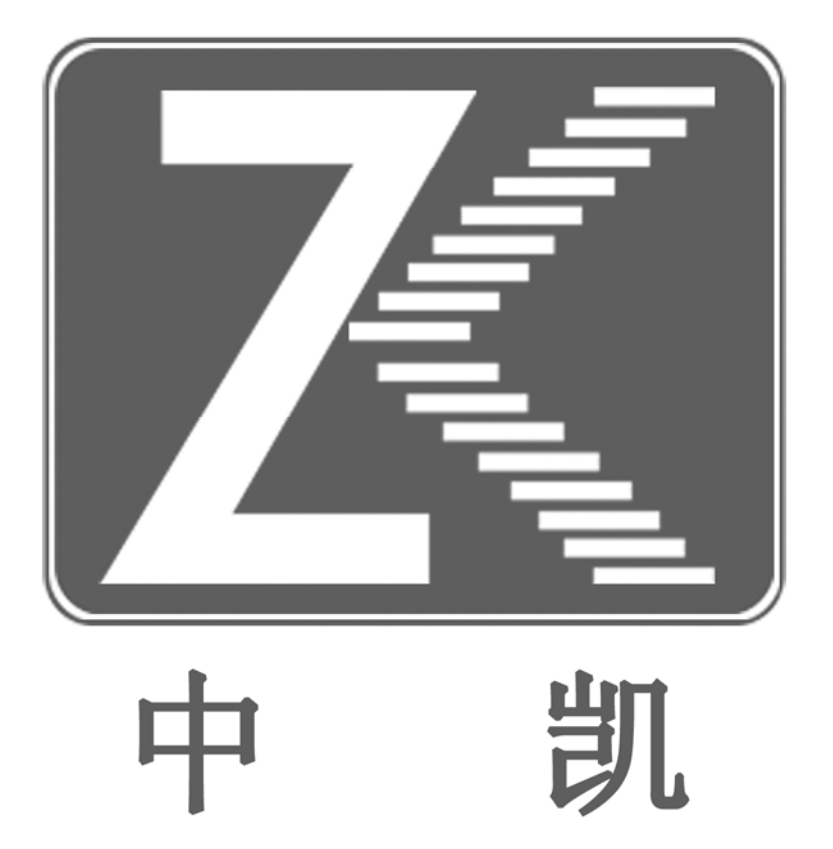

北京佳凯中兴自动化技术有限公司 Beijing JKZX Automation Technology Co., Ltd.

# JK3S系列全数字三相晶闸管功率控制器

产品手册

资料版本号: V3.3 软件版本号: V2. \*\*

北京佳凯中兴自动化技术有限公司为客户提供全方位的 技术支持, 客户可与就近的办事处或代理商联系。 内容如有改动, 恕不另行通知!

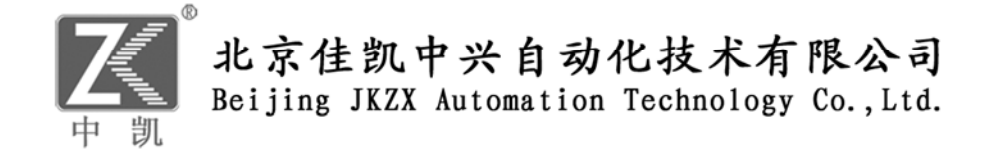

# 【目录】

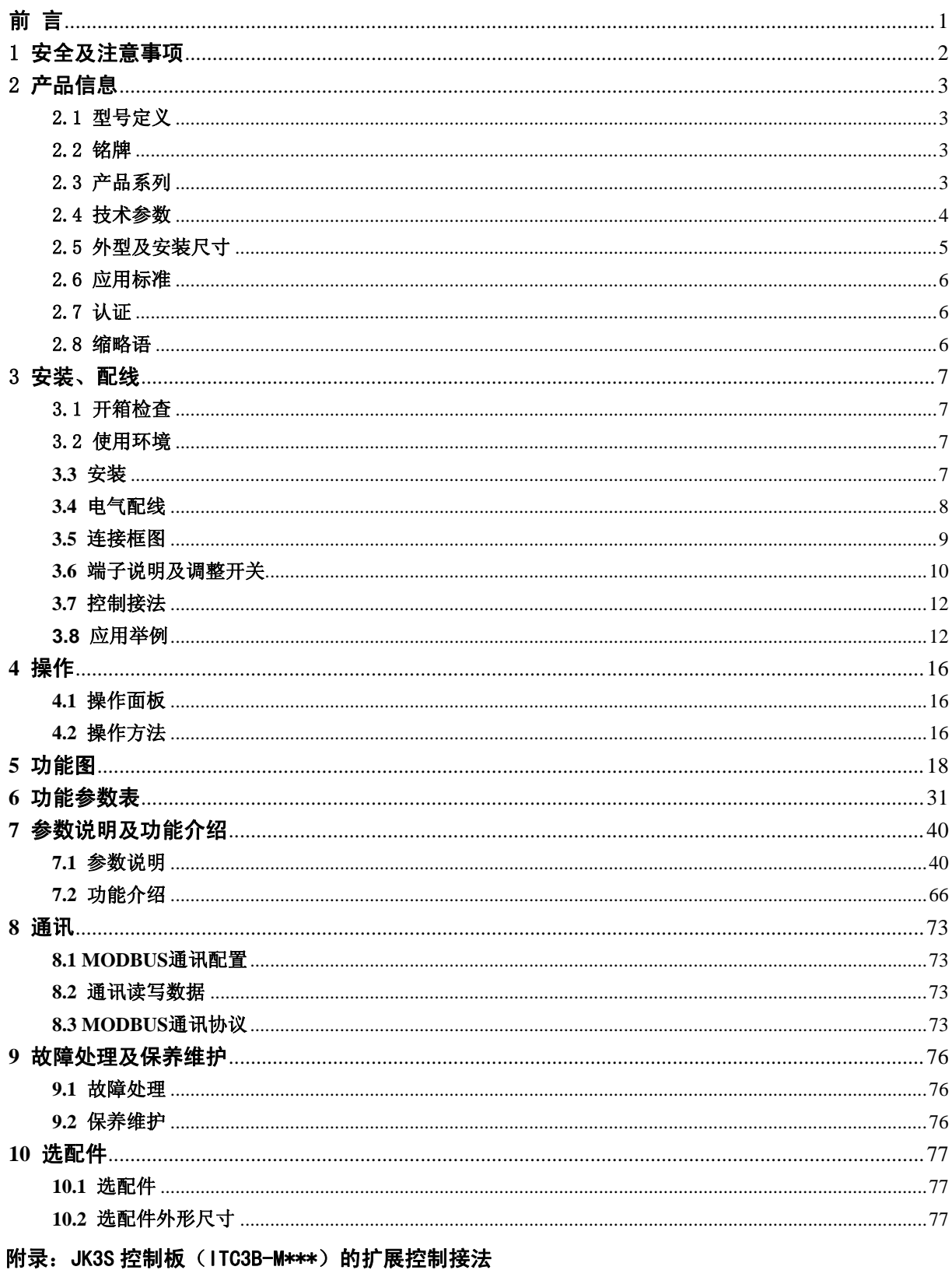

保修单 保修协议 质量反馈单

#### <span id="page-3-0"></span>感谢您使用北京佳凯中兴自动化技术有限公司生产的 JK3S 系列全数字三相晶闸管功率控制器。

JK3S 系列全数字单相晶闸管功率控制器,采用全数字化设计,具有如下特点:

- 16位高级单片机作为控制核心,有丰富的参数设定、检测和完善的保护功能;
- LED 数码显示,键盘参数设置,操作方便;
- 集成开环、恒压(恒定输出电压)、恒流(恒定输出电流)、恒功率(恒定输出功率)、调功(过零) 控制、LZ(移相-过零)控制、联机功率分配等功能于一体,使用灵活;
- 具有有效值(RMS)控制选件,实现真有效值的检测、控制;有效值/平均值控制可通过键盘 修改参数设定;
- 12位精度的A/D转换, 分辨率高;
- 10位精度D/A输出,可编程模拟输出众多内部参数;
- 模拟量/开关量输入、输出可编程,方便用户组态;
- 输入、输出接口均采用隔离技术,抗干扰能力强;
- 调功使用时,可联机分配功率,减小对电网的冲击;
- 标准配置单RS485通讯接口(MODBUS RTU协议); 具有扩展RS485 通讯接口(MODBUS RTU协议)、 单PROFIBUS通讯接口或双PROFIBUS通讯接口扩展选件;
- 广泛用于工业各领域的三相电压、电流、功率的控制、调节。

# <span id="page-4-0"></span>1 安全及注意事项

"危险"与"注意"的定义:

由于没有按要求操作,可能造成设备严重损坏或人员伤亡的场合。

! 注 意 | 由于没有按要求操作可能造成中等程度伤害或轻伤, 或造成物质损失的场合。

# 安装、使用前请仔细阅读本手册,如不认真阅读有关说明,违反安全规定,可能影响正常使用! **1.1** 安装

#### 危险

- 控制器应安装在金属等不可燃物上,否则有发生火灾的危险。
- 不要安装在含有爆炸性气体的环境里, 否则有引发爆炸的危险。
- 不要把易燃、易爆物品放在控制器附近, 否则有引发爆炸的危险。
- 不要将螺钉、垫片等金属物掉进控制器内部, 否则有引发爆炸和发生火灾的危险。

#### 注意

- 控制器应安装在无导电尘埃、无破坏绝缘性能的气体或蒸汽的环境中。
- 安装在无剧烈震动和冲击的地方。竖直安放,以利通风。
- 控制器有损伤或接线脱落时, 请不要安装运行, 否则有发生火灾、受伤的危险。

**1.2** 配线

#### 危险

- 必须由具有专业资格的人员进行配线作业,否则有触电的危险。
- 确认输入电源处于完全断开的情况下,才能进行配线作业,否则有触电的危险。
- 必须将控制器的保护接地端子可靠接地,否则有触电的危险。
- 不要将螺钉、垫片及金属物掉进控制器内部, 否则有引发爆炸和发生火灾的危险。

#### 注意

- 控制器主回路端子与导线鼻子必须牢固连接,否则有损坏财物的危险。
- 严禁将交流电源接入控制板的输入控制端子,否则会损坏控制器。
- 接线电缆鼻子的裸露部分,一定要用绝缘胶带包扎好,否则有发生火灾、损坏财物的危险。

#### **1.3** 维护

# 危险 ● 必须由具有专业资格的人员才能更换零件,严禁将线头或金属物遗留在控制器内,否则有引发爆 炸和发生火灾的危险。

● 更换控制板后,必须在运行前进行参数调整和匹配,否则有损坏财物的危险。

# <span id="page-5-0"></span>2 产品信息

# 2.1 型号定义

(1)型号定义(产品订货号代码)

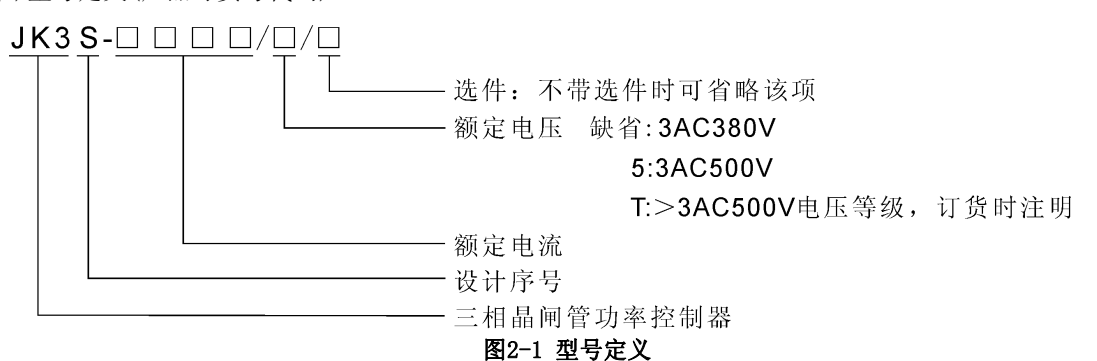

(2)型号定义中选件代码的使用

在产品订货号后加反斜杠再加代码(可以是几个),如果需要,也可以附加简单的文字说明:选件及代码见 章节10.1

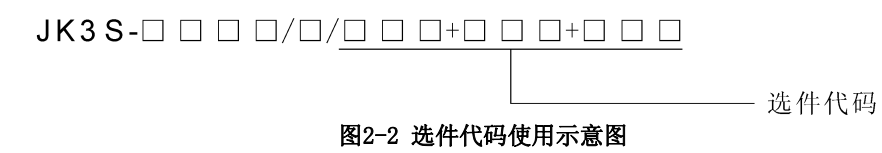

# 2.2 铭牌

在控制器的外壳上,贴有标识控制器的型号及规格的铭牌,内容示意如图2-3。

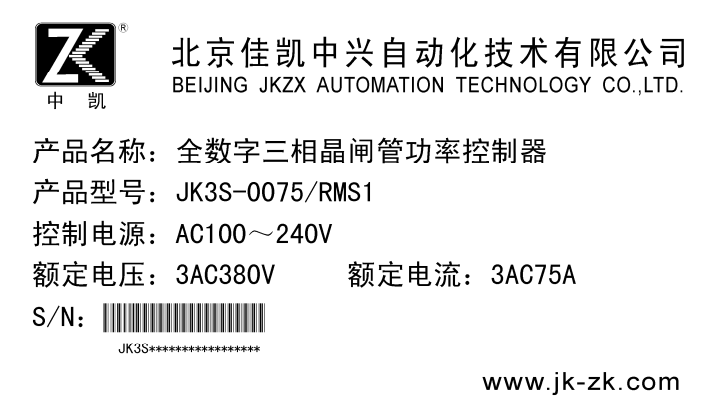

#### 图2-3 控制器铭牌

## 2.3 产品系列

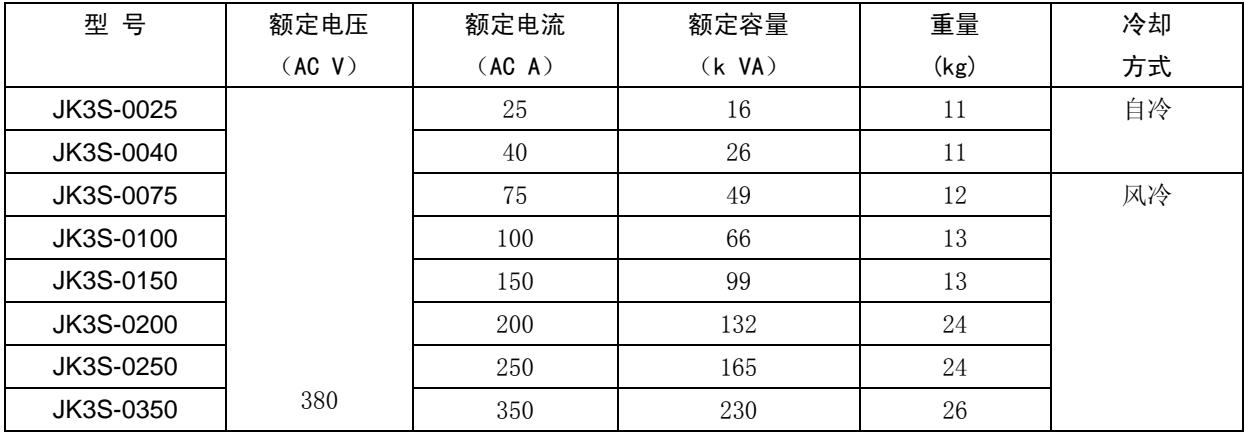

<span id="page-6-0"></span>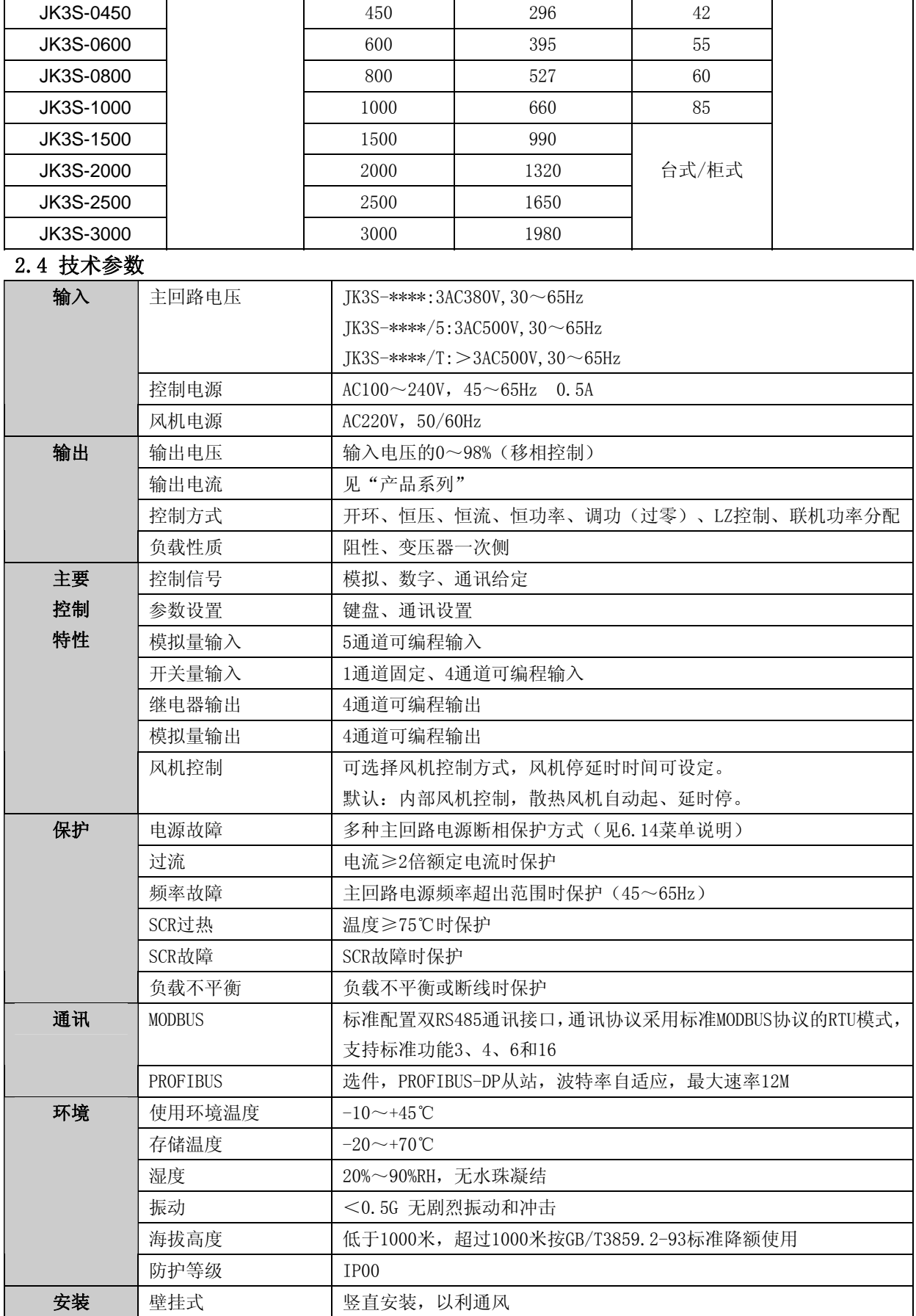

<span id="page-7-0"></span>2.5 外型及安装尺寸(单位: mm)

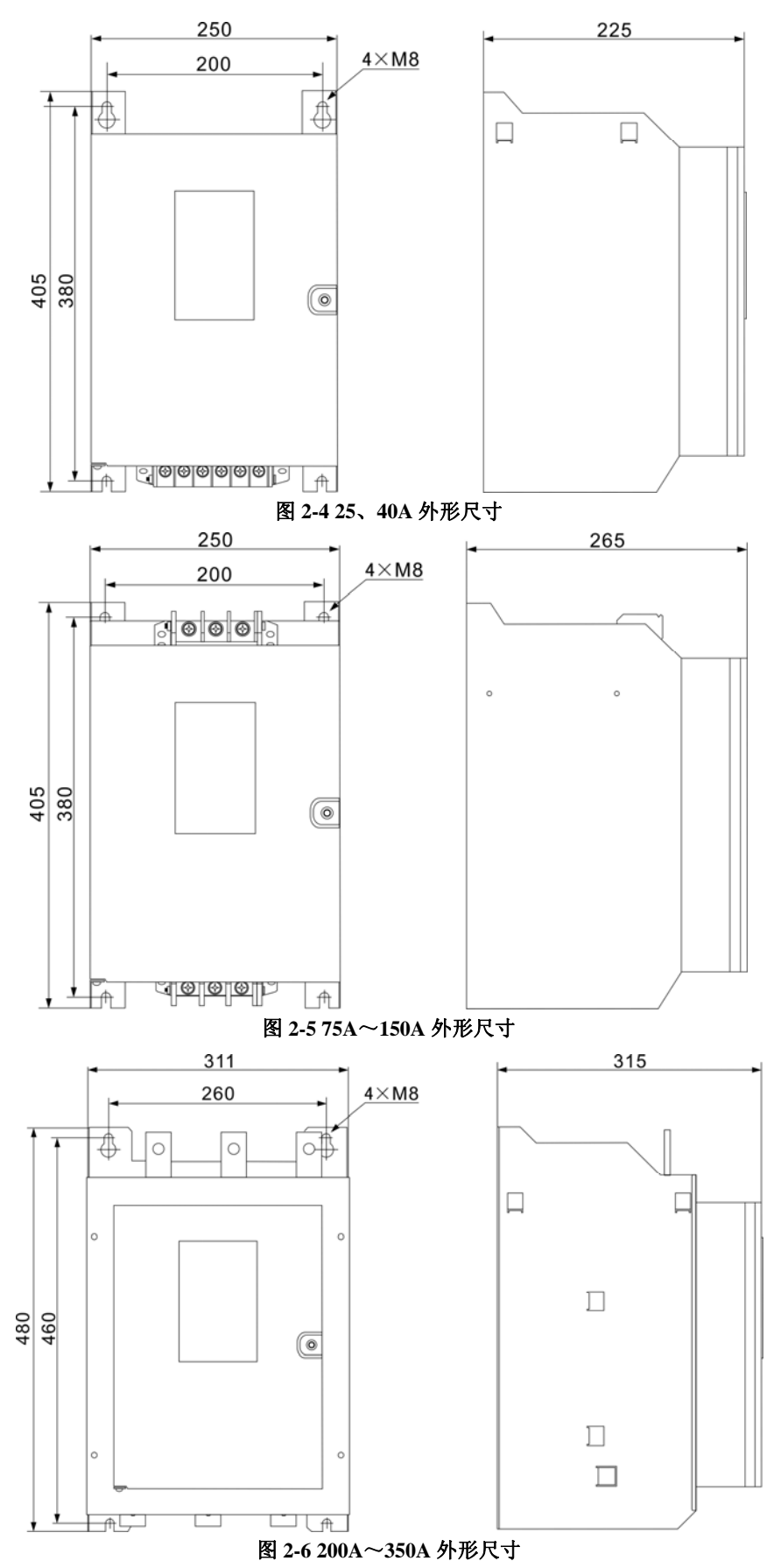

<span id="page-8-0"></span>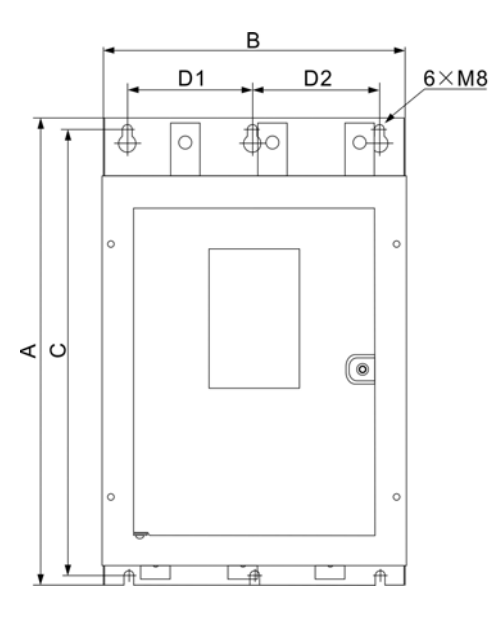

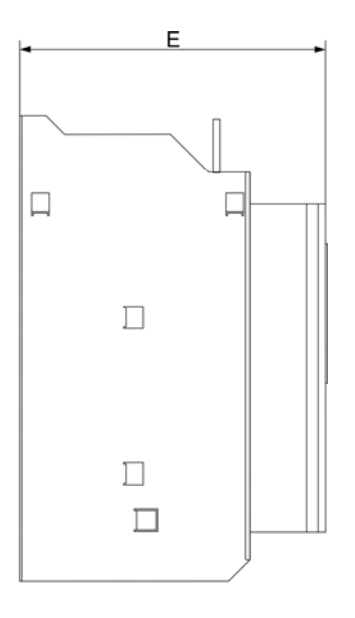

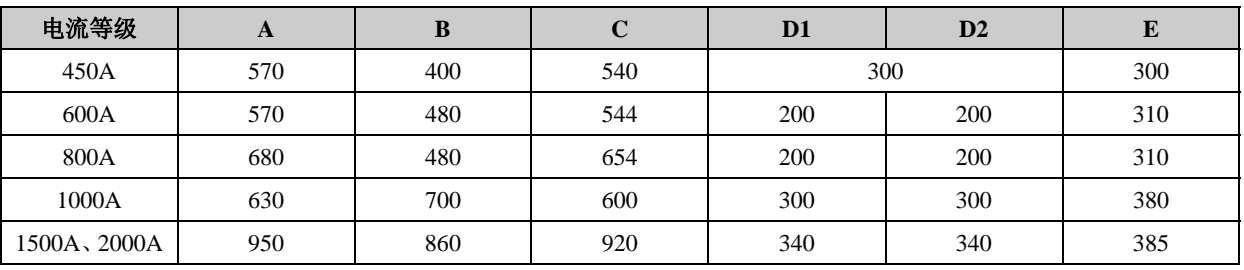

# 图 **2-7 450A**~**2000A** 外形尺寸

# 2.6 应用标准

# GB/T3859.1-93、GB/T3859.2-93

# 2.7 认证

北京佳凯中兴自动化技术有限公司的产品从设计、生产、服务等方面已通过 ISO9001 认证。

# 2.8 缩略语

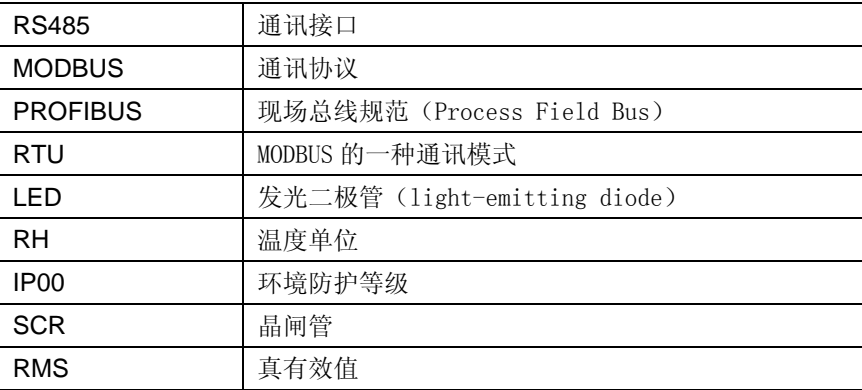

# <span id="page-9-0"></span>3 安装、配线

## 3.1 开箱检查

开箱时,请仔细确认在运输过程中是否有破损现象;本机铭牌的型号、规格是否与定货要求一致。如发现 有遗漏或不相符的情况,请速与供货商联系解决。

# 3.2 使用环境

(1) 不要安装在多导电尘埃、金属粉末、腐蚀性、爆炸性气体的场所,振动小于 0.5G;

- (2) 温度:-10~45ºC,由于环境温度变高造成控制器散热效果变差,有必要降额使用,额定电流与环境 温度的关系如图3-1所示;
- (3) 湿度:20%~90%RH,无水珠凝结;
- (4) 海拔: 在海拔高度超过1000米的地区,由于空气稀薄造成控制器散热效果变差, 按 GB/T3859.2-93 标准要求有必要降额使用,额定电流与海拔高度的关系如图3-2所示。

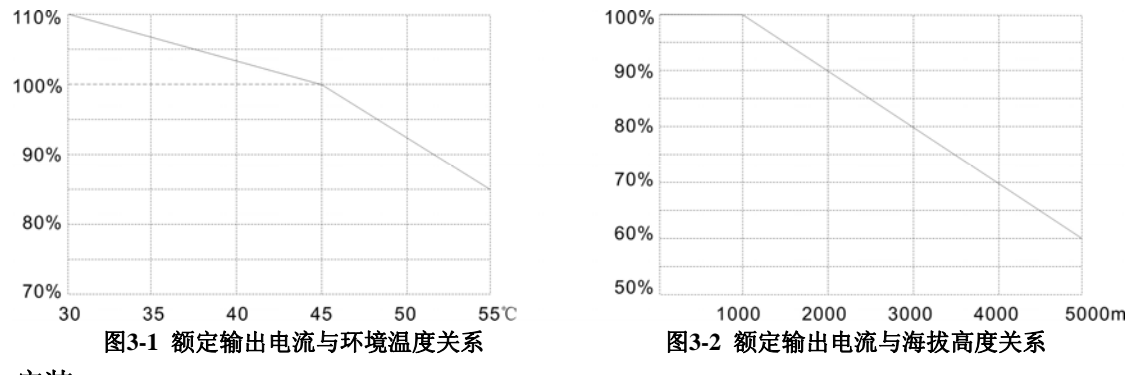

#### **3.3** 安装

- (1) 请安装在室内通风良好、无阳光直射的场所;
- (4) 为保证良好的通风散热, 将控制器安装在竖直方向, 并且留有足够空间, 最小空间如图3-3所示(单 位:mm)。

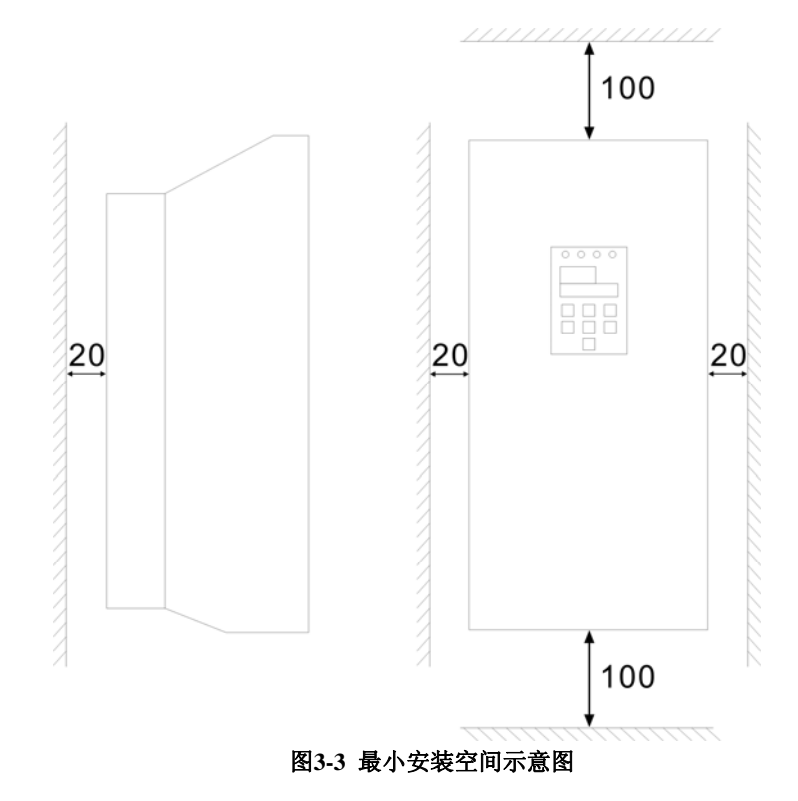

# <span id="page-10-0"></span>**3.4** 电气配线

- (1) 根据控制器的额定电流,选择合适的导线或铜排连接主回路输入R、S、T,连接负载到U、V、W。
- (2) 选用0.5~1mm²导线连接控制电源D1、D2。
- (3) 将控制器的保护地,安全牢固接地。
- (4) 使用多芯屏蔽电缆(或绞合线)连接控制端子,电缆屏蔽层的近端(靠控制器的一端)应连接到控制 器的接地端。控制电缆应充分远离主电路和强电电路(包括电源线、电机线、继电器、接触器连接线 等),并且不能与之并行放置(可采用垂直布线),避免干扰。
- (5) 如果控制板继电器输出触点用于带动感性负载(例如接触式继电器、接触器),则应加浪涌电压吸收 电路,如: RC吸收电路(注意它的漏电电流应小于所控接触器或继电器的保持电流)、压敏电阻、 或二极管(只能用于直流电磁回路,安装时一定要注意极性)等。吸收电路元件应装在继电器或接触 器的线圈两端。

# <span id="page-11-0"></span>**3.5** 连接框图

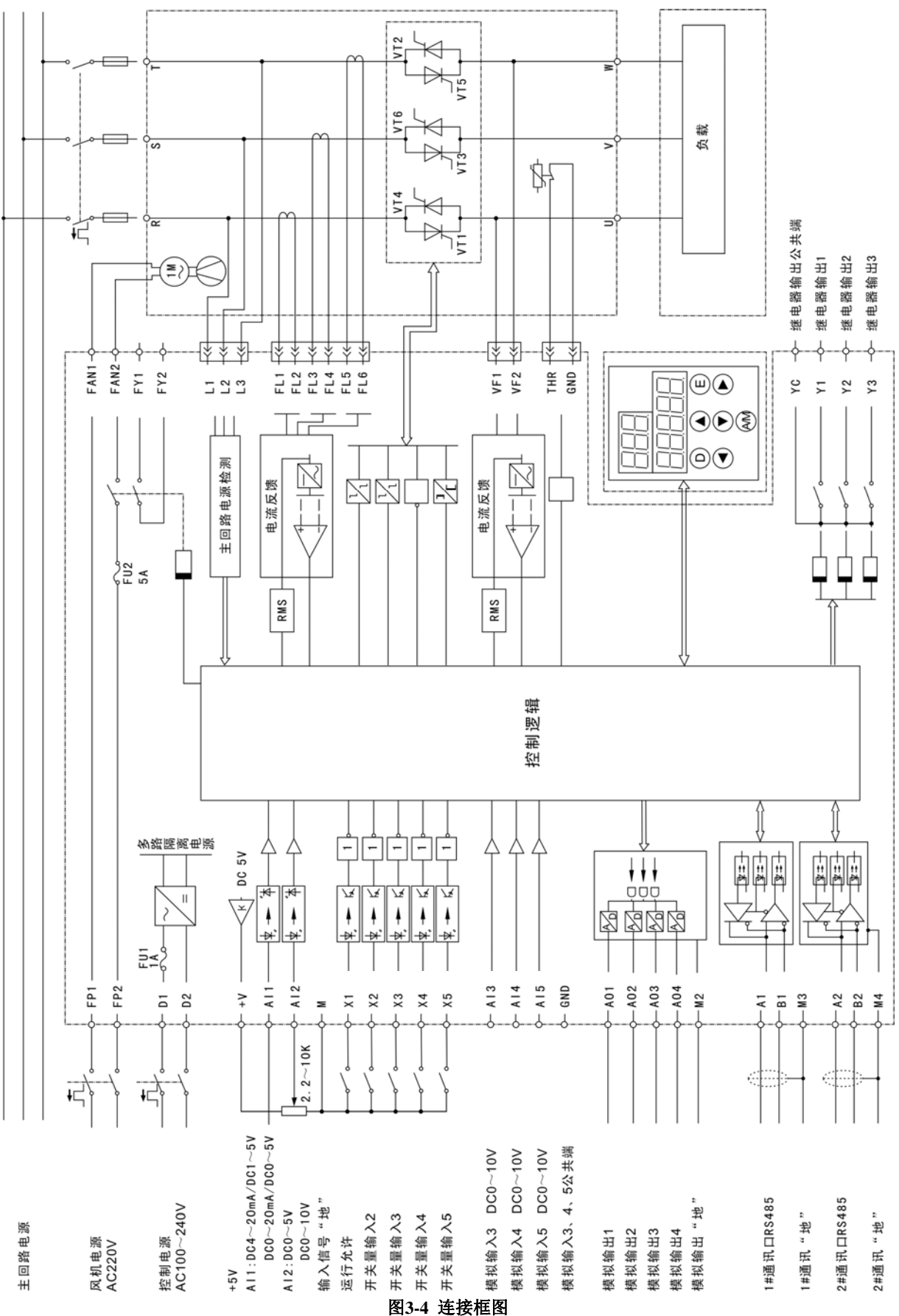

9

# <span id="page-12-0"></span>**3.6** 端子说明及调整开关

# **3.6.1** 端子说明

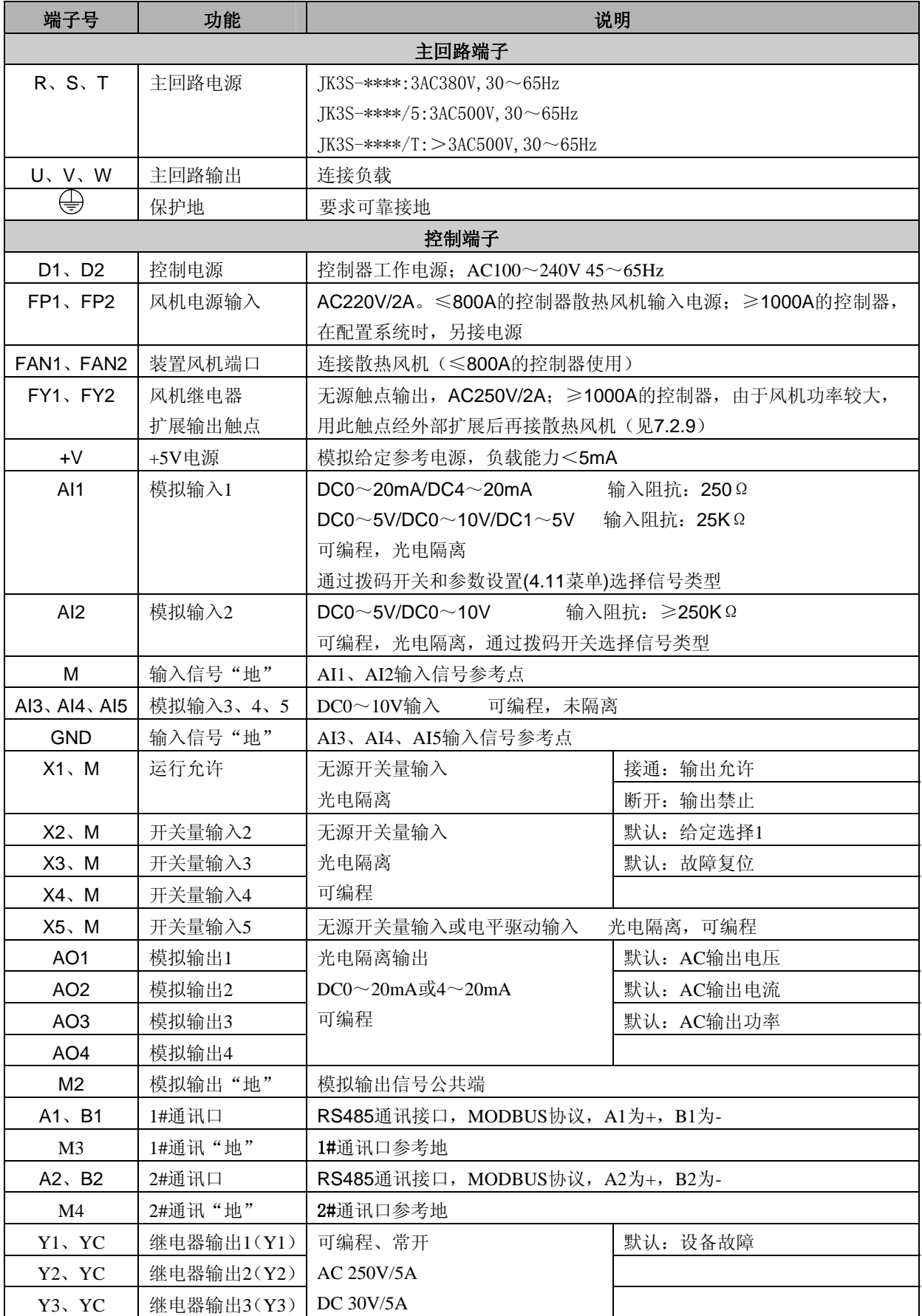

# **3.6.2** 调整开关

为方便用户选择不同的输入信号类型, 在输入控制信号端子处设置了调整开关SW1, 通过调整开关SW1 的拨码状态选择输入控制信号类型。

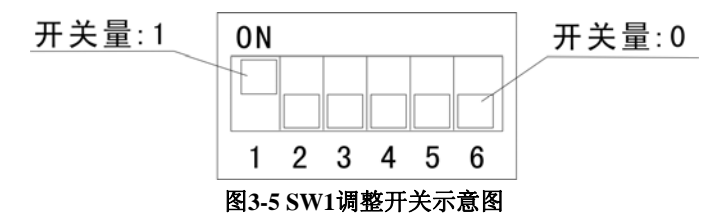

(1) 模拟输入信号与SW1的拨码状态: (×表示与拨码位无关)

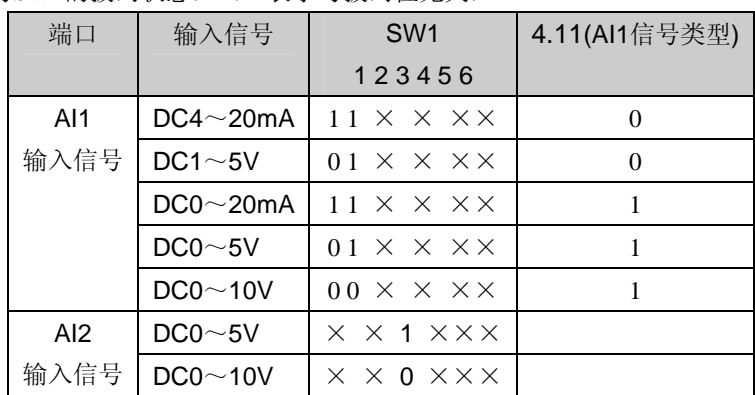

(2)开关量输入信号与SW1的拨码状态(×表示与拨码位无关)

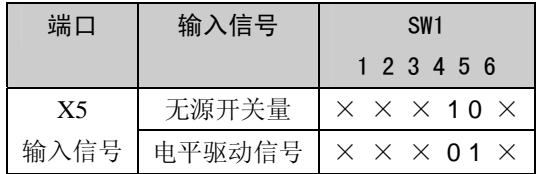

### <span id="page-14-0"></span>**3.7** 控制接法

JK3S功率控制器主回路为三相晶闸管反并联形式,可将负载接成"Y"或"△"形,连接方式如图3-6。

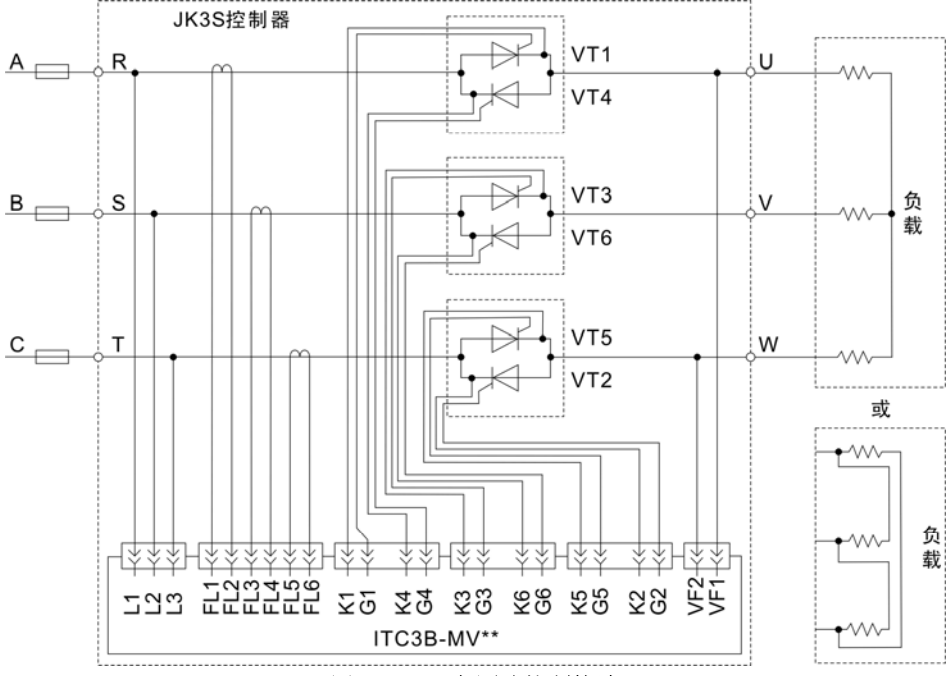

图**3-6 JK3S**主回路控制接法

# **3.8** 应用举例

**3.8.1** 例**1**:阻性负载

#### (**1**)控制接线

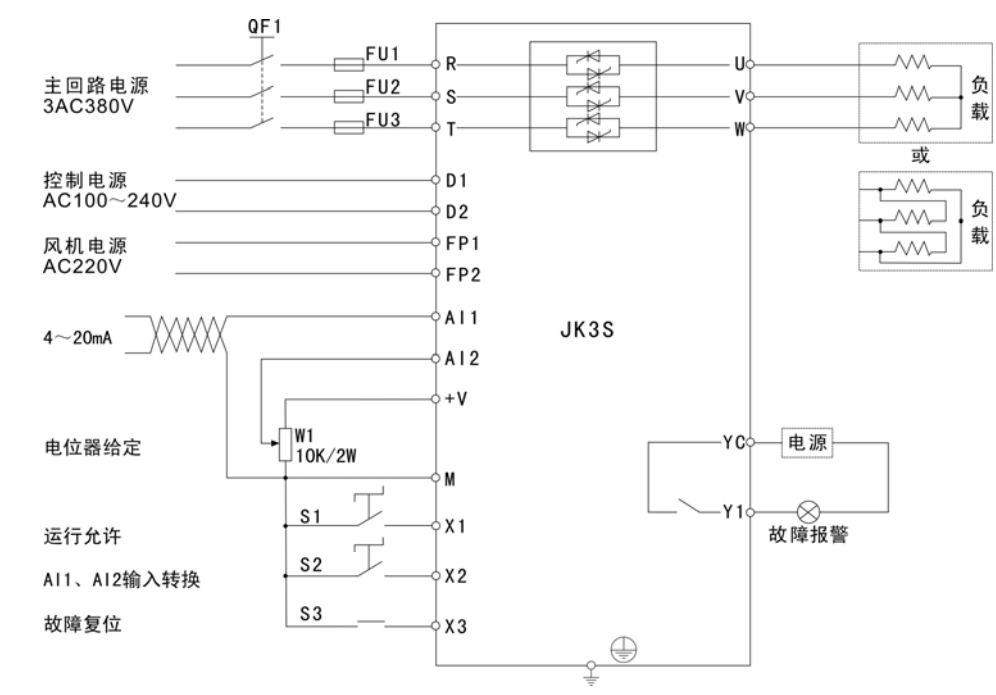

图**3-7** 阻性负载控制接线图

## (**2**)控制信号类型设置

本例控制信号

Al1输入信号: DC4~20mA (默认)

AI2输入信号:DC4~5V (默认)

如果控制信号类型为非本例中的信号类型,可通过调整开关SW1的拨码状态与菜单4.11设置相结合,设

置控制信号类型。(见章节3.6.2)

#### (**3**)参数设置

采用默认参数:控制器出厂默认为闭环恒压限流控制方式,此方式为工业现场中最常用的控制方式。 设置负载性质:2.12=0;

触发选择:2.14=0(默认);

反馈选择:2.09=7.27(默认:恒压控制)/2.09=7.29(恒流控制)/2.09=7.31(恒功率控制);

限制信号选择:2.10=7.29(默认:限制电流)/2.10=7.27(限制电压)/2.10=7.31(限制功率);

给定选择1:1.15=8.12(默认);

故障复位:6.02=8.14(默认);

#### (4)输出限制设置

通过设置额定输出电压、额定输出电流来限制控制器输出的最大电压、电流。

3.05=\*\*\*V(额定输出电压)

3.06=\*\*\*A(额定输出电流)

## (5)操作

- ◆ 闭合S1, 控制器开始运行, 运行显示"RUN"亮;
- ◆ 当S2处于断开状态,给定信号来源于AI1输入口,调节DC4~20mA给定信号,输出电压随给定的大小 变化;
- ◆ 闭合S2, 给定信号来源于AI2输入口, 调节电位器给定, 输出电压随给定的大小变化;
- ◆ 运行过程中通过键盘可查阅给定、电压反馈、电流反馈、输出电流、输出电压、输出功率等参数;
- ◆ 断开S1, 控制器按斜坡停止输出,进入停机状态, "STOP"亮, 等待下一次运行启动;
- ◆ 故障时,控制器停止运行,面板指示灯"FAULT"亮,故障报警指示灯亮,检查故障原因,故障解除后可 按S3或"ESC"键复位。

## **3.8.2** 例**2**:变压器负载

#### (**1**)控制接线

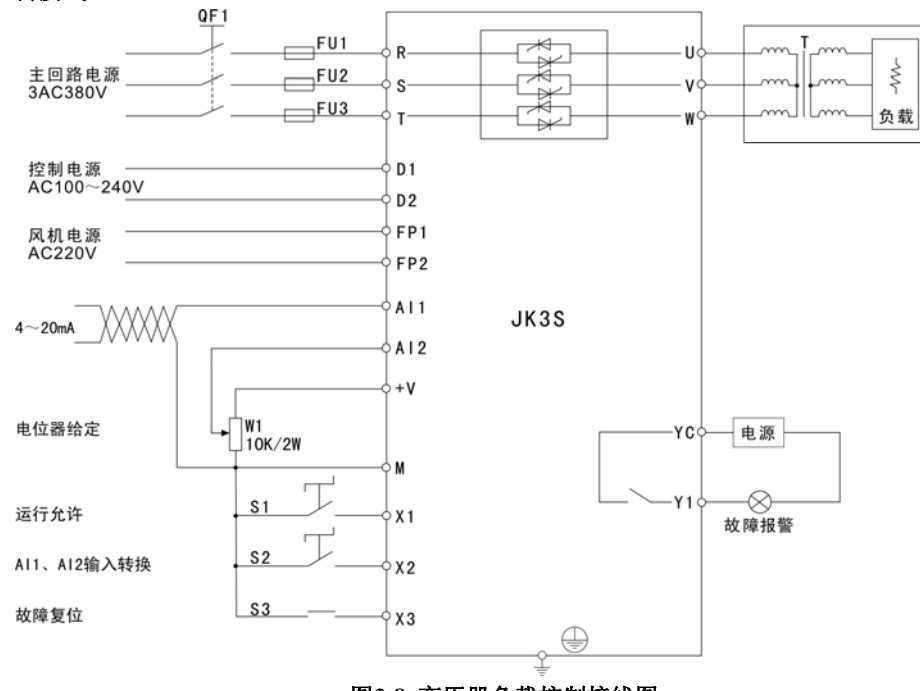

#### 图**3-8** 变压器负载控制接线图

#### **(2)**控制信号类型设置

本例控制信号 AI1输入信号:DC4~20mA(出厂默认) AI2输入信号:DC0~5V (出厂默认)

如果控制信号类型为非本例中的信号类型,可通过调整开关SW1的拨码状态与菜单4.11设置相结合,设置控 制信号类型。(见章节3.6.2)

#### (**3**)参数设置

采用默认参数:控制器出厂默认为闭环恒压限流控制方式,此方式为工业现场中最常用的控制方式。 设置负载性质:2.12=1(默认); 触发选择:2.14=0(默认); 反馈选择:2.09=7.27(默认:恒压控制)/2.09=7.29(恒流控制)/2.09=7.31(恒功率控制); 限制信号选择: 2.10=7.29(默认: 限制电流)/2.10=7.27(限制电压)/2.10=7.31(限制功率); 给定选择1:1.15=8.12(默认); 故障复位:6.02=8.14(默认);

#### (**4**)输出限制设置

通过设置额定输出电压、额定输出电流来限制控制器输出的最大电压、电流。

3.05=\*\*\*V(额定输出电压)

3.06=\*\*\*A(额定输出电流)

#### (**5**)操作

- ◆ 闭合S1, 控制器开始运行, 运行显示"RUN"亮;
- ◆ 当S2处于断开状态,给定信号来源于AI1输入口,调节DC4~20mA给定信号,输出电压随给定的大小 变化;
- ◆ 闭合S2, 给定信号来源于AI2输入口, 调节电位器给定, 输出电压随给定的大小变化;
- ◆ 运行过程中通过键盘可查阅给定、电压反馈、电流反馈、输出电流、输出电压、输出功率等参数;
- ◆ 断开S1, 控制器按斜坡停止输出,进入停机状态, "STOP"亮, 等待下一次运行启动;
- ◆ 故障时, 控制器停止运行, 面板指示灯"FAULT"亮, 故障报警指示灯亮,检查故障原因,故障解除后可 按S3或"ESC"键复位。

# **3.8.3** 例**3**:恒定变压器二次侧

# (**1**)控制接线

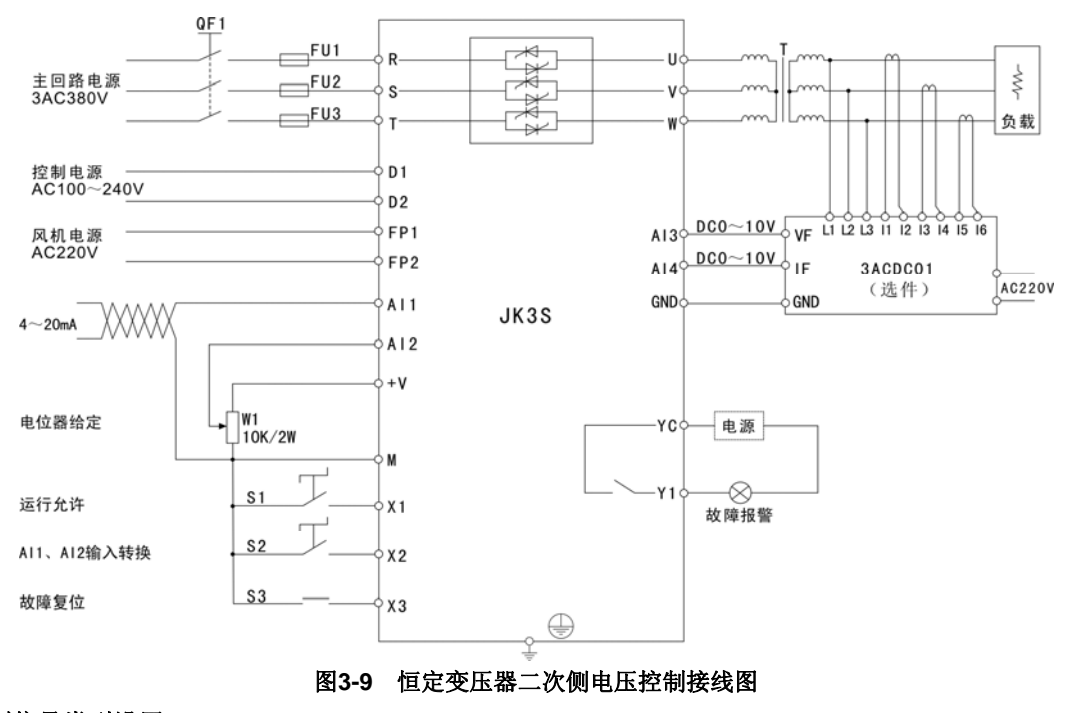

## **(2)**控制信号类型设置

本例控制信号

AI1输入信号:DC4~20mA(出厂默认)

AI2输入信号:DC0~5V (出厂默认)

如果控制信号类型为非本例中的信号类型,可通过调整开关SW1的拨码状态与菜单4.11设置相结合,设置控 制信号类型。(见章节3.6.2)

## (**3**)参数设置

设置负载性质:2.12=1(默认);

- 触发选择:2.14=0(默认);
- D电压反馈源:3.08=7.13(默认);
- D电流反馈源:3.09=7.14(默认);
- D标定电压:3.10=二次侧最大电压;
- D标定电流:3.11=二次侧最大电流;
- 反馈选择:2.09=7.28(恒压控制)/2.09=7.30(恒流控制)/2.09=7.32(恒功率控制);
- 限制信号选择:2.10=7.30(限制电流)/2.10=7.28(限制电压)/2.10=7.32(限制功率);
- 给定选择1:1.15=8.12(默认);
- 故障复位:6.02=8.14(默认);

#### (**4**)输出限制设置

通过设置D额定输出电压、D额定输出电流来限制变压器二次侧的最大电压、电流。

3.12=\*\*\*V(额定输出电压)

3.13=\*\*\*A(额定输出电流)

- (**5**)操作
	- ◆ 闭合S1, 控制器开始运行, 运行显示"RUN"亮;
	- ◆ 当S2处于断开状态,给定信号来源于AI1输入口,调节DC4~20mA给定信号,输出电压随给定的大小 变化;
	- ◆ 闭合S2, 给定信号来源于AI2输入口, 调节电位器给定, 输出电压随给定的大小变化;
	- ◆ 运行过程中通过键盘可查阅给定、电压反馈、电流反馈、输出电流、输出电压、输出功率等参数;
	- ◆ 断开S1, 控制器按斜坡停止输出, 进入停机状态, "STOP"亮, 等待下一次运行启动:
	- ◆ 故障时, 控制器停止运行, 面板指示灯 "FAULT"亮, 故障报警指示灯亮,检查故障原因,故障解除后可 按S3或"ESC"键复位。

#### **3.8.4** 例**4**:调功控制

### 调功控制为过零触发方式,输出波形为整周波**,**对电网无谐波污染。

- (**1**)阻性负载**:**同例1,设置2.14=2。
- (**2**)感性负载**:**同例2,设置2.14=2。
- (**3**)调功控制恒定方式选择

设置2.24=0:输出按给定值开环控制(占空比控制); 设置2.24=1:输出按给定功率进行闭环控制。

# <span id="page-18-0"></span>**4** 操作

# **4.1** 操作面板

通过操作面板,对控制器进行参数设定、状态监控等操作,操作面板外形如图4-1。

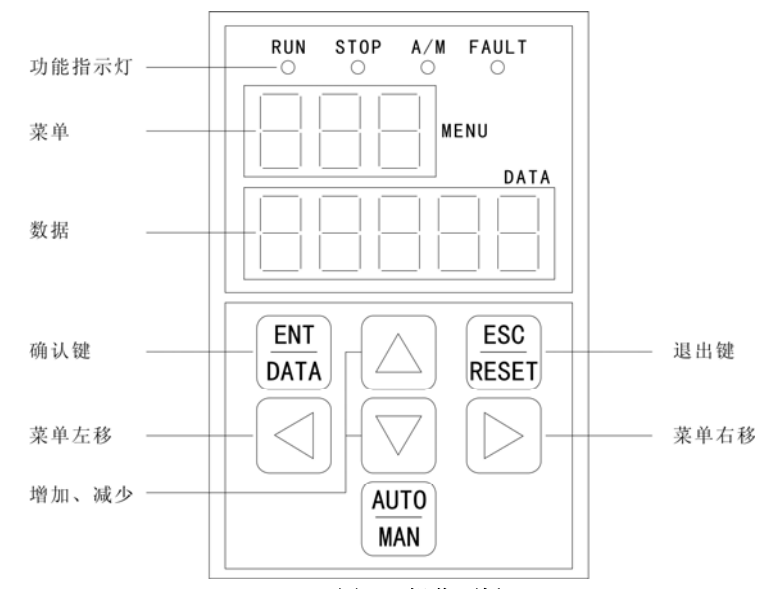

图**4-1** 操作面板

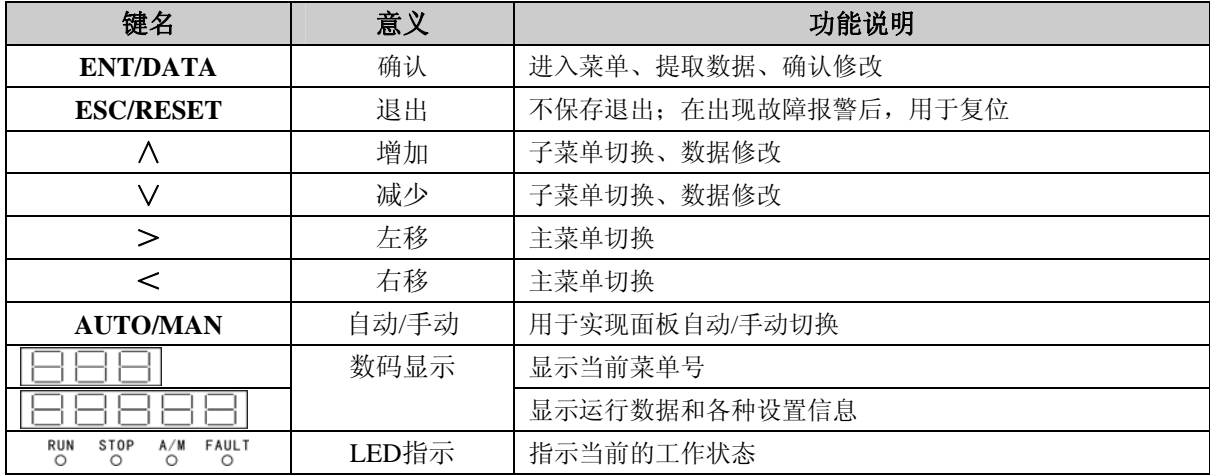

RUN: 运行指示灯, 工作时亮;

STOP: 停机指示灯,故障或停机时亮;

A/M: 自动/手动指示灯。当给定选择1 (1.15)连接的信号为1时亮;

FAULT: 故障指示灯。故障时, 此灯闪烁。

# **4.2** 操作方法

JK3S系列功率控制器设有10个常用子菜单,每个子菜单下设有数目不等的参数单元,见图4-2。 JK3S系列功率控制器

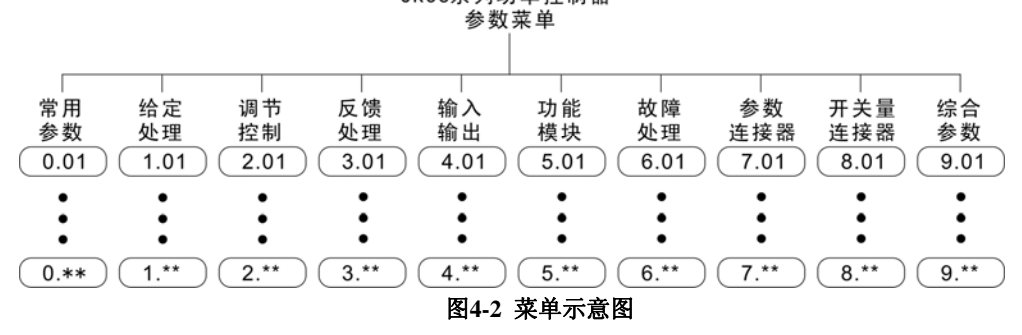

下图以参数连接开关1.11 (给定1) 由默认连接7.11 (Al1 参数)改至连接到参数连接器7.03 (参数1), 实现键盘数字给定或者通讯修改7.03参数给定信号为例,说明参数修改方法。

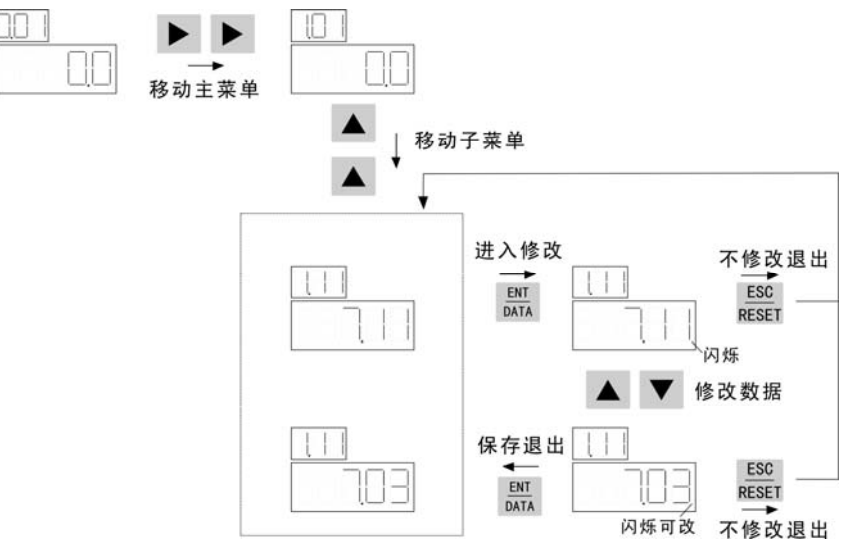

图**4-3** 参数修改示意图

参数修改中,部分参数修改后及时生效(功能参数表中,键盘属性为"R/W"的参数);某些参数在停机 时才能修改, 保存后生效(功能参数表中, 键盘属性为"T"的参数)。

### 下图为数字或字母与**7**段**LED**数码管显示符号的对照。

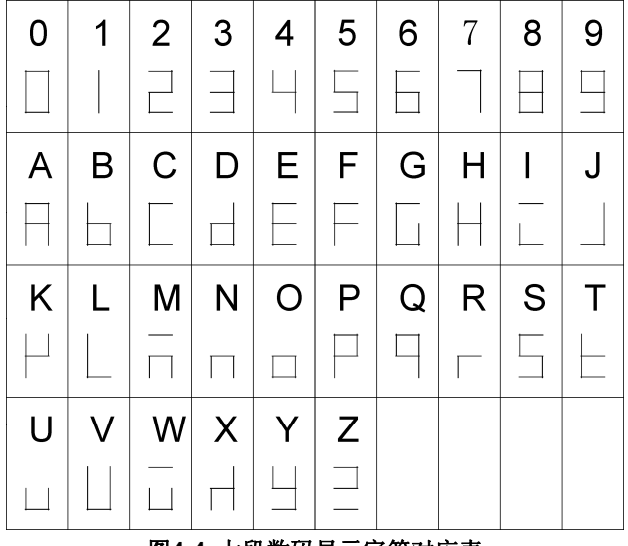

图**4-4** 七段数码显示字符对应表

# <span id="page-20-0"></span>功能图

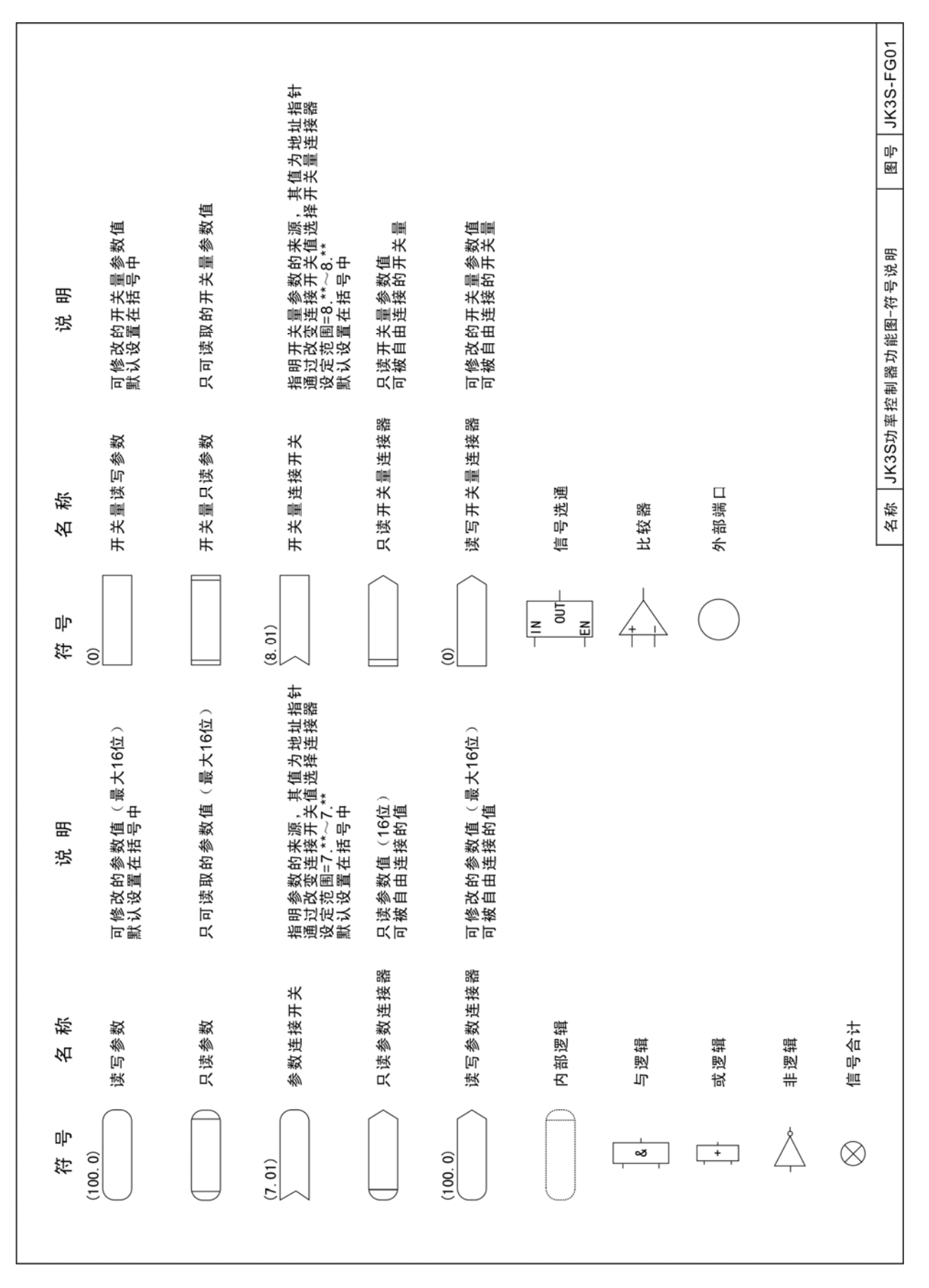

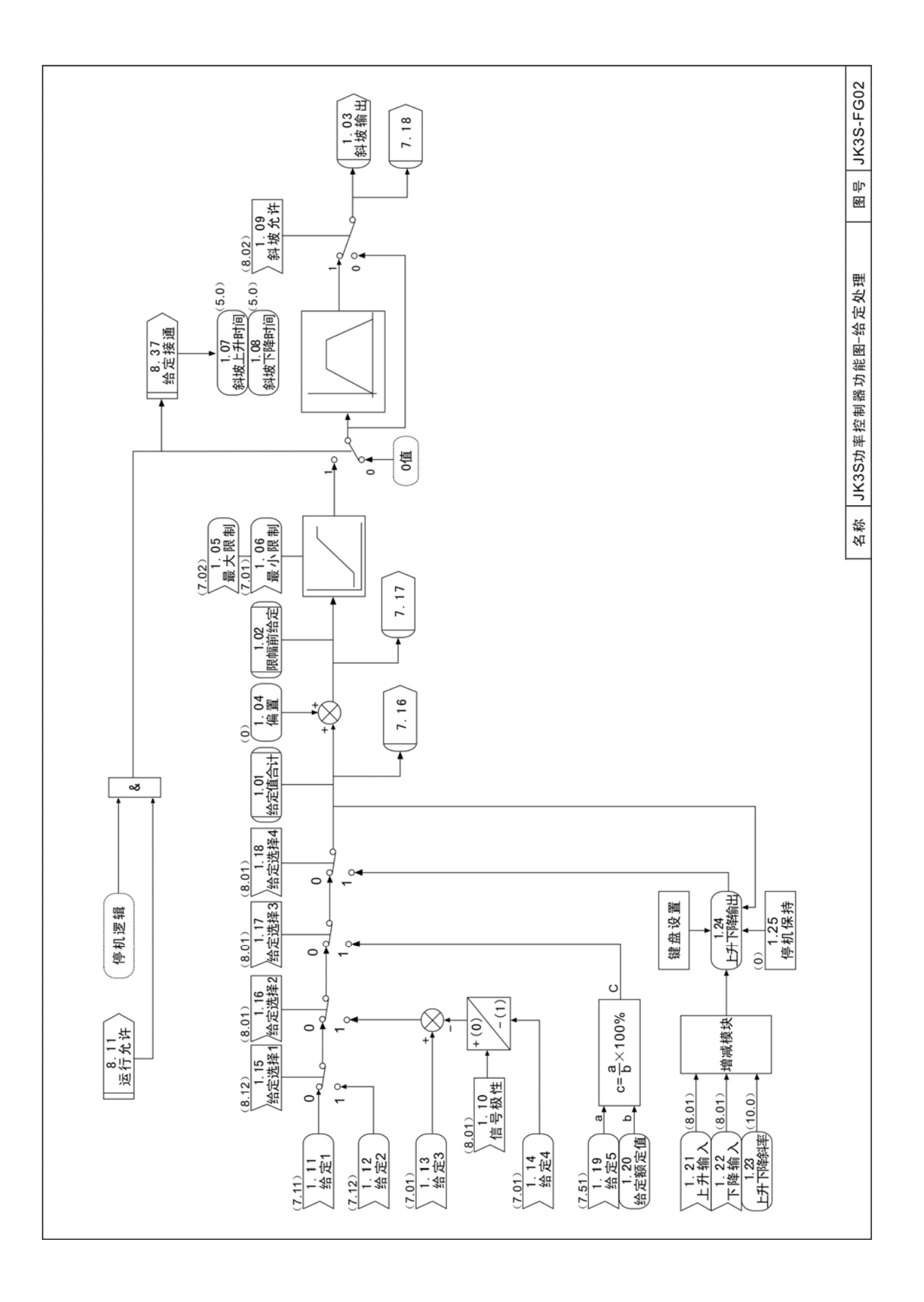

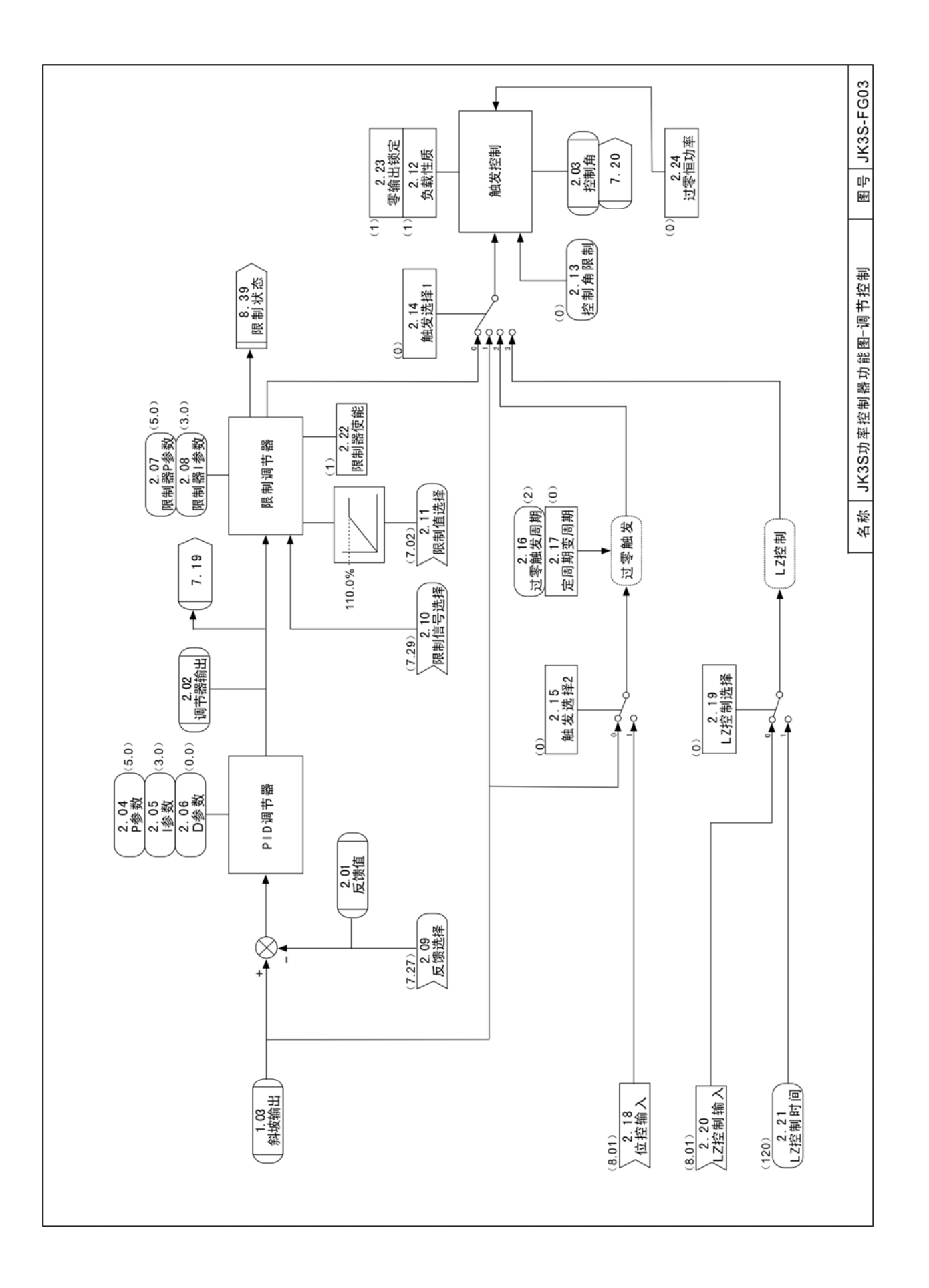

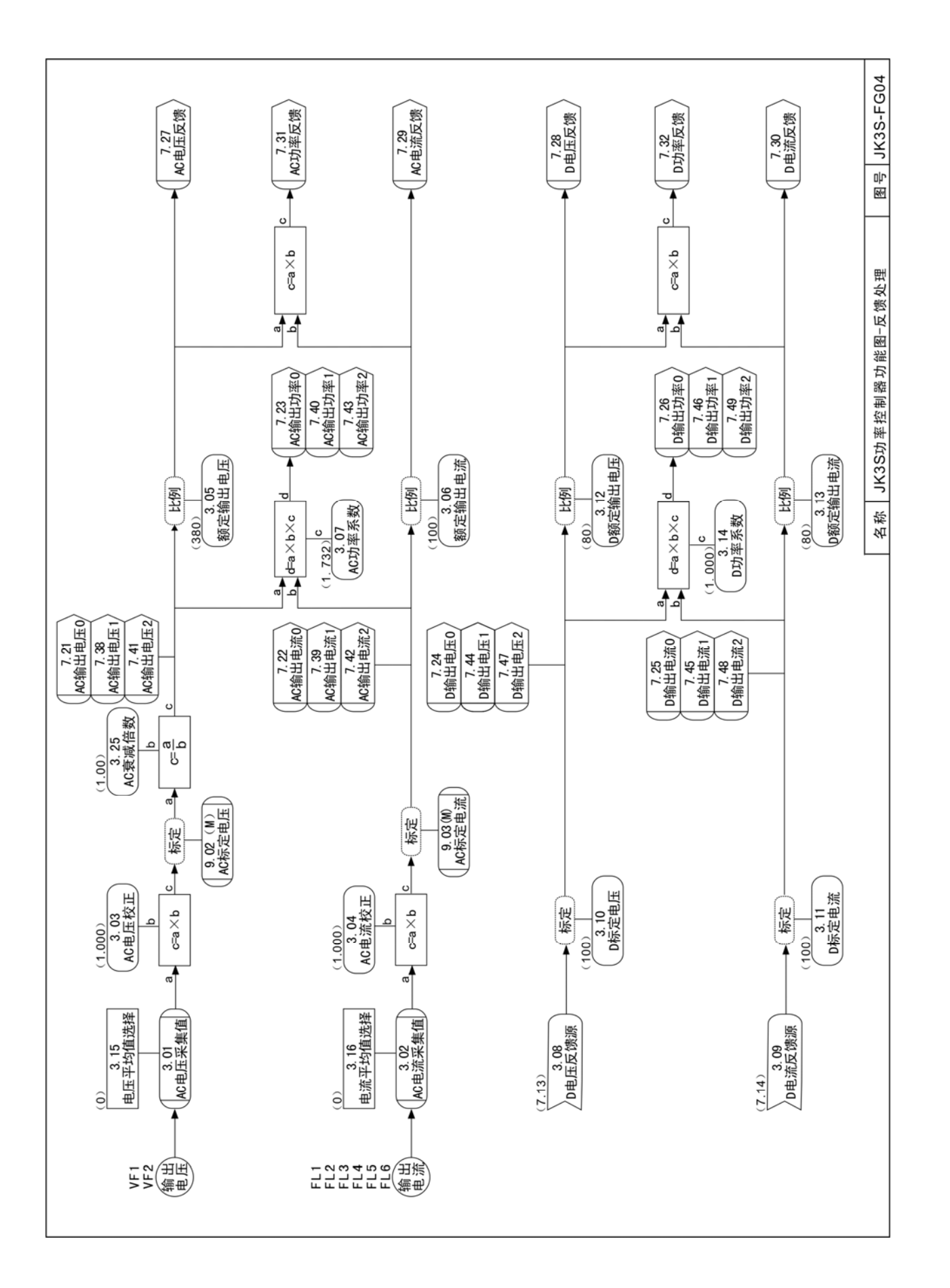

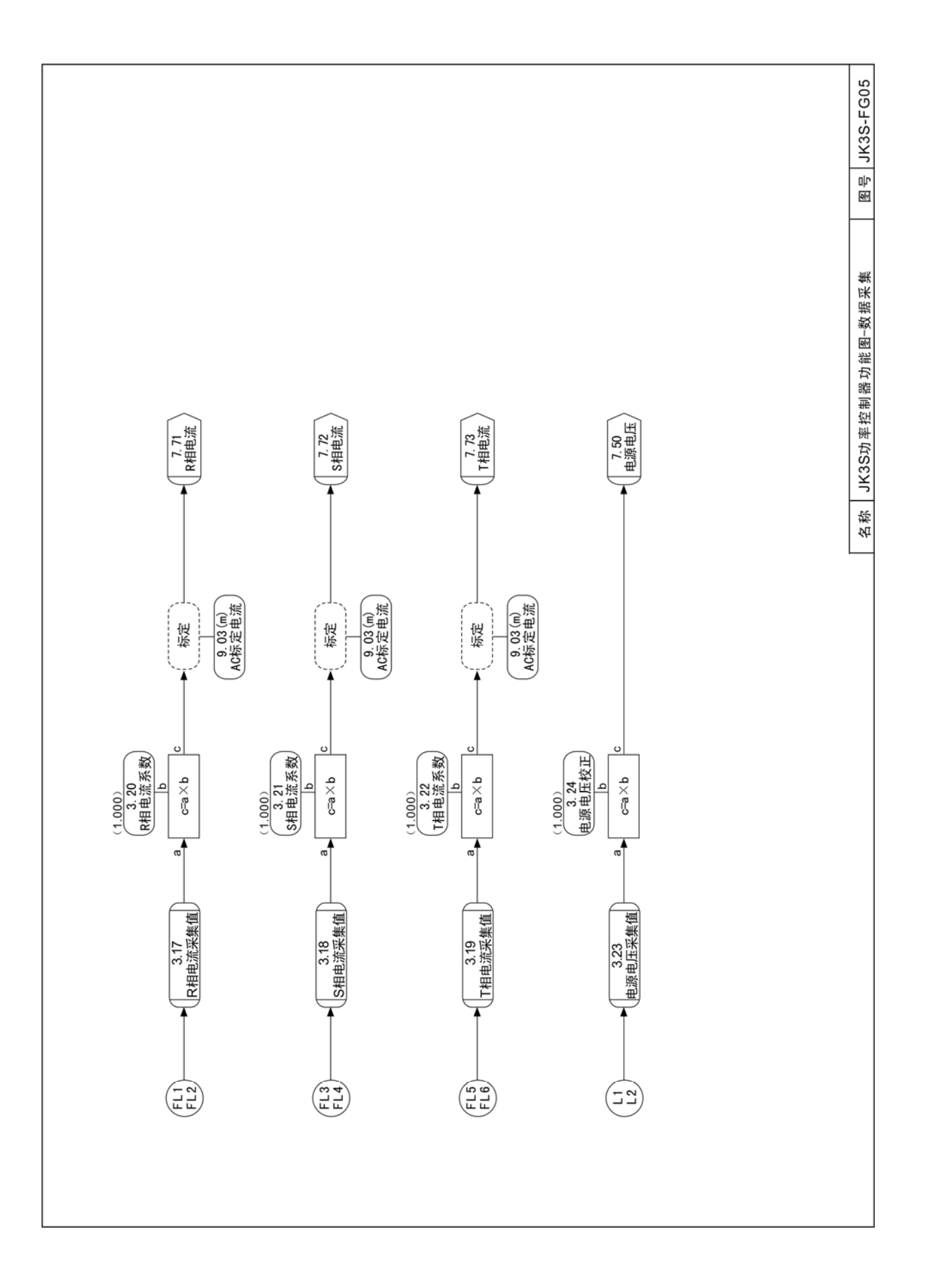

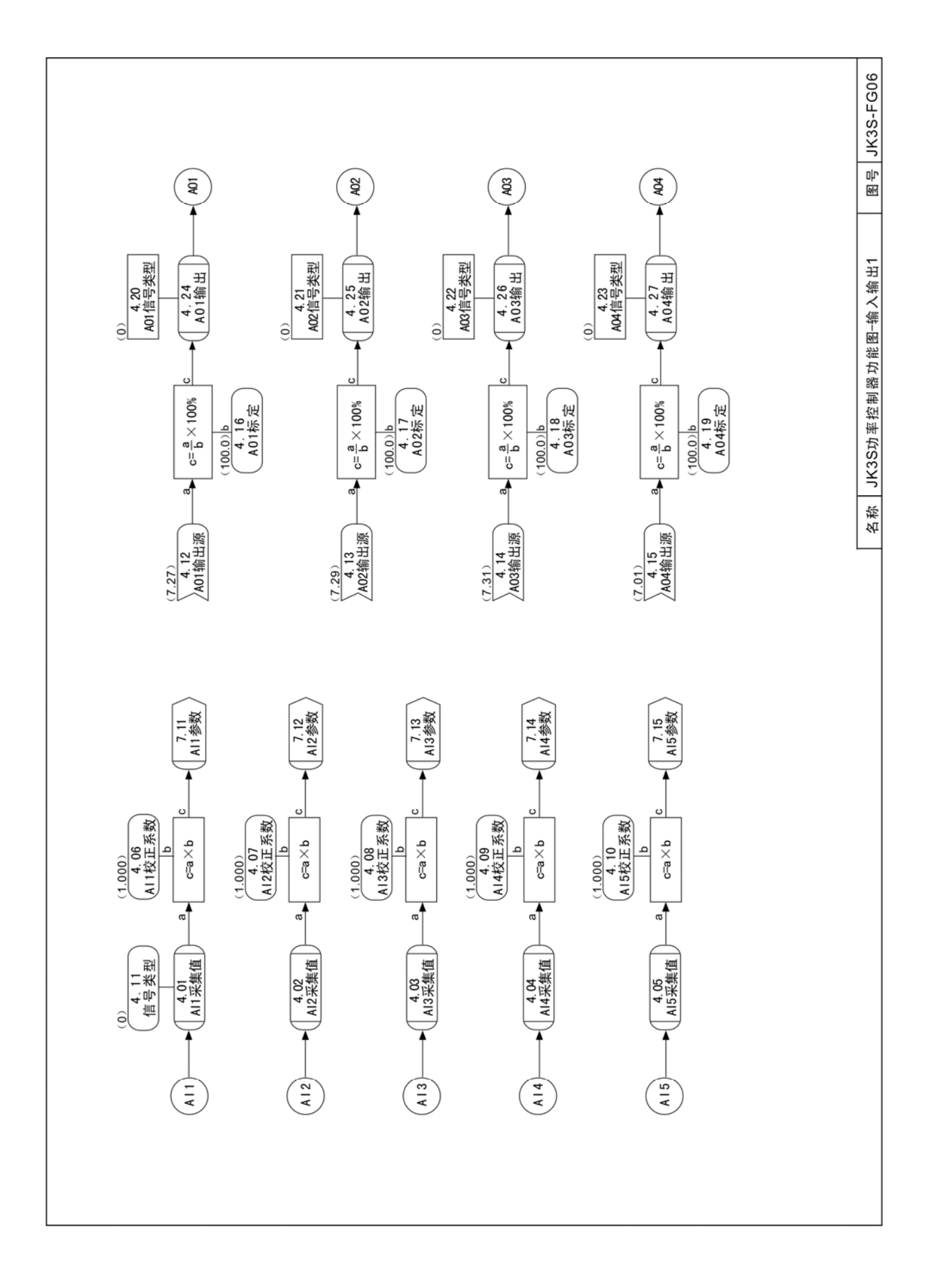

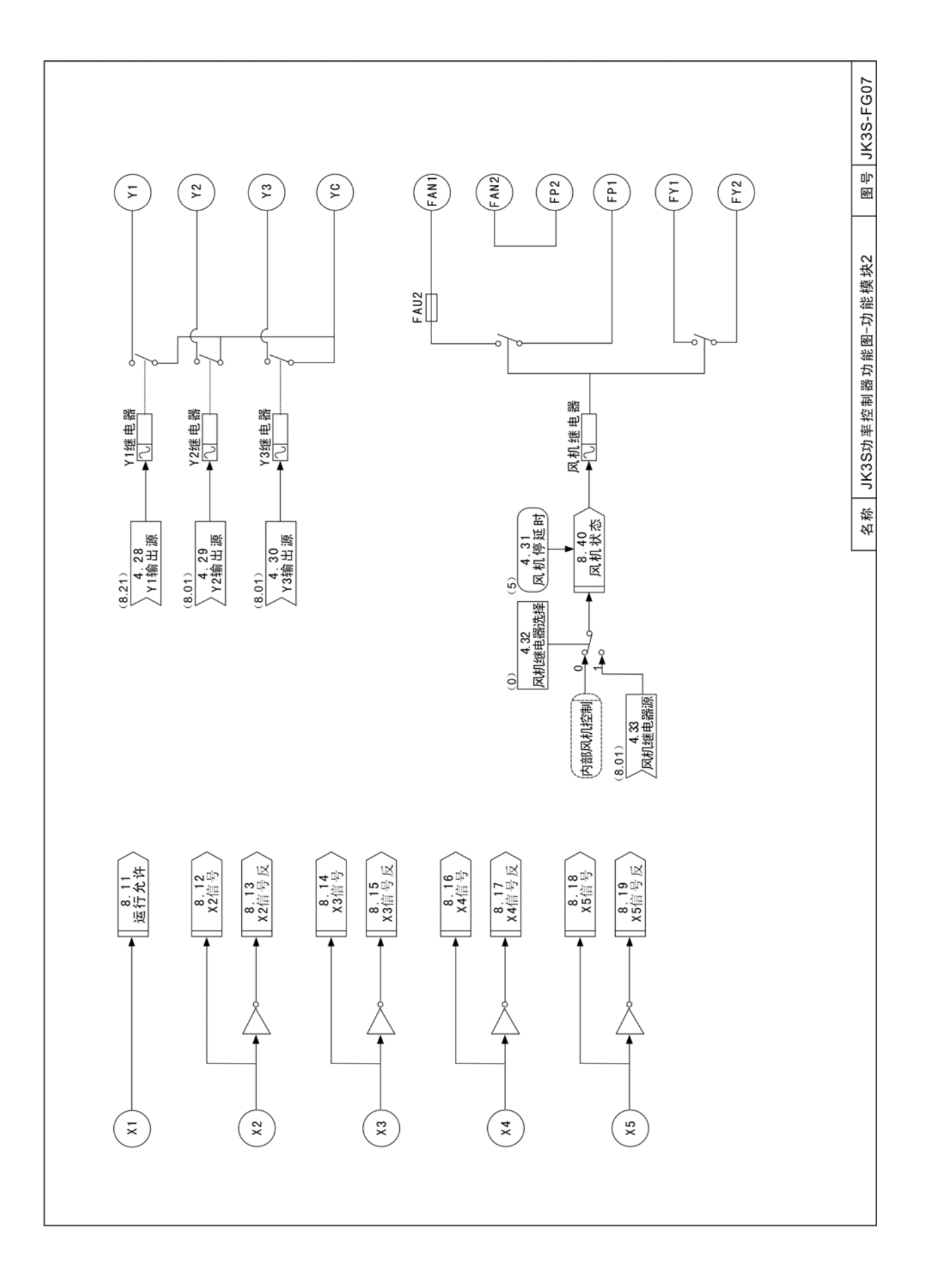

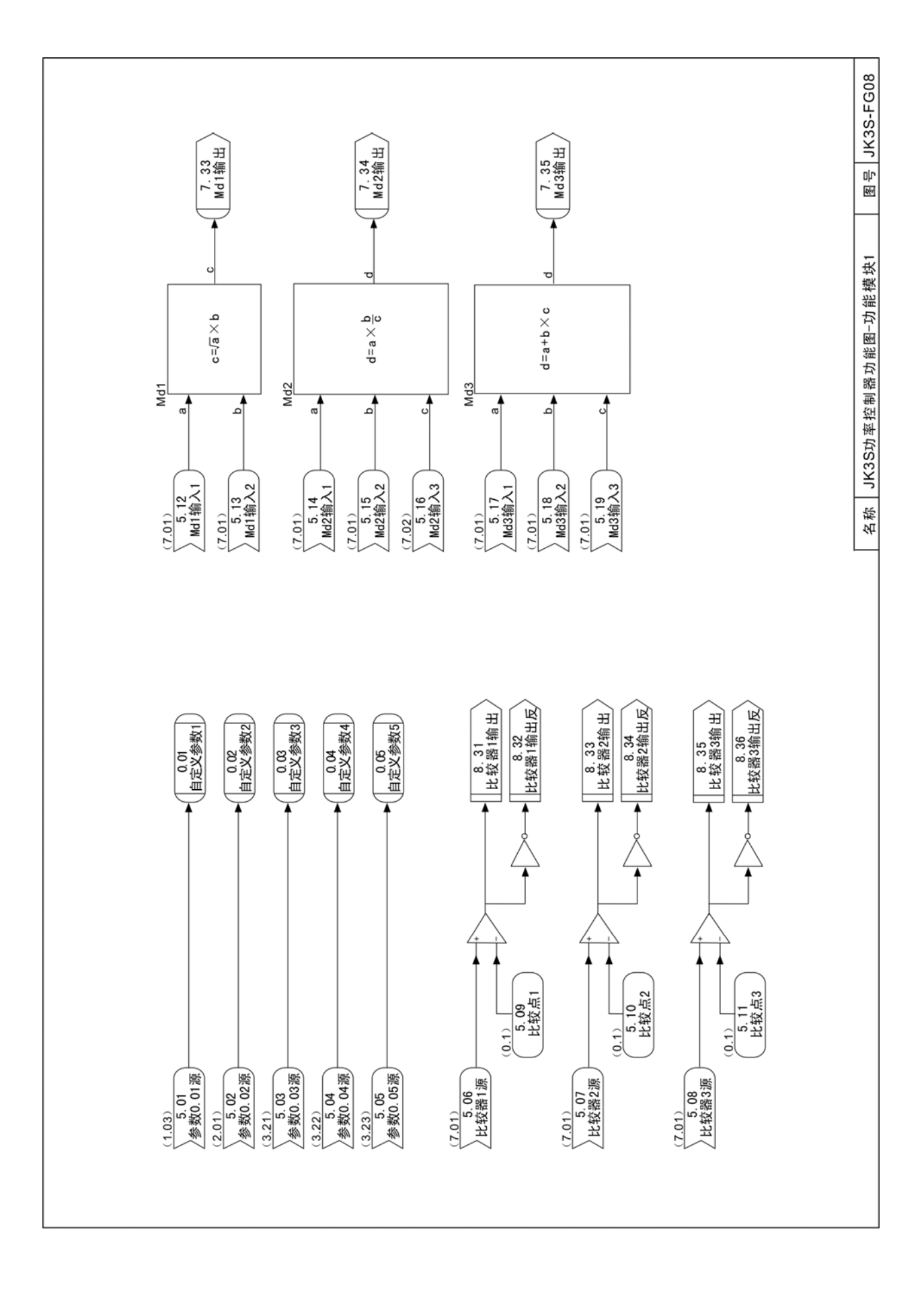

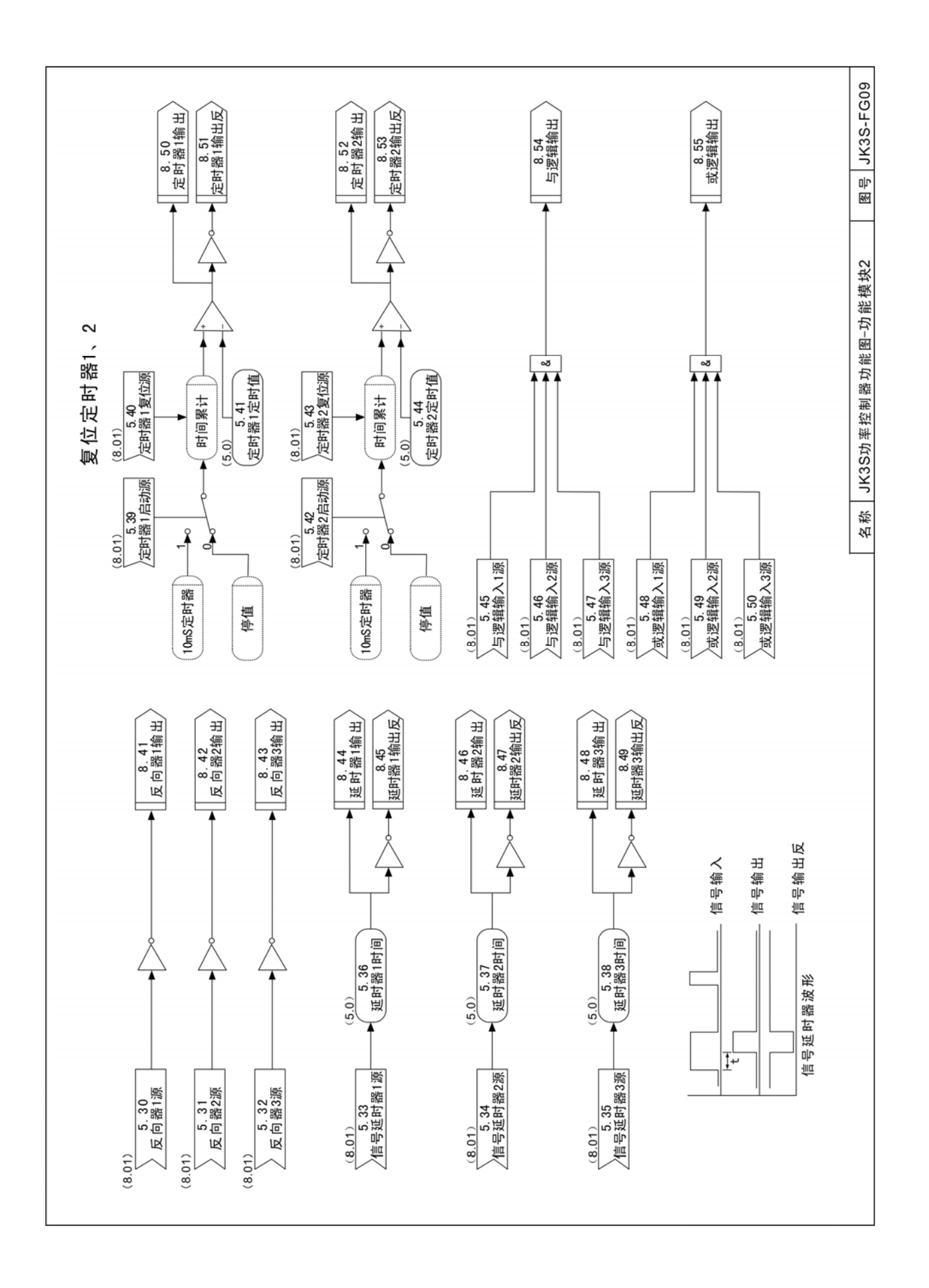

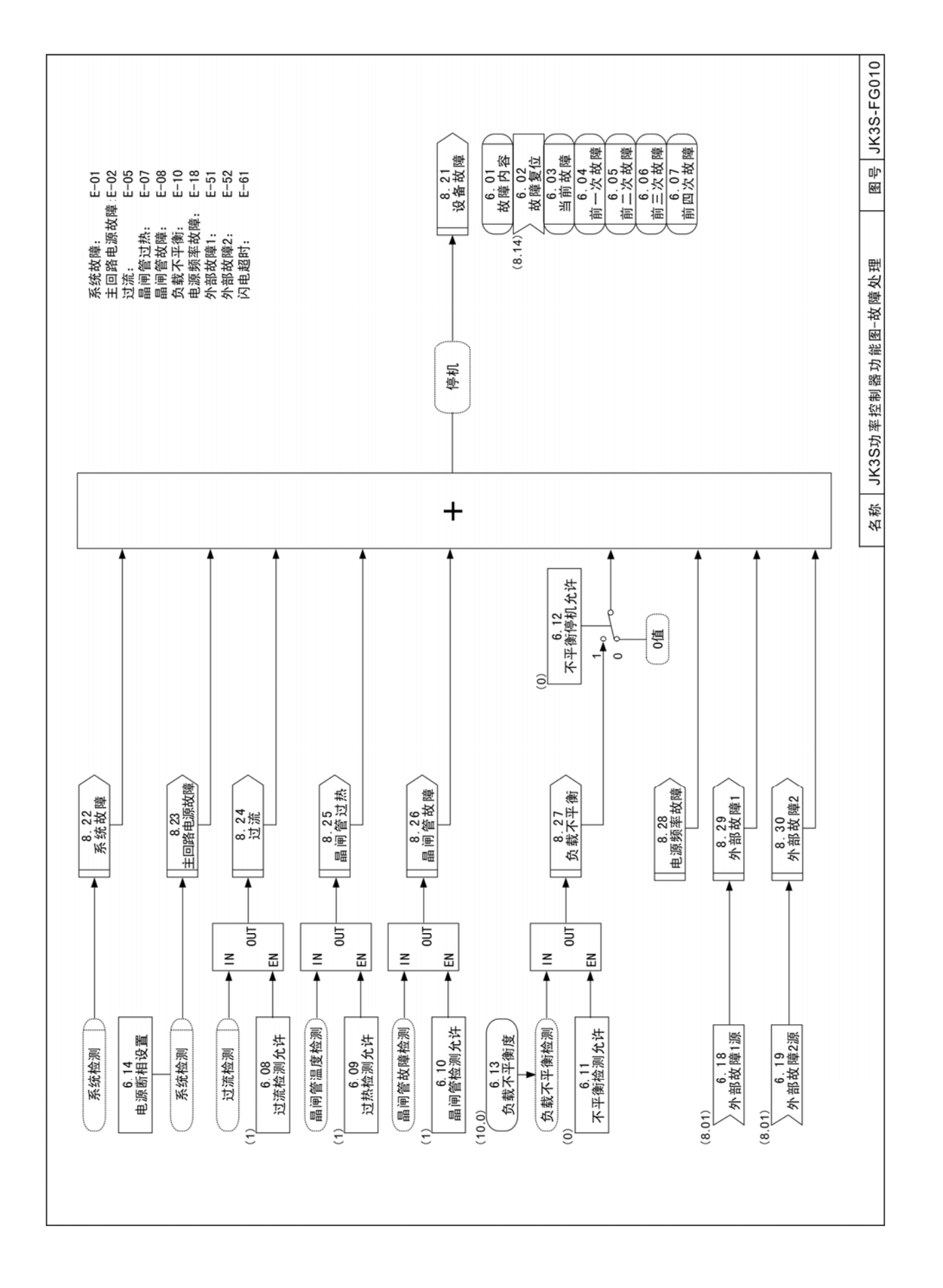

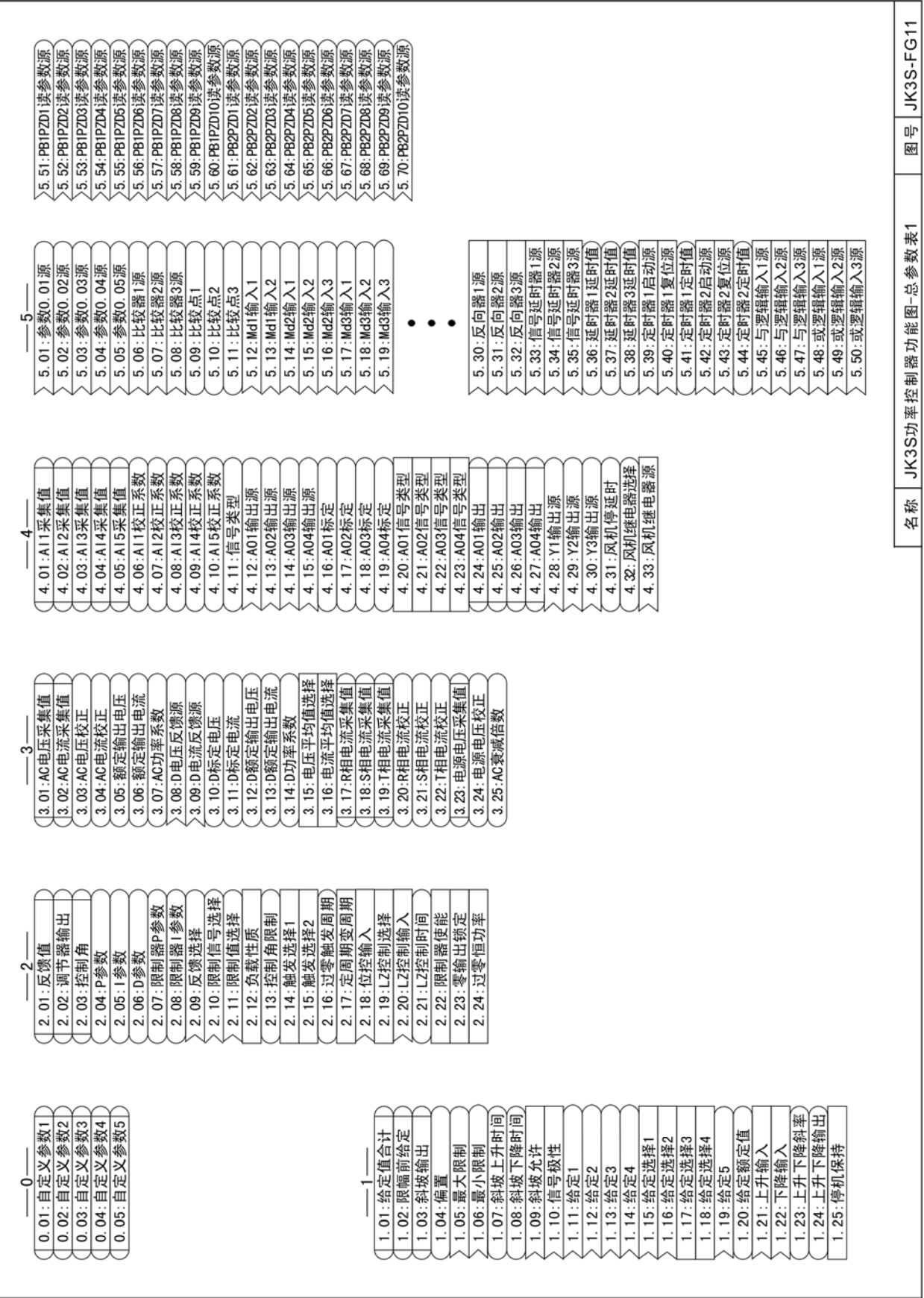

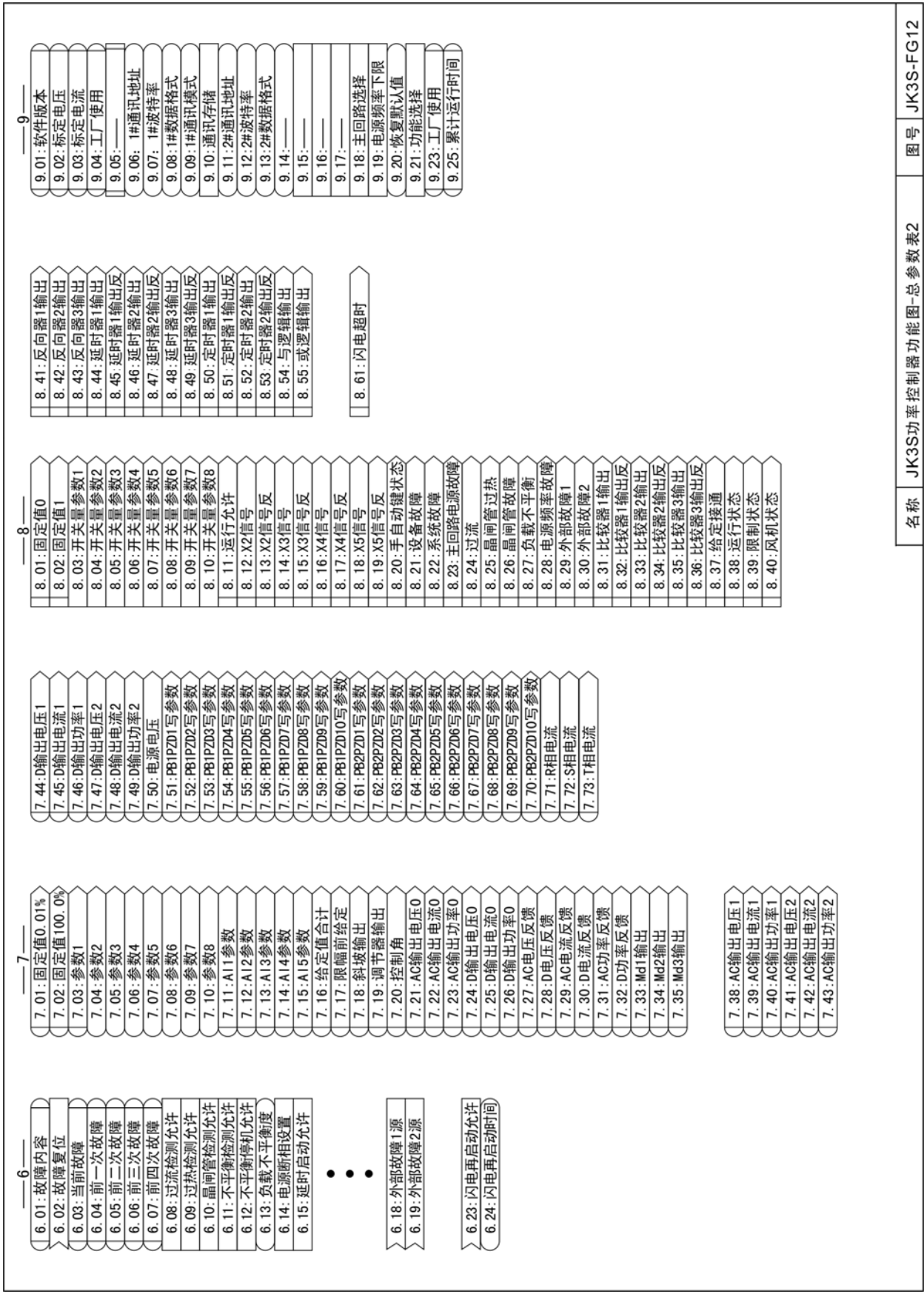

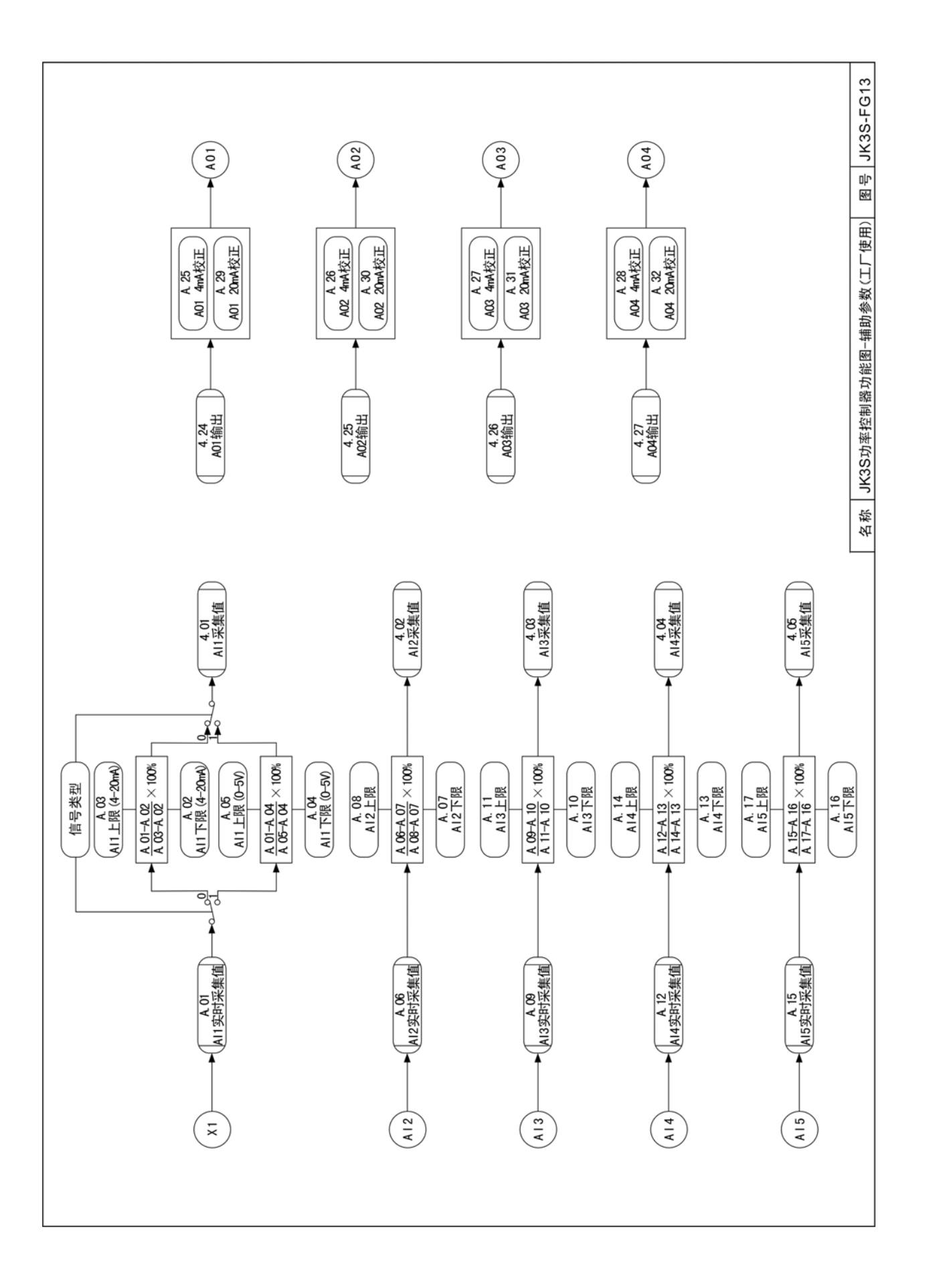

# <span id="page-33-0"></span>**6** 功能参数表

键盘属性:描述键盘对菜单参数操作的属性。

R :只读,参数不可修改。

R/W: 读写, 参数可修改。

- T :读写,停机时参数可修改。
- X :密码1设置有效,参数才可修改。
- Y :密码2设置有效,参数才可修改。
- Z :密码3设置有效,参数才可修改。

通讯属性:描述通讯对菜单参数操作的属性。

R :只读,参数不可修改;通讯只可读取该参数。

R/W:读写,参数可修改;通讯可读取和修改该参数。

T : 读写, 停机时参数可修改; 通讯可读取该参数, 停机状态下可修改该参数。

恢复属性:描述参数恢复默认值的属性。

A :一级恢复默认值。密码设置有效,恢复"A"属性菜单的默认值。

B :二级恢复默认值。密码设置有效,恢复"A"、"B"属性菜单的默认值。

C :三级恢复默认值。密码设置有效,恢复"A"、"B"、"C"属性菜单的默认值。

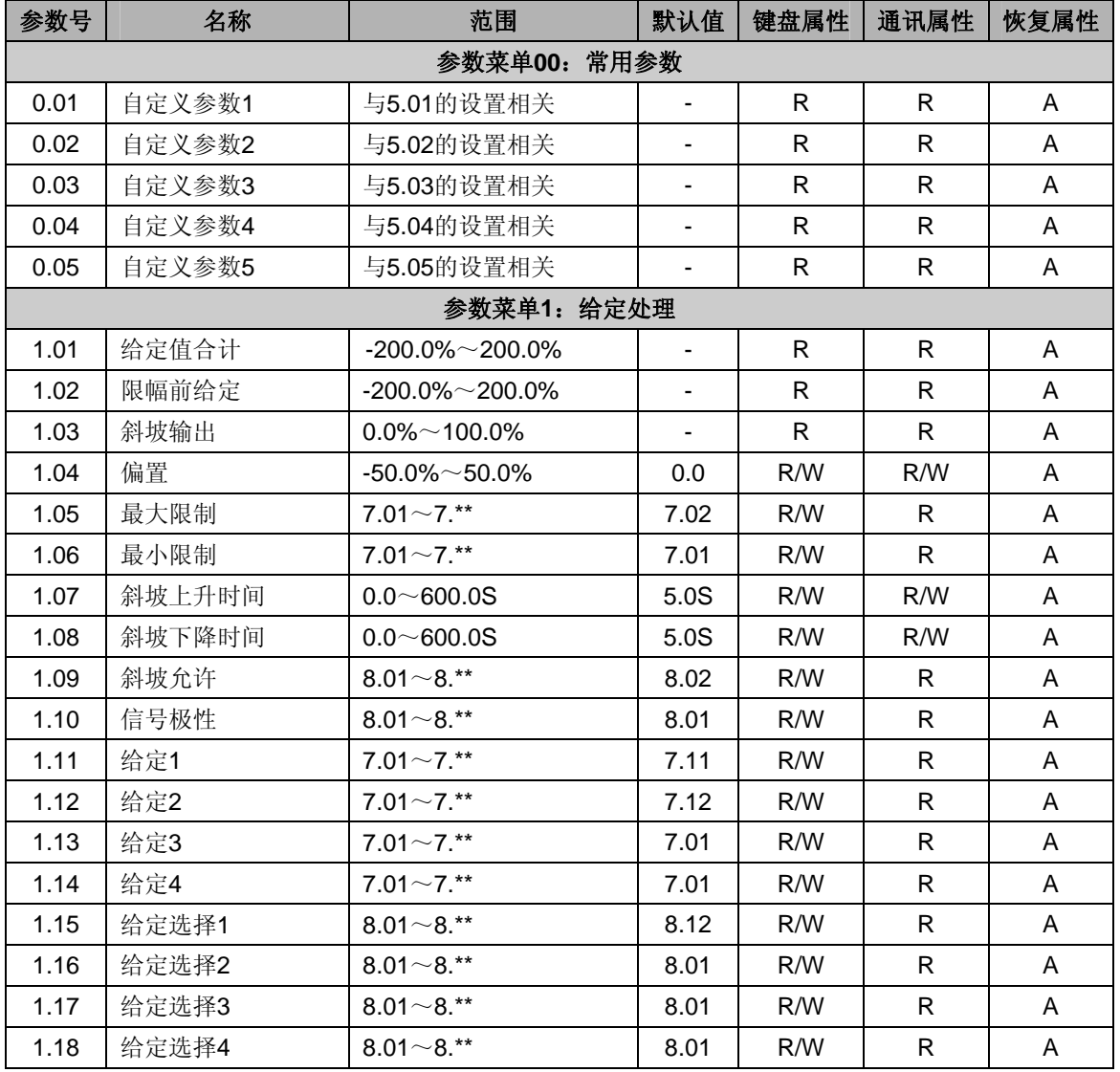

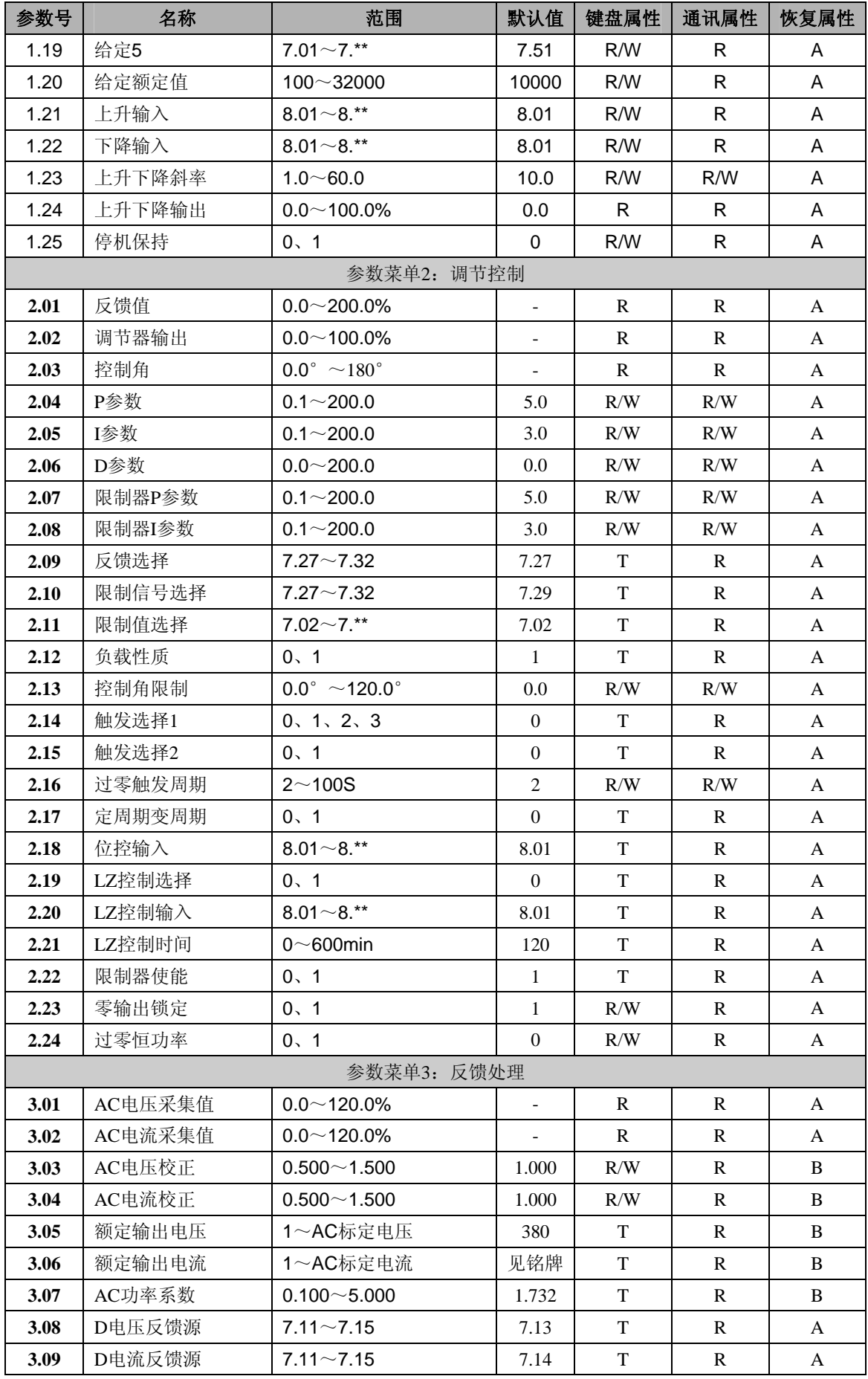

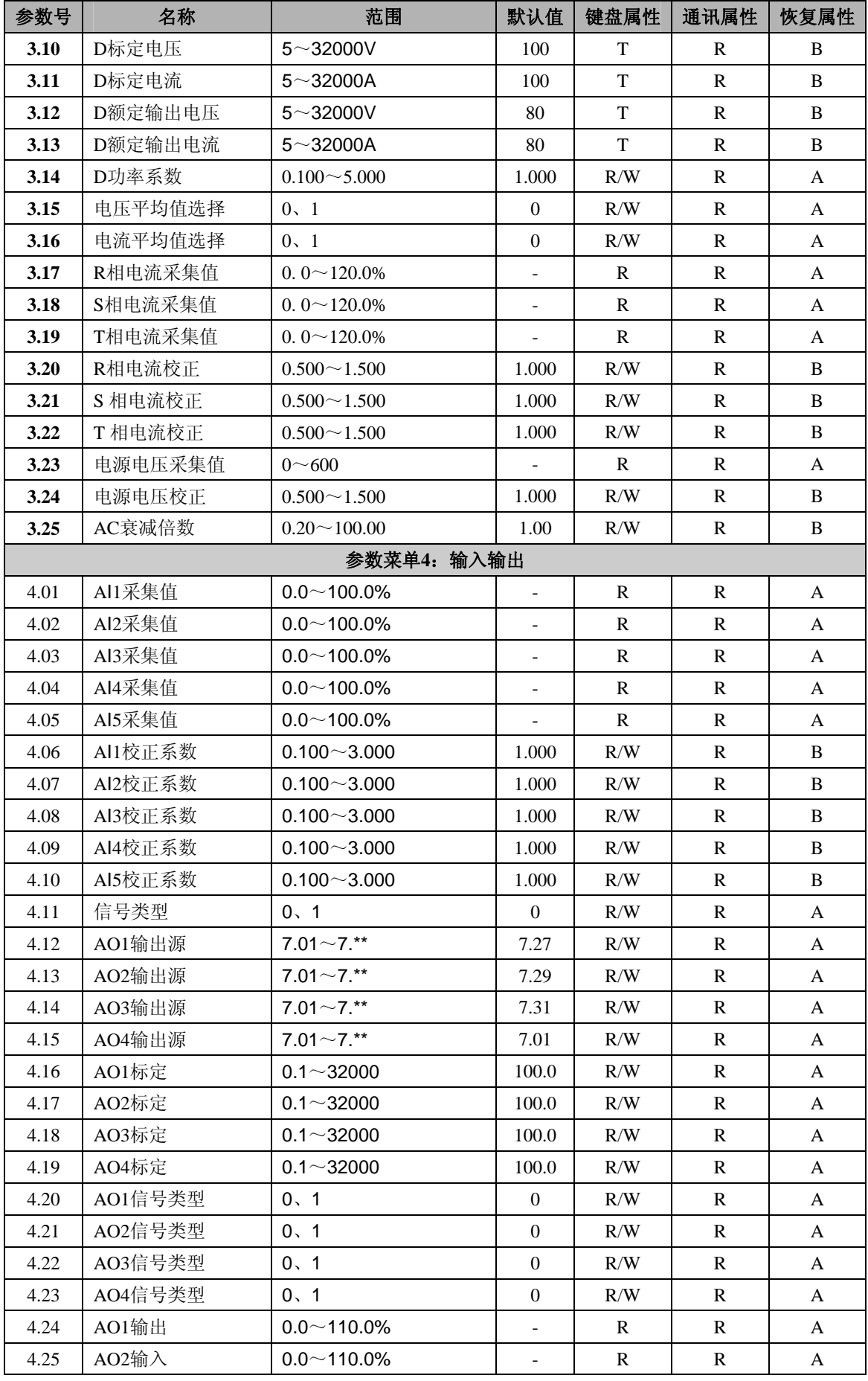
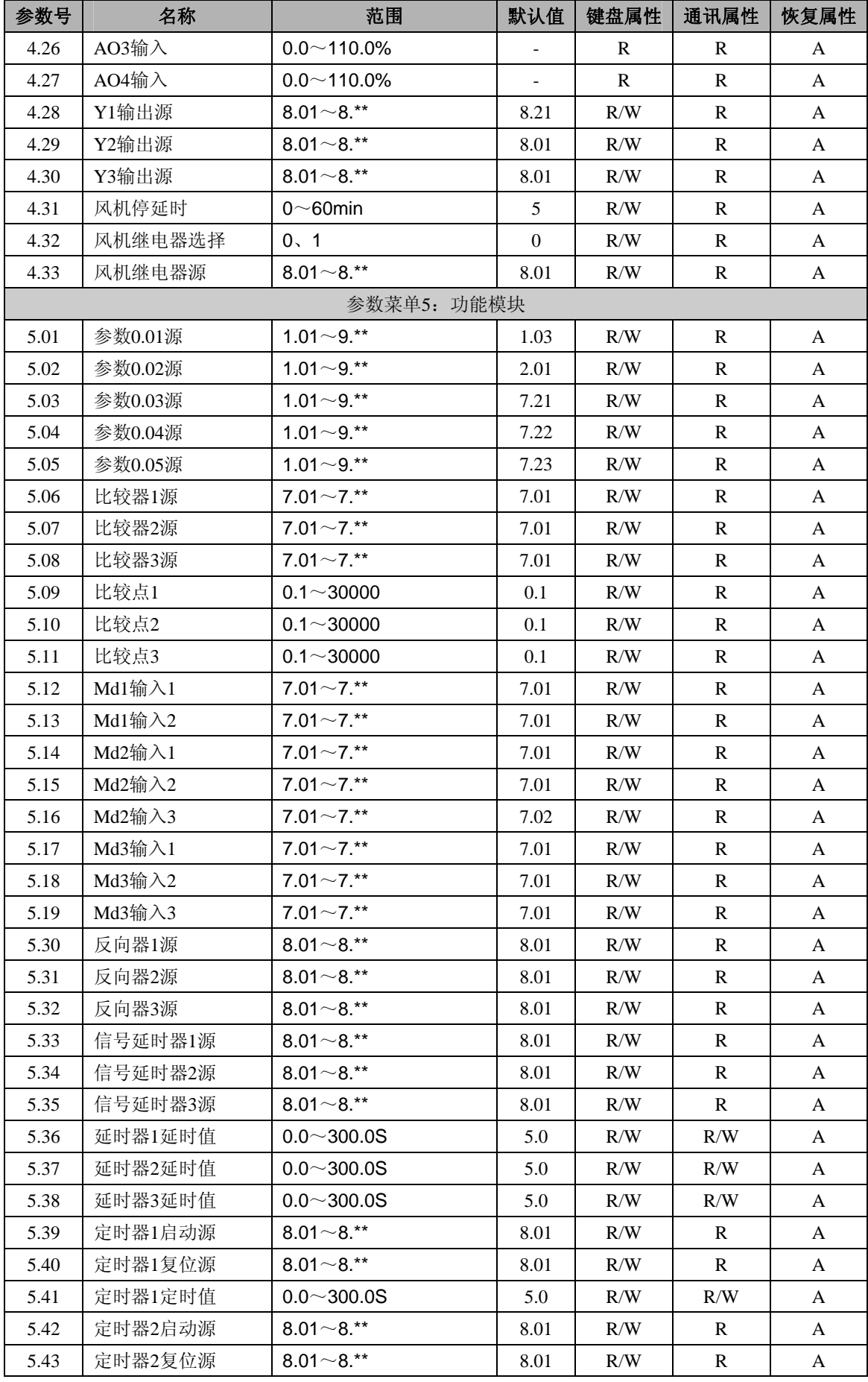

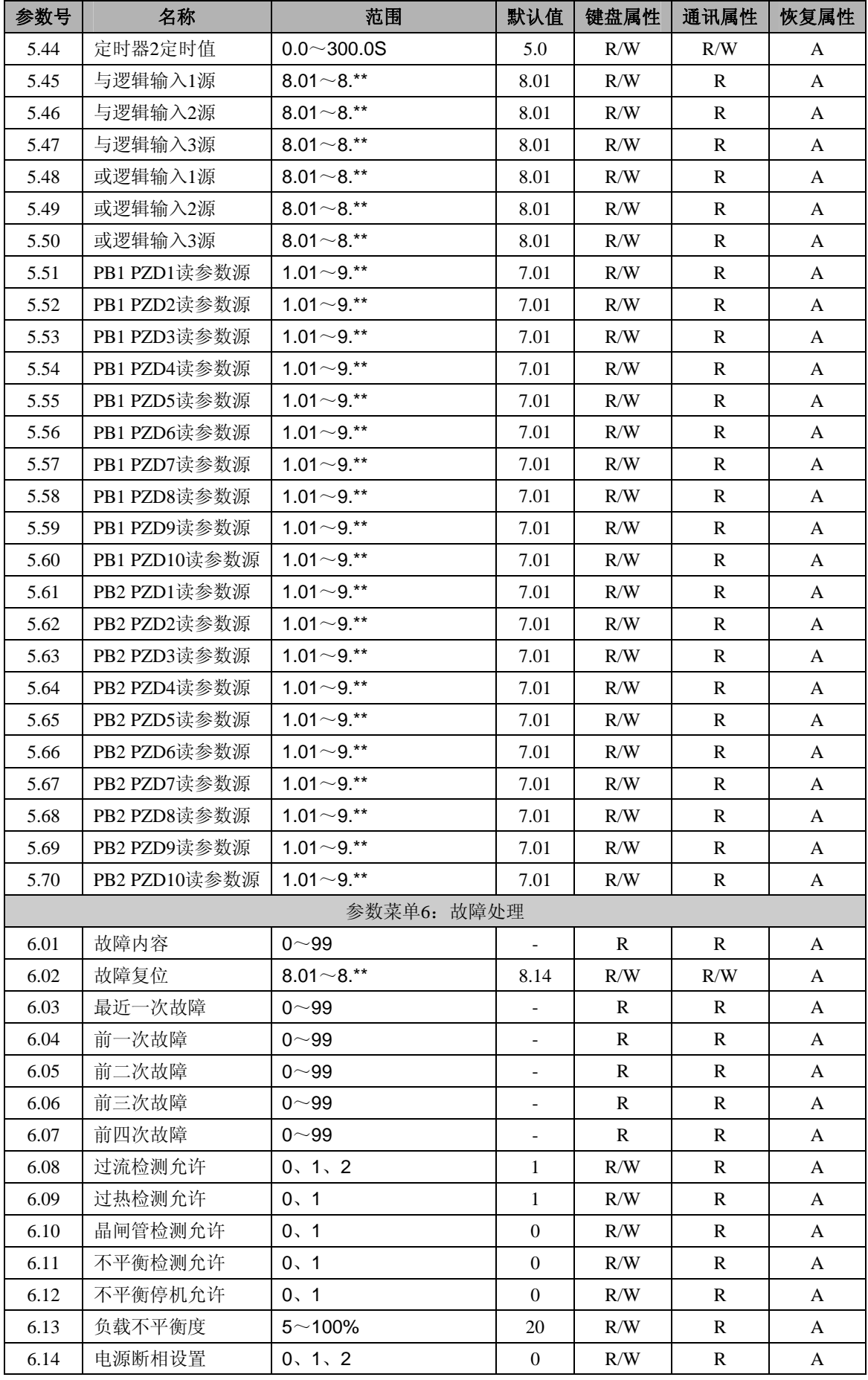

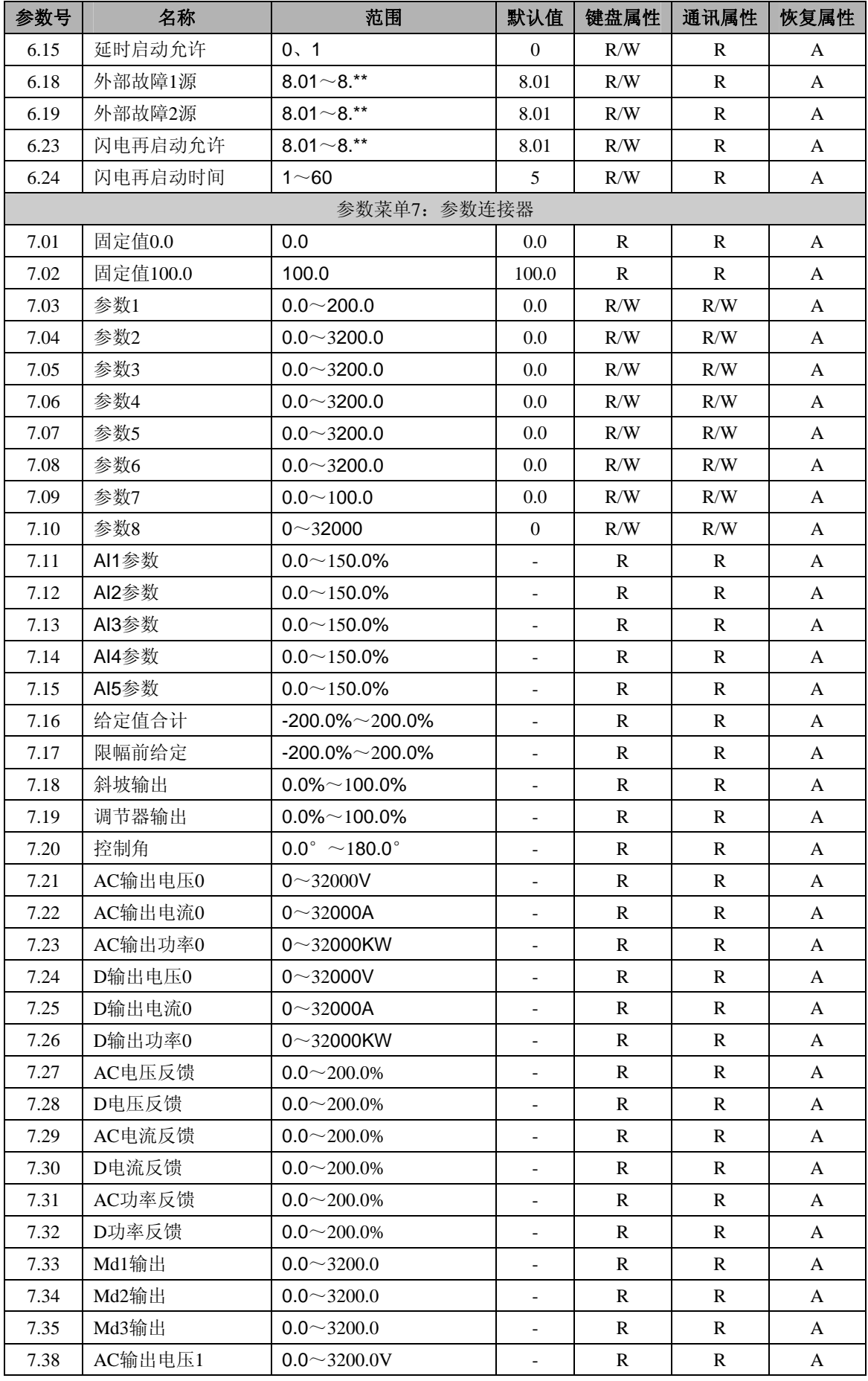

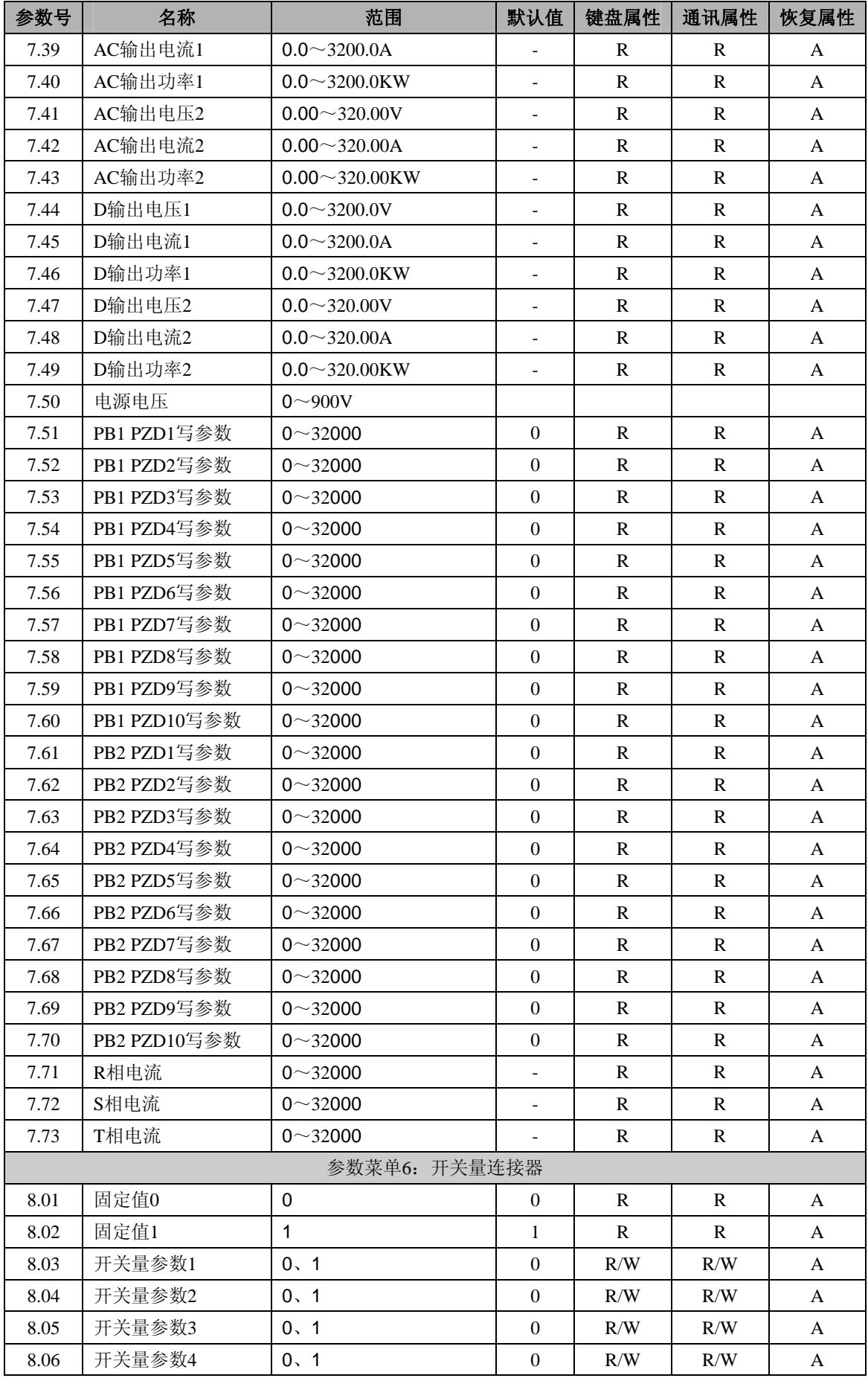

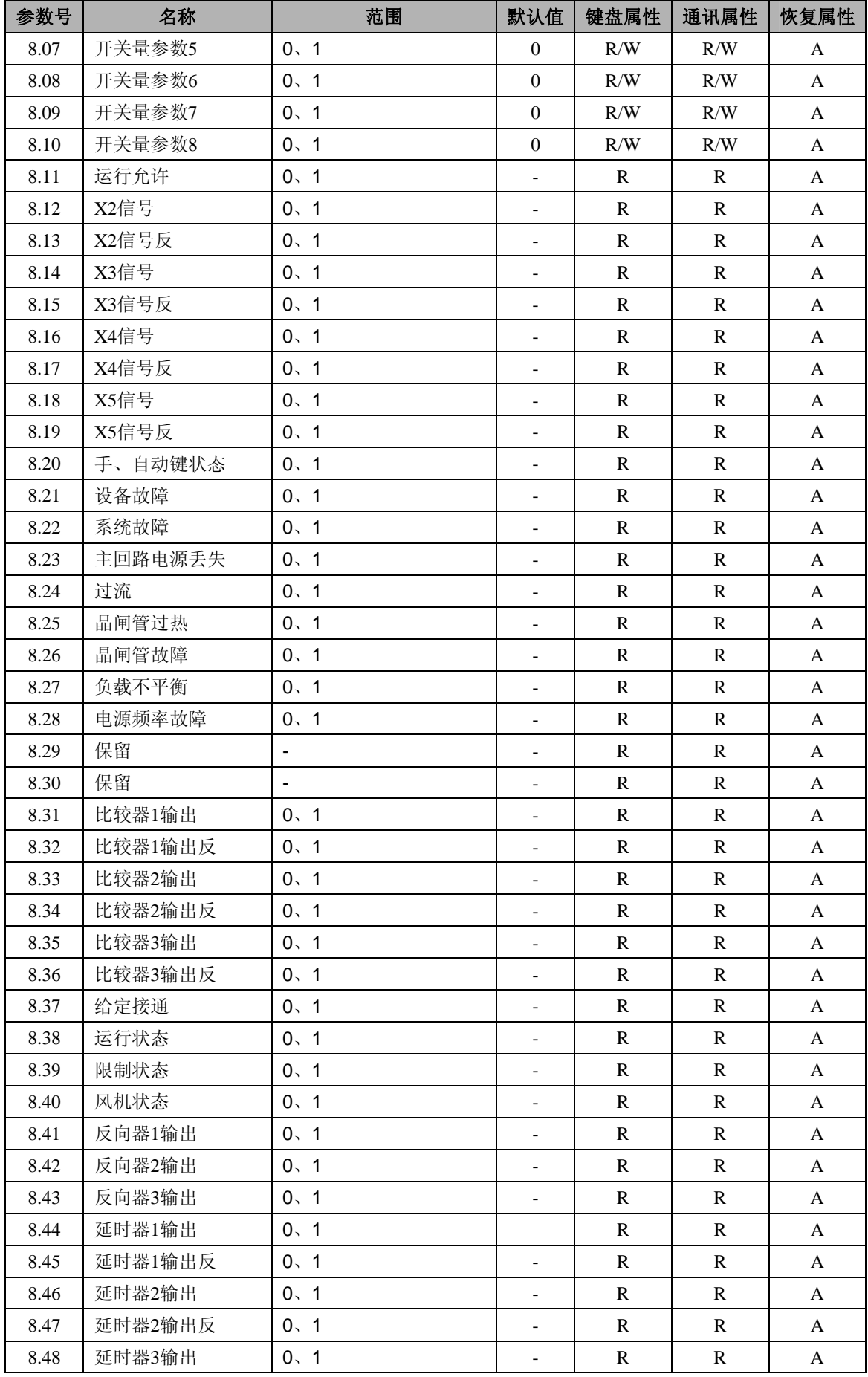

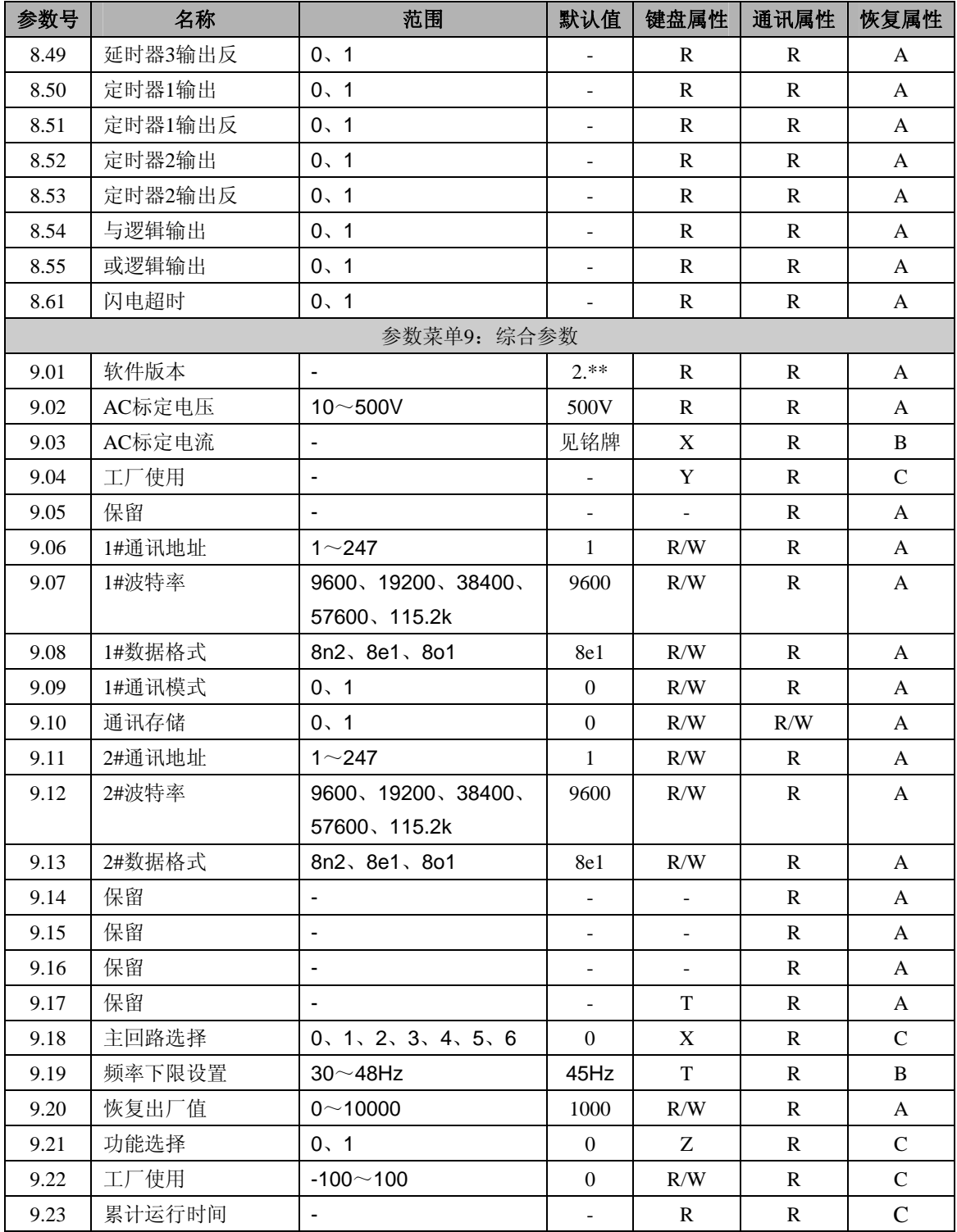

# **7.1** 参数说明

# 参数菜单**0**:常用参数

0.01~0.05参数为可设定常用参数显示菜单,用户可根据现场需要自定义。

|                                                     | 0.01~0.05参数为可设定常用参数显示采里,用尸可根据现场需要目定义。 |      |   |      |  |  |  |
|-----------------------------------------------------|---------------------------------------|------|---|------|--|--|--|
| 0.01                                                | 自定义参数1                                | 键盘属性 | R | 通讯属性 |  |  |  |
| 范围                                                  | 与5.01的设置相关                            | 默认值  |   |      |  |  |  |
| 通过修改5.01的值来改变该菜单的显示内容: 5.01默认为1.03,0.01默认显示1.03的内容。 |                                       |      |   |      |  |  |  |
| 0.02                                                | 自定义参数2                                | 键盘属性 | R | 通讯属性 |  |  |  |
| 范围                                                  | 与5.02的设置相关                            | 默认值  |   |      |  |  |  |
| 通过修改5.02的值来改变该菜单的显示内容: 5.02默认为2.01,0.02默认显示2.01的内容。 |                                       |      |   |      |  |  |  |
| 0.03                                                | 自定义参数3                                | 键盘属性 | R | 通讯属性 |  |  |  |
| 范围                                                  | 与5.03的设置相关                            | 默认值  |   |      |  |  |  |
| 通过修改5.03的值来改变该菜单的显示内容: 5.03默认为7.21,0.03默认显示7.21的内容。 |                                       |      |   |      |  |  |  |
| 0.04                                                | 自定义参数4                                | 键盘属性 | R | 通讯属性 |  |  |  |
| 范围                                                  | 与5.04的设置相关                            | 默认值  |   |      |  |  |  |
| 通过修改5.04的值来改变该菜单的显示内容: 5.04默认为7.22,0.04默认显示7.22的内容。 |                                       |      |   |      |  |  |  |
| 0.05                                                | 自定义参数5                                | 键盘属性 | R | 通讯属性 |  |  |  |

范围 与5.05的设置相关 | 默 认 值

通过修改5.05的值来改变该菜单的显示内容: 5.05默认为7.23,0.05默认显示7.23的内容。

### 参数菜单**1**:给定处理

信号给定通过参数连接开关1.11、1.12、1.13、1.14选择参数连接器设置给定来源。例如:参数连接开关1.11 默认连接到参数连接器7.11 (Al1模拟输入经校正后的数据), 则给定1 (1.11) 处的数据来源于端口Al1。

通过对给定选择1(1.15)、给定选择2(1.16)、信号极性(1.10)的设置,实现给定信号的分组选择和运 算。

通讯给定时,将参数连接开关1.11连接到可修改的参数连接器参数1~参数8(7.03~7.10)中的一个,通讯 修改选择的参数连接器的值,即实现通讯给定。

斜坡允许(1.09)有效时,修改1.07、1.08的值,可调整给定信号的斜坡时间,实现软起、软停。

|             | $\frac{1}{2}$           | <b>→ ▽→ ユニントコンニコトコーン トリンコー ノン</b> |     |      |              |
|-------------|-------------------------|-----------------------------------|-----|------|--------------|
| 1.01        | 给定值合计                   | 键盘属性                              | R   | 通讯属性 | R            |
| 范围          | $-200.0\% \sim 200.0\%$ | 默认值                               |     |      |              |
|             | 给定1~给定4的信号经选择和处理后的结果。   |                                   |     |      |              |
| 1.02        | 限幅前给定                   | 键盘属性                              | R   | 通讯属性 | R            |
| 范围          | $-200.0\% \sim 200.0\%$ | 默认值                               |     |      |              |
| 送入限幅器前的给定值。 |                         |                                   |     |      |              |
| 1.03        | 斜坡输出                    | 键盘属性                              | R   | 通讯属性 | $\mathbb{R}$ |
| 范围          | $0.0\% \sim 100.0\%$    | 默认值                               |     |      |              |
|             | 经过斜坡处理后的给定值             |                                   |     |      |              |
| 1.04        | 偏置                      | 键盘属性                              | R/W | 通讯属性 | R/W          |
| 范围          | $-50.0\% \sim 50.0\%$   | 默认值                               |     | 0.0  |              |
|             | 对来源于设定值合计的信号进行补偿。       |                                   |     |      |              |
| 1.05        | 最大限制                    | 键盘属性                              | R/W | 通讯属性 | R/W          |
| 范围          | $7.01 \sim 7$ .**       | 默认值                               |     | 7.02 |              |

参数连接开关。设置最大给定信号限制值的来源,任何大于此连接器对应的数据将被限制。默认值为7.02 (固定值100.0%),即给定最大值为100.0%。

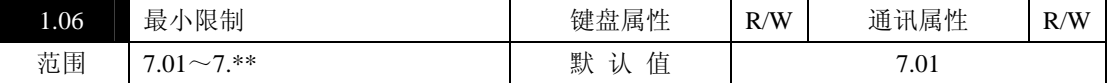

参数连接开关。设置最小给定信号限制值的来源,任何小于此连接器对应的数据将被限制。默认值为7.01 (固定值0.0%),即给定最小值为0.0%。

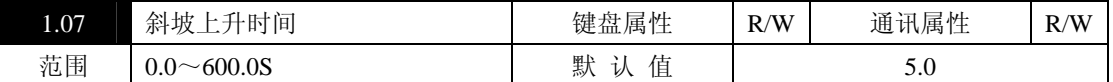

设定给定信号从0.0%到100.0%所需要的时间。即在斜坡允许有效时,斜坡处理前的信号从0.0%突变到 100.0%,经过设定的斜坡上升时间后,斜坡输出达到100.0%。

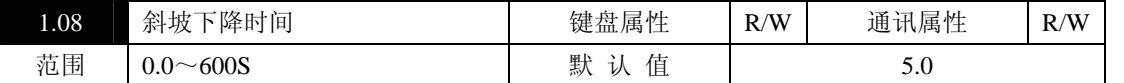

设定给定信号从100.0%到0.0%所需要的时间。即在斜坡允许有效时,斜坡处理前的信号从100.0%突变到 0.0%,经过设定的斜坡下降时间后,斜坡输出达到0.0%。

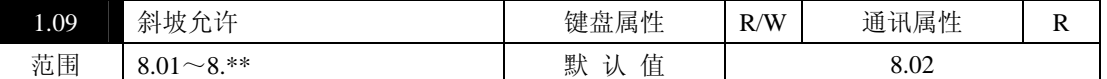

开关量连接开关。设置斜坡允许或禁止,当连接的开关量连接器状态为1时斜坡允许。斜坡允许时,限幅 后的数据经斜坡上升、斜坡下降时间后送到1.03(斜坡输出): 斜坡禁止时, 限幅后的数据直接送到1.03(斜 坡输出)。

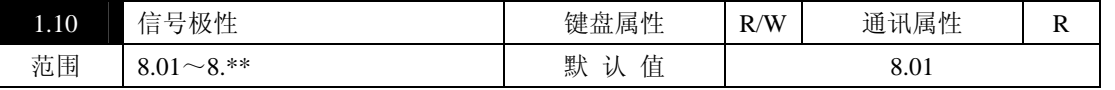

开关量连接开关。设置给定3(1.13)、给定4(1.14)信号的运算方式。当连接的开关量连接器状态为0时, 给定3、给定4的运算方式为:给定3-给定4:当连接的开关量连接器状态为1时,给定3、给定4的运算方式为: 给定3+给定4。

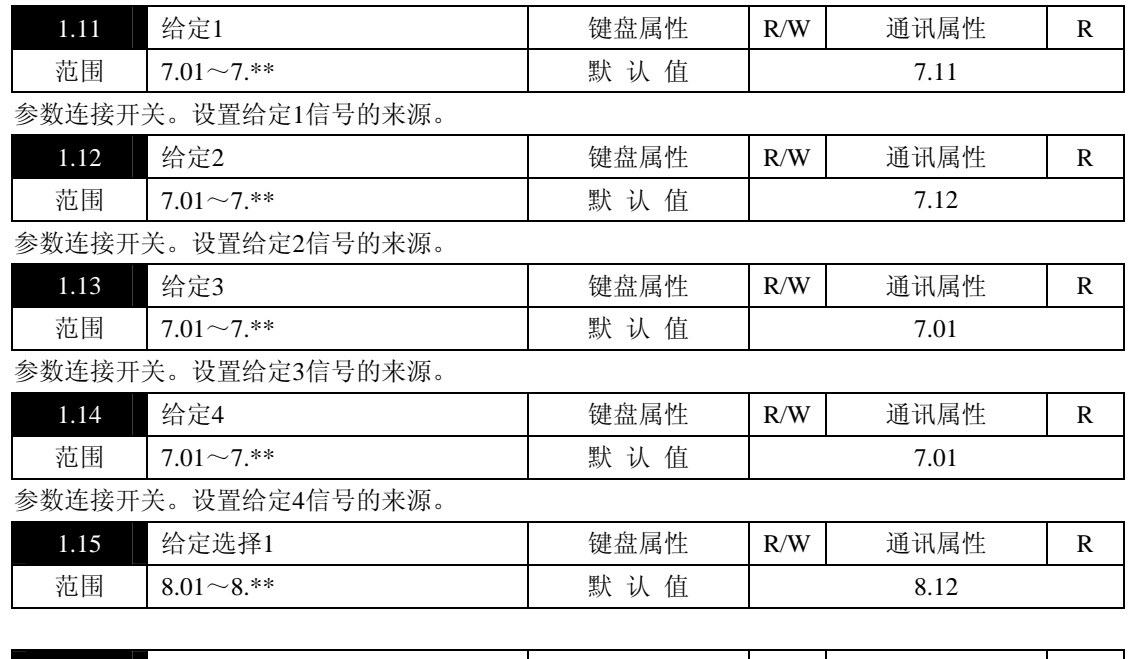

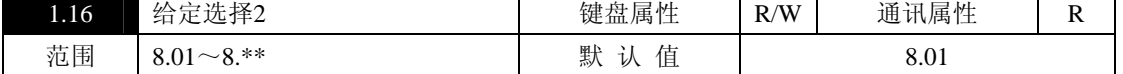

1.15、1.16为开关量连接开关。选择不同的开关量连接器或改变被连接开关量连接器的状态。设置给定值 合计(1.01)信号的来源。

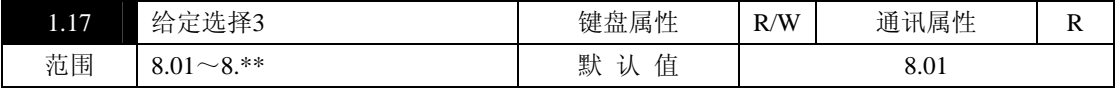

0:当给定选择1(1.15)所连接的开关量状态为1时,信号给定来源于给定2;

1:当给定选择1(1.15)所连接的开关量状态为1时,信号给定来源于数字给定。

| 1.18 | 给定选择4                         | 键盘属性                               | R/W<br>K) | 通讯属性         | D<br>17<br>- - |
|------|-------------------------------|------------------------------------|-----------|--------------|----------------|
| 范围   | /የ **<br>$\sim$<br>0.01<br>o. | $\mathbf{L}$<br>默<br>.<br>ひ<br>LĦ. |           | 0.01<br>0.UI |                |

0:给定信号来源于1.05、1.06限制后的输出;参见功能图2

1:给定信号来源于给定5。

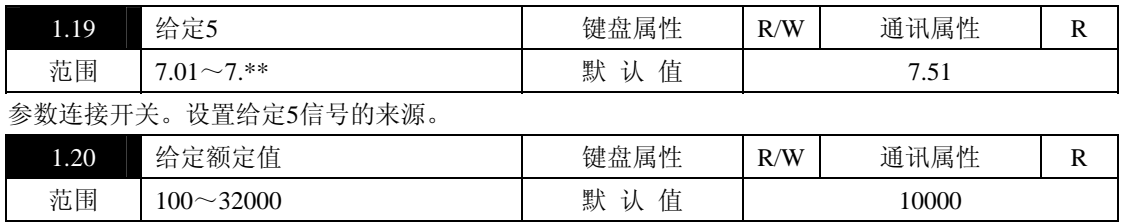

给定5额定值设置。

例1:默认值为10000,即1.19所指向的菜单值为10000时,给定值达到最大100.0%。

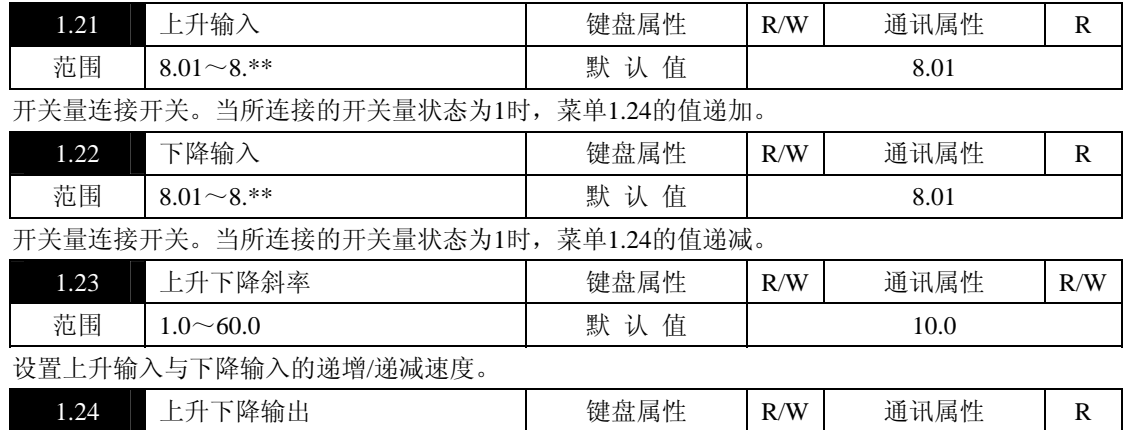

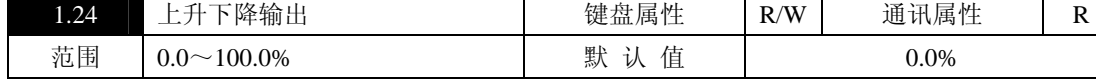

上升下降逻辑的输出值,该菜单也可通过键盘的增加/减少键进行修改。

在给定选择4(1.18)所连接的开关量状态为0时,实时跟踪给定值合计(1.01)的参数;当给定选择4(1.18)所连 接的开关量状态转为1时,保持当前参数,此时可键盘进行增加/减少调节。

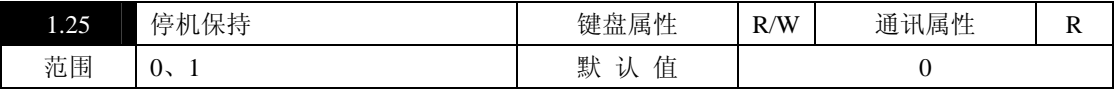

停机时是否保持上升下降输出(1.24)的当前参数。

0:停机时菜单1.24的值置零; 1:停机时保持1.24菜单的值。

# 参数菜单**2**:调节控制

开环控制、恒定输出电压、恒定输出电流、恒定输出功率、调功(过零)控制、LZ控制等皆通过此菜单中 的设置来完成,控制信号来源于斜坡输出和开关量,合理选用组合功能,可灵活实现各种控制。

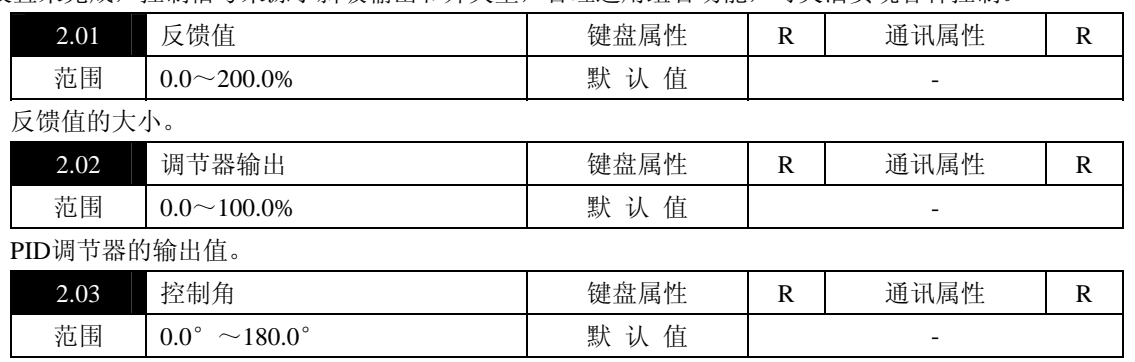

晶闸管的控制角, 当晶闸管全关闭时控制角为180°, 全导通时控制角为0°。

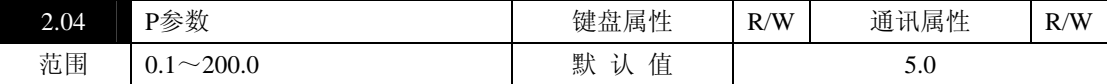

PID调节器的比例增益,比例增益乘以误差得到的修正值。

增加该参数则增加系统的阻尼及加快系统的动态相应速度,对于一定的负载,该参数太大会引起系统的不 稳定,最优设定值为系统开始进入不稳定的最大可能值。

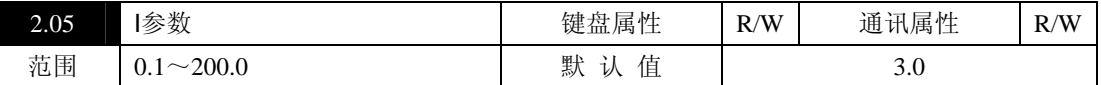

PID调节器的积分增益,积分增益乘以误差得到修正值。

该修正值保证系统无差,增加该参数则增大系统受扰动后恢复的速率,若参数太大系统趋于振荡而不是快 速恢复。

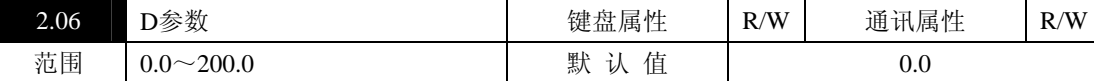

PID调节器的微分增益,微分增益乘以误差得到修正值,具有阻尼的效果。

最优性能是由PID三项参数的最佳配合得到的。

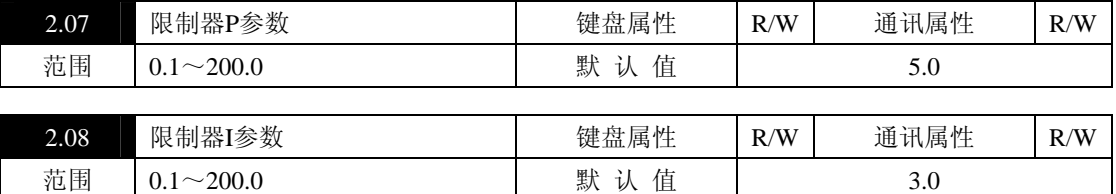

设置限制器P、I参数。在限制器使能允许后(2.22=1)起作用,调节该P、I值,使控制器进入限制状态后 输出稳定。

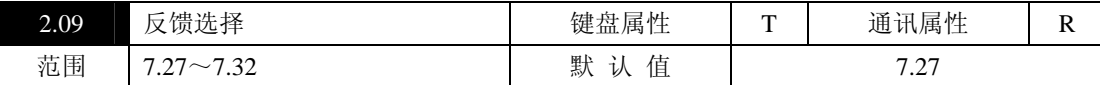

参数连接开关。选择PID调节器反馈信号的来源,默认为AC电压反馈(7.27)。

修改此参数,可实现恒压、恒流、恒功率等控制功能。

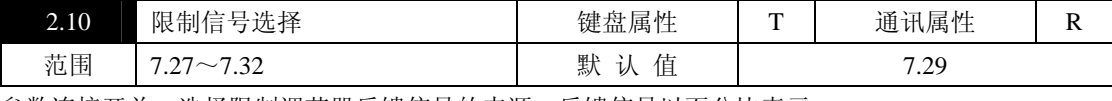

参数连接开关。选择限制调节器反馈信号的来源,反馈信号以百分比表示。

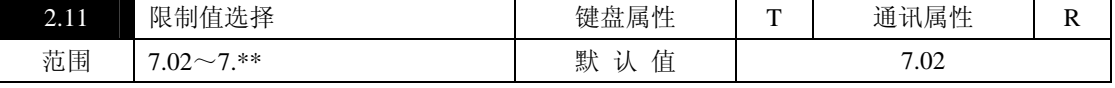

参数连接开关。选择限制值的来源,数据以百分比表示,默认连接到7.02(固定值100.0%)。如要求键盘 修改或通讯修改限制值,连接到可修改参数连接器参数1~参数8(7.03~7.10), 修改其值及可修改限制值。

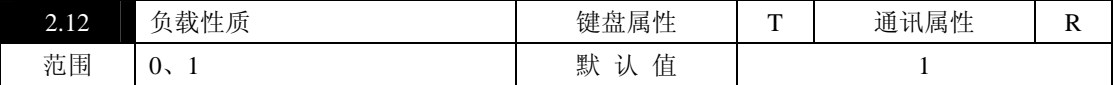

0:阻性负载,用于驱动电阻性负载(如电阻加热器);

1:感性负载,用于驱动电感性负载(如变压器)。

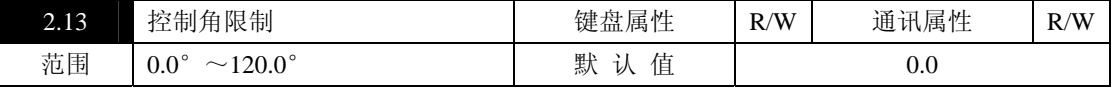

限制晶闸管的最小控制角。当控制角限制值为0°时,晶闸管导通角范围为0°~180°,即全范围导通; 当控制角限制值为120°时,晶闸管导通角度被限制在0°~60°。

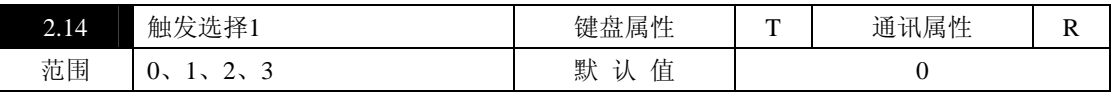

0:闭环控制。移相触发控制方式,晶闸管触发信号来源于限制调节器的输出,用于恒压、恒流、恒功率。

1:开环控制。移相触发控制方式,晶闸管触发信号来源斜坡输出(1.03),此方式无限制调节,请谨慎使

用。

2:调功(过零)控制。选择此方式,实现纯过零触发。在过零触发周期内根据斜坡输出的大小(2.15=0), 通过调节输出周波数的多少,来控制输出功率,该方式输出为完整的正弦周波。

3:LZ控制。连续(移相)、调功(过零)综合控制。启动时按闭环(恒压、恒流或恒功率)方式工作, 调功(过零)控制条件具备后转到调功(过零)控制。在某些场合,要求采用调功(过零)控制以减少对电网 的谐波污染,但在冷态时,负载电阻值较小,负载电流可能超过控制器的额定电流,热态时电阻值增大,电流 在额定值范围内,为减小调功控制在冷态时的过电流,采用LZ控制。

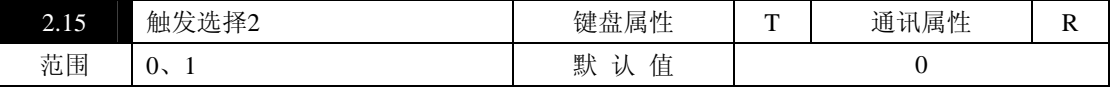

调功控制时(2.14=2),选择控制信号的来源。

0: 调功控制信号来源于斜坡输出(1.03):

1:调功控制信号来源于位控输入。

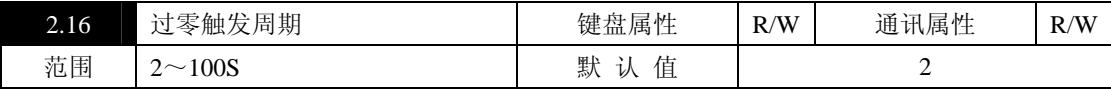

设置调功控制的触发周期(定周期使用),出厂值为2秒。

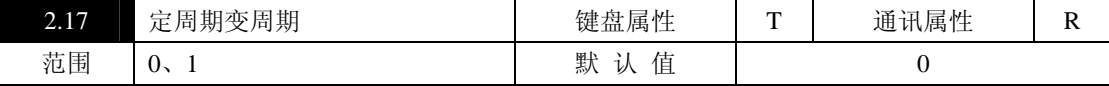

设置调功控制的输出方式,只有在2.15=0时有效。

0:定周期。1:变周期。

当负载设置为感性负载时(2.12=1),调功控制变周期无效。

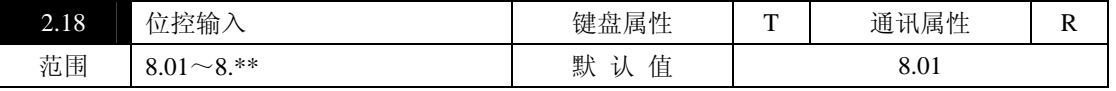

开关量连接开关。设置调功控制时位控的信号来源。在2.14=2、2.15=1,控制器运行后,当2.18连接的开 关量连接器状态为1时, 控制器全输出, 为0时, 控制器停止输出, 一般与开关量输出温度控制仪表配合使用。

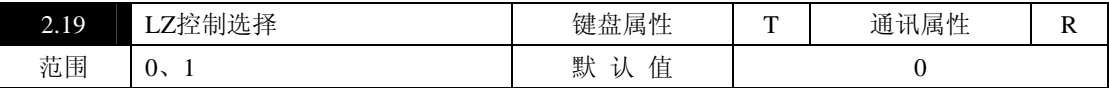

设置LZ控制由连续控制转换到调功控制的条件。

0: 连续控制转换到调功控制, 由LZ控制输入(2.20)连接的开关量连接器状态决定。当开关量状态由0转 换为1时,控制方式由连续控制转换为调功控制。

1:连续控制转换到调功控制,有LZ控制时间(2.21)所设定的时间值决定。运行开始为连续控制方式, 运行时间大于LZ控制时间(2.21)时,转为调功控制。

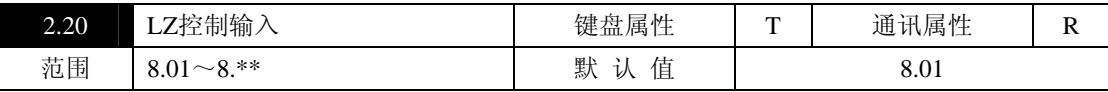

开关量连接开关。设置LZ控制状态切换信号的来源。

在2.14=3、2.19=0时, LZ控制状态由2.20连接的开关量连接器状态决定, 当被连接的开关量连接器状态为0 时,控制器按闭环控制模式运行,即相当于2.14=0的模式运行;当被连接的开关量连接器状态为1时,按调功 控制模式运行,即相当于2.14=2、2.15=0的模式运行。

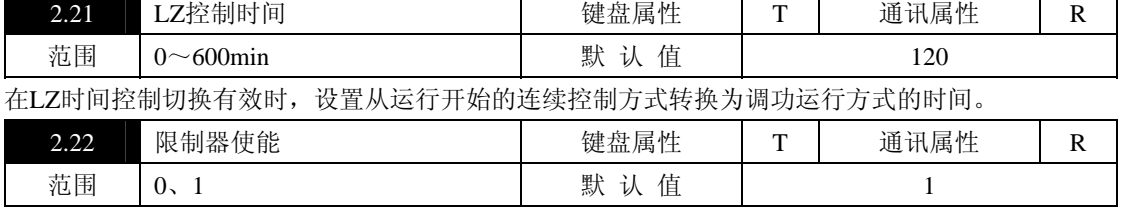

0:限制器功能禁止。

1:限制器功能允许。

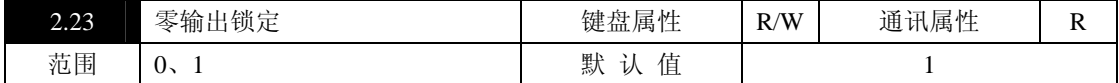

0:不锁定。

1:零输出锁定有效:在移项出发时,当斜坡输出小于0.2%,封锁触发脉冲。

| 2.24 | 过零恒<br> 功率<br>巴 | 键盘属性                      | R/W | 通讯属性 | n<br>v |
|------|-----------------|---------------------------|-----|------|--------|
| 范围   | U۱              | ŀŀ.<br>默<br>-<br>ひ<br>IЕ. |     | U    |        |

0:过零触发时,输出按给定值进行开环控制;

1:过零触发时,输出按给定值进行功率闭环控制。

### 参数菜单**3**:反馈处理

从VF1、VF2引入的电压反馈信号,经校正、标定后送到参数连接器;经内部电流互感器采集到的电流反 馈信号,经校正、标定后送到参数连接器;从电压、电流反馈信号得到的功率信号,经运算后送到参数连接器。

使用时,控制器可能置于变压器一次侧,但要求恒定变压器二次侧的电压、电流或功率,为此,设置了用 于外部反馈的电压、电流、功率处理软件模块,结果送到参数连接器,备调节控制模块调用。

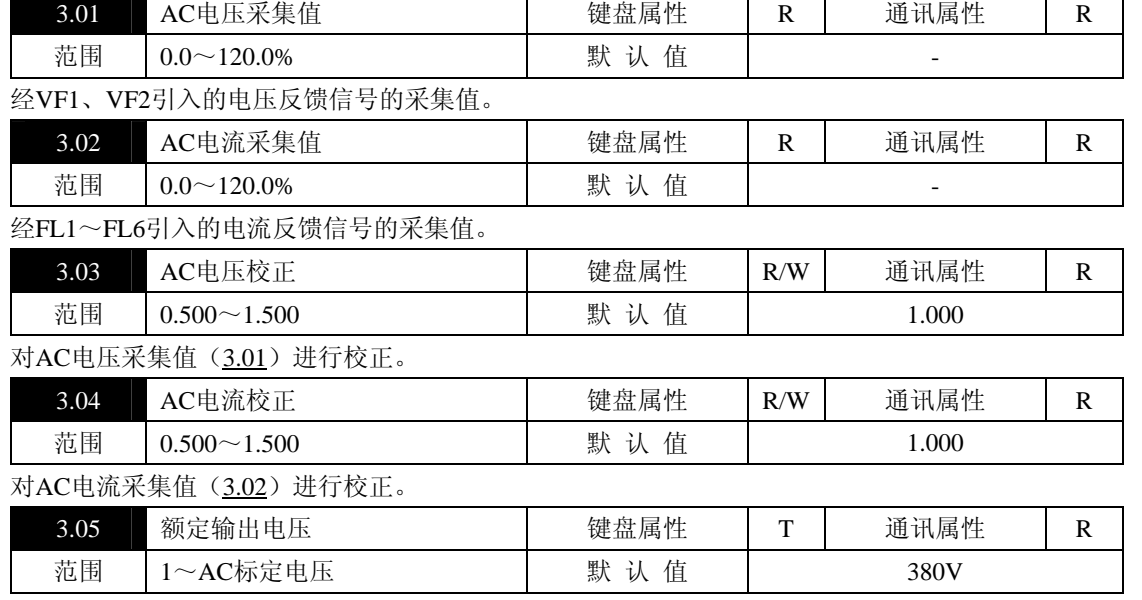

设置闭环控制时, 控制器允许输出的最大电压, AC输出电压(7.21)与额定输出电压(3.05)之比, 为AC 电压反馈7.27(百分比)。

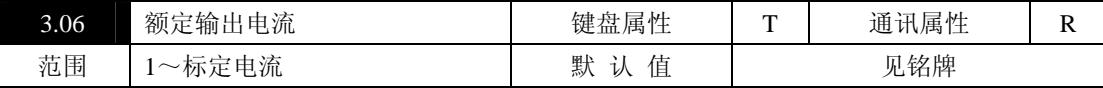

设置闭环控制时,控制器允许输出的最大电流,AC输出电流(7.22)与额定输出电流(3.06)之比,为AC 电流反馈7.29(百分比)。

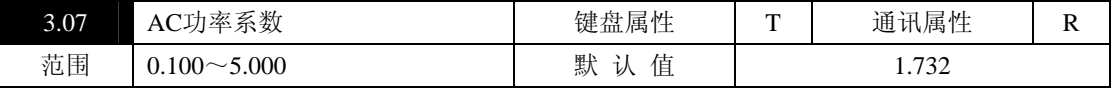

设置功率校正系数, AC输出电压(7.21)检测的是输出线电压, AC输出电流(7.22)检测的是线电流, 功 率运算时乘以系数1.000得到实际输出功率。

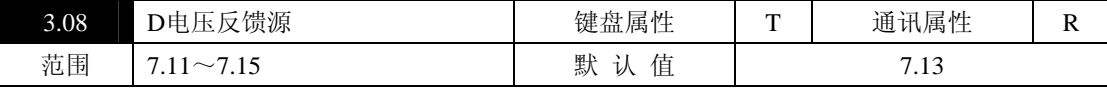

参数连接开关。为外部电压反馈而设置,外部电压反馈变换为DC0~10V信号送入AI1~AI5模拟输入端子, 经数据采集、校正后送入参数连接器,通过此参数连接开关连入反馈处理模块。

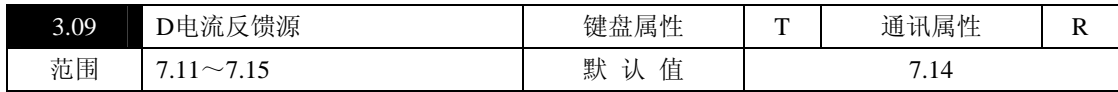

参数连接开关。为外部电流反馈而设置,外部电流反馈变换为DC0~10V信号送入AI1~AI5模拟输入端子, 经数据采集、校正后送入参数连接器,通过此参数连接开关连入反馈处理模块。

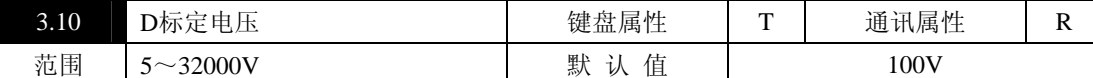

设定外部电压反馈的电压标定值。其含义是: D电压反馈源(3.08)连接的参数连接器数据为100.0%时所 对应的电压值,标定运算后的实际电压值在7.24中显示。

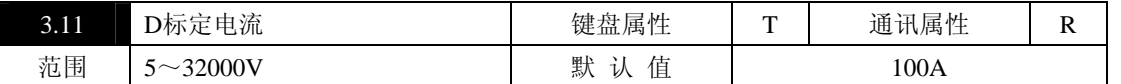

设定外部电流反馈的电流标定值。其含义是: D电流反馈源(3.09)连接的参数连接器数据为100.0%时所 对应的电流值,标定运算后的实际电流值在7.25中显示。

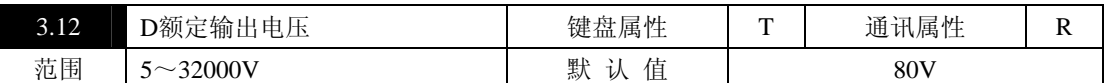

设置外部回路的最大正常工作电压。将7.24 (D输出电压)换算成与该额定值成比例的值送入参数连接器 (D电压反馈),备恒定外部电压反馈时调用。

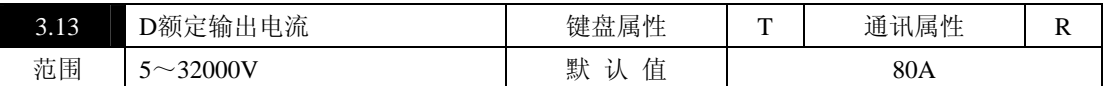

设置外部回路的最大正常工作电流。将7.25 (D输出电流)换算成与该额定值成比例的值送入参数连接器 (D电流反馈),备恒定外部电流反馈时调用。

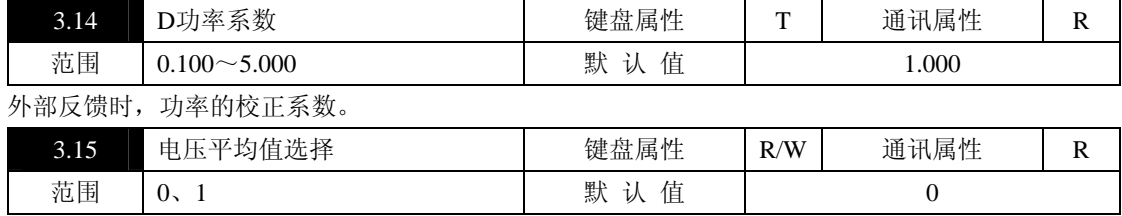

选择电压采集、显示的检测方案。

0:平均值;1:有效值。

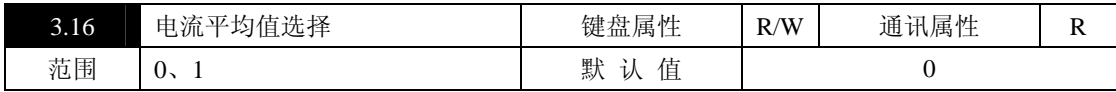

选择电流采集、显示的检测方案。

0:平均值;1:有效值。

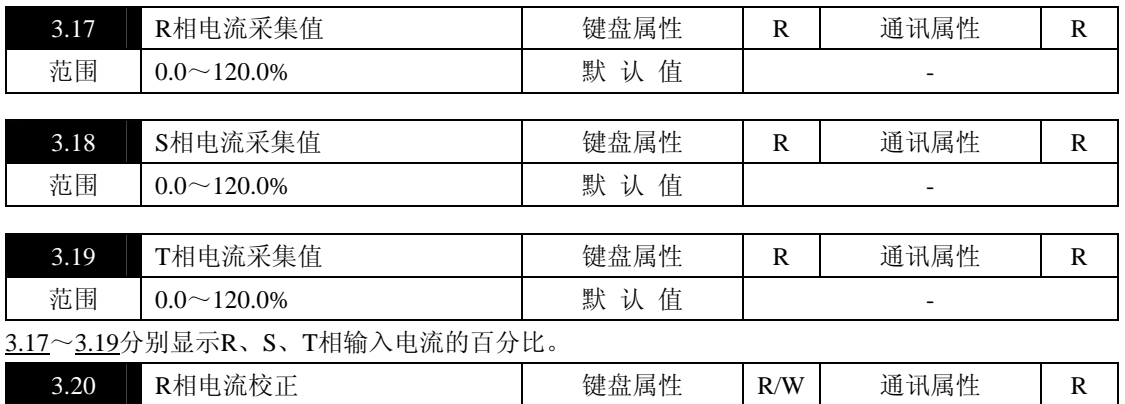

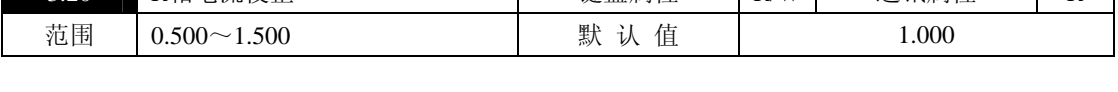

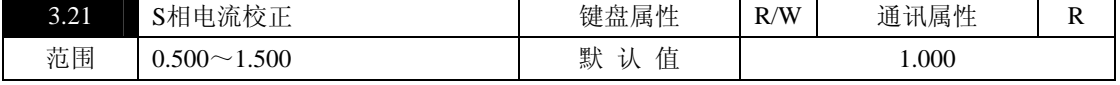

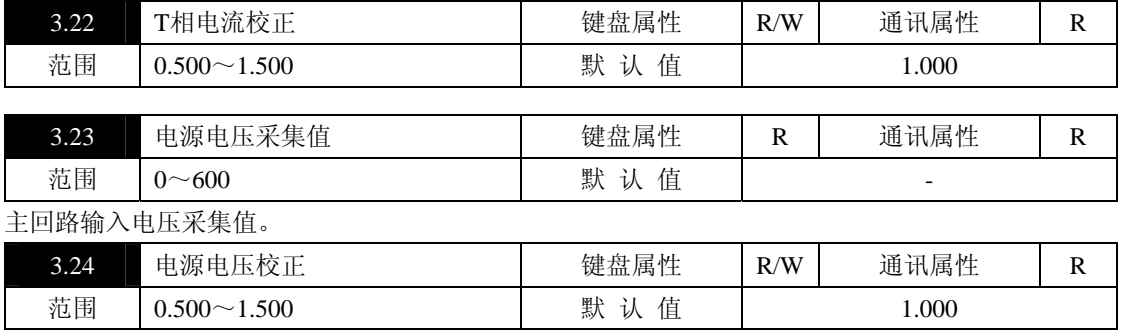

# 参数菜单**4**:输入输出

5路模拟输入: 采集端子AI1~AI5的信号, 经过校正处理的结果送入参数连接器, 备参数连接开关连接。 4路模拟输出:对被连接的数据进行处理,通过端口AO1~AO4模拟输出。

3路继电器输出:通过开关量连接开关选择继电器输出。

散热风机的延时停控制。

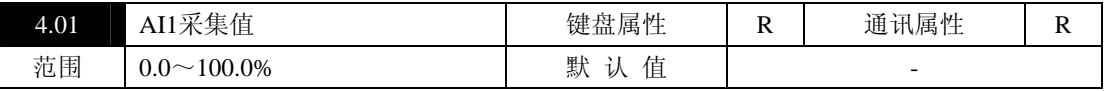

模拟输入AI1的采集值。0~5V/0~10V/0~20mA/1~5V/4~20mA输入对应0.0~100.0%(输入信号选择见 3.6.2章节及参数4.11)。

拨码开关SW1-1决定是电流输入还是电压输入;电流输入时,拨码开关投入取样电阻,将0~20mA电流信 号变换为0~5V或将4~20mA变换为1~5V信号,否则断开取样电阻。

拨码开关SW1-2决定输入是0~5V(1~5V)还是0~10V。

4.11决定信号是0~5V (0~10V) 还是1~5V。

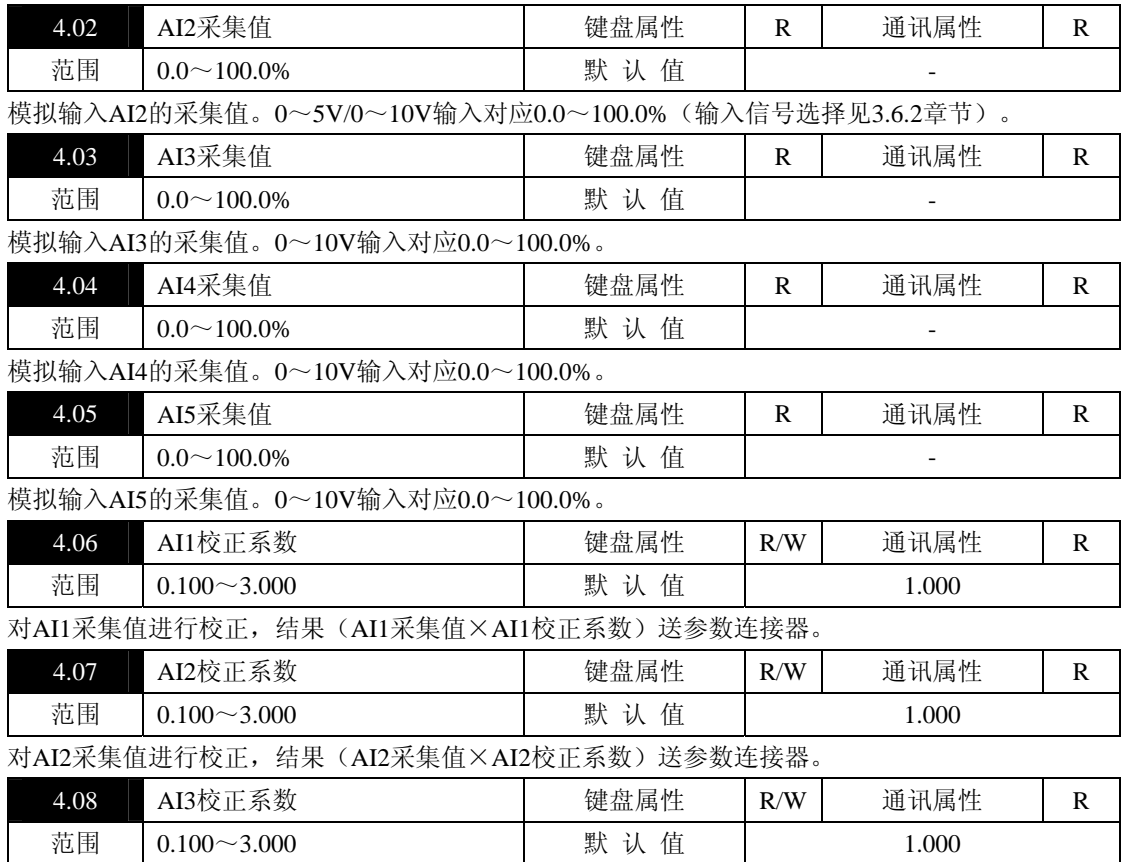

对AI3采集值进行校正,结果(AI3采集值×AI3校正系数)送参数连接器。

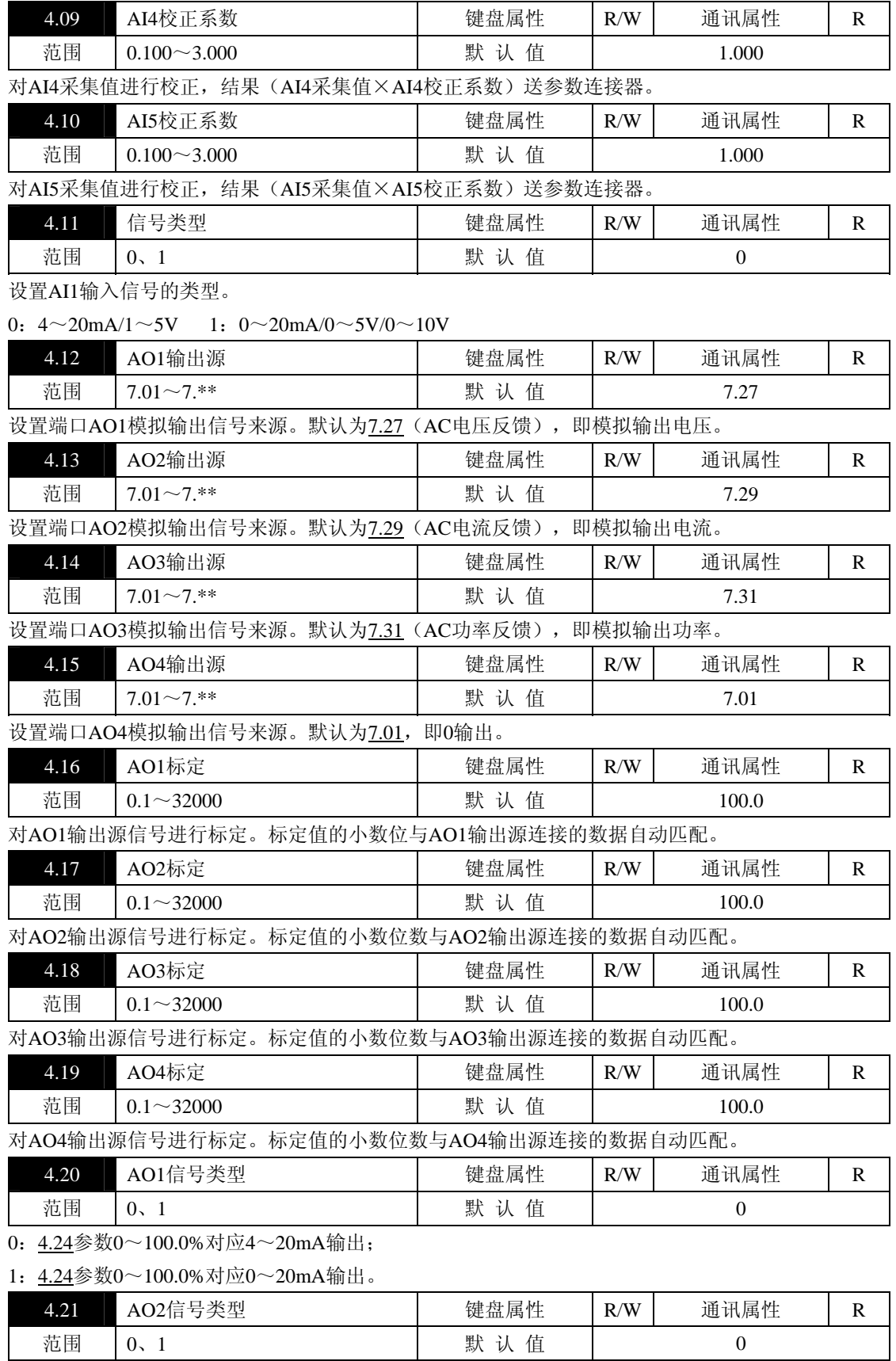

 $0:4.25$ 参数 $0~100.0$ %对应 $4~20$ mA输出;

1:4.25参数0~100.0%对应0~20mA输出。

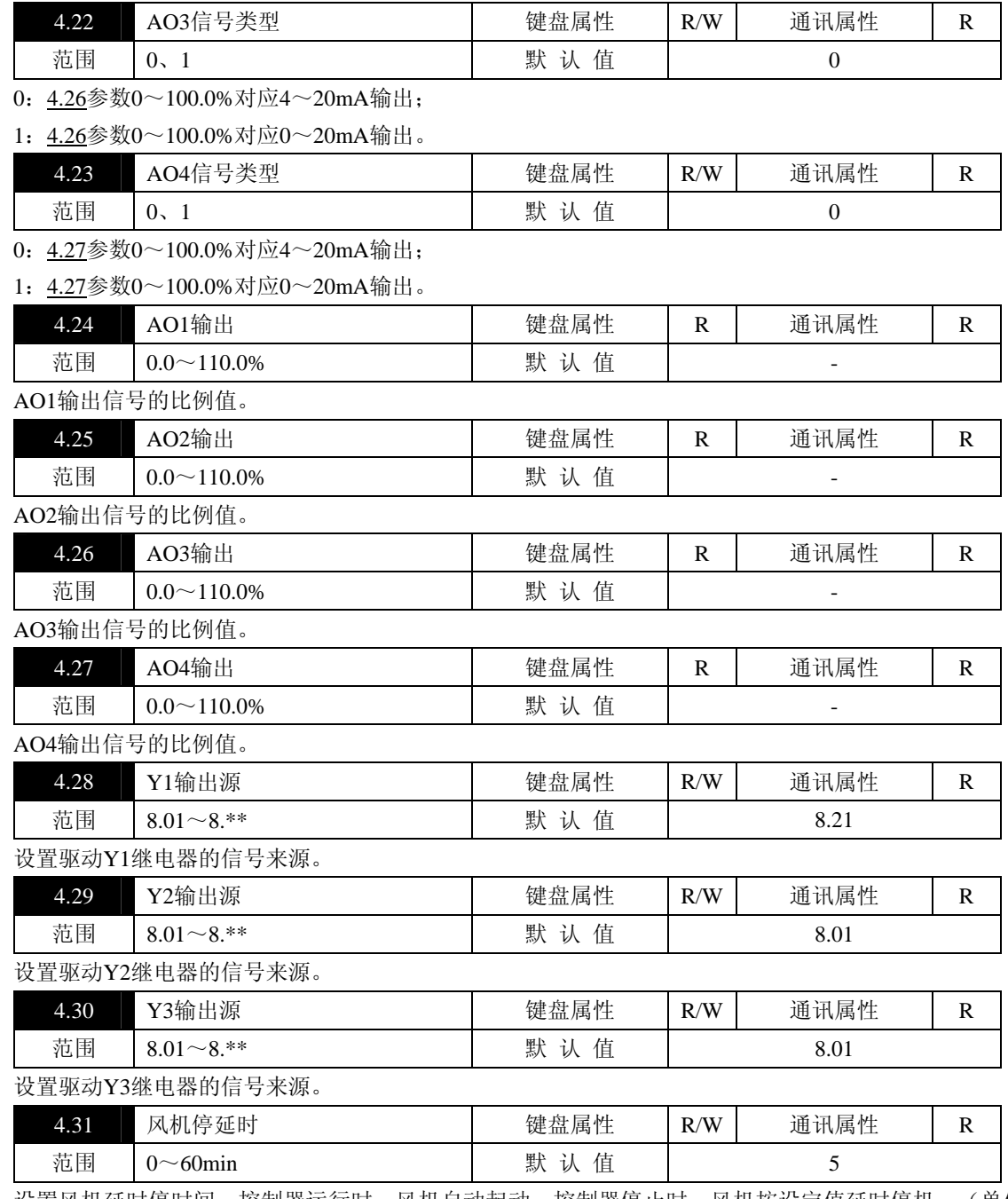

设置风机延时停时间。控制器运行时,风机自动起动,控制器停止时,风机按设定值延时停机。(单位: 分钟)

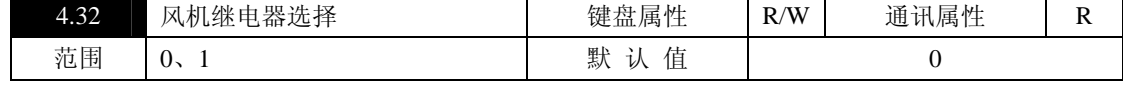

选择驱动风机继电器的信号来源。

0:驱动信号来源于风机状态(8.40) 1:驱动信号来源于4.33所连接参数的状态。

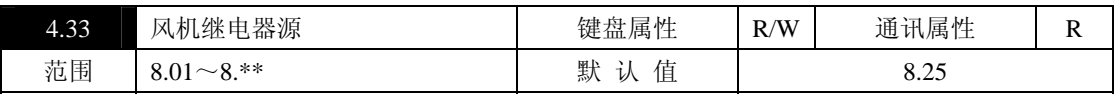

开关量连接开关。当4.32设置为1时,该参数菜单用来设置驱动风机继电器的信号来源。

# 参数菜单5: 功能模块

常用参数单元的源参数设置。

3路比较器模块:通过参数连接开关选择比较源,与相应的比较点比较,结果送开关量连接器。

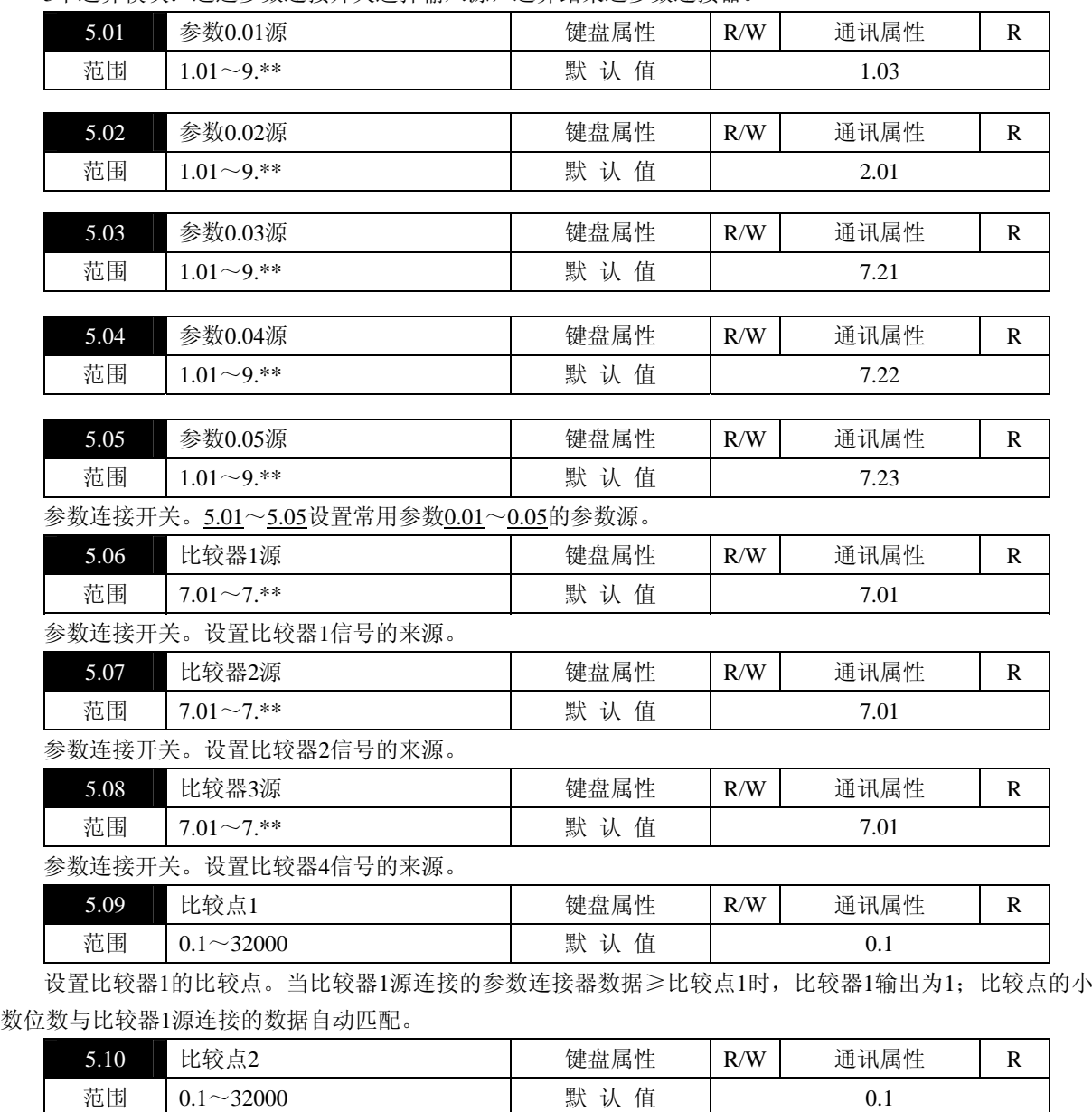

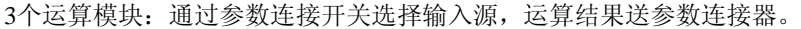

设置比较器2的比较点。当比较器2源连接的参数连接器数据≥比较点2时,比较器2输出为1;比较点的小 数位数与比较器2源连接的数据自动匹配。

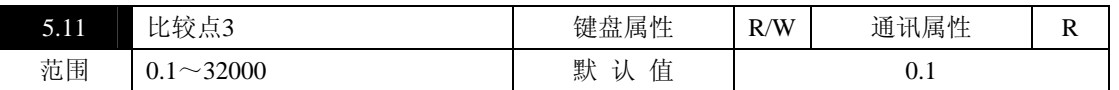

设置比较器3的比较点。当比较器3源连接的参数连接器数据≥比较点3时,比较器3输出为1;比较点的小 数位数与比较器3源连接的数据自动匹配。

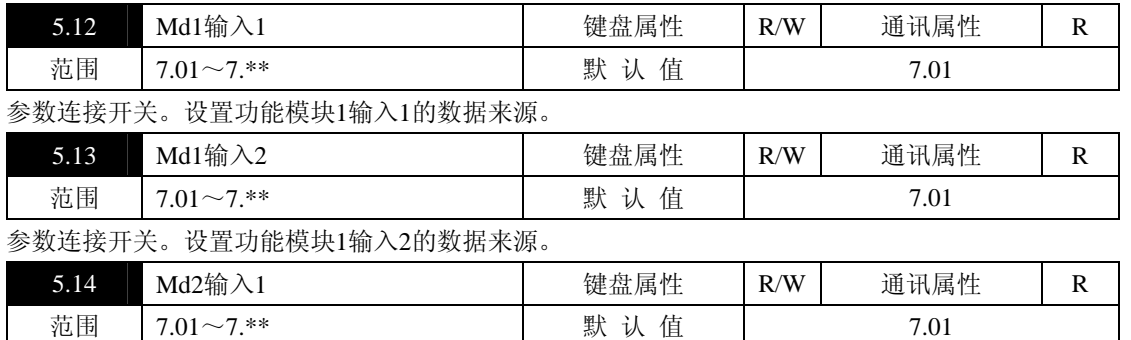

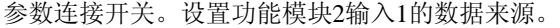

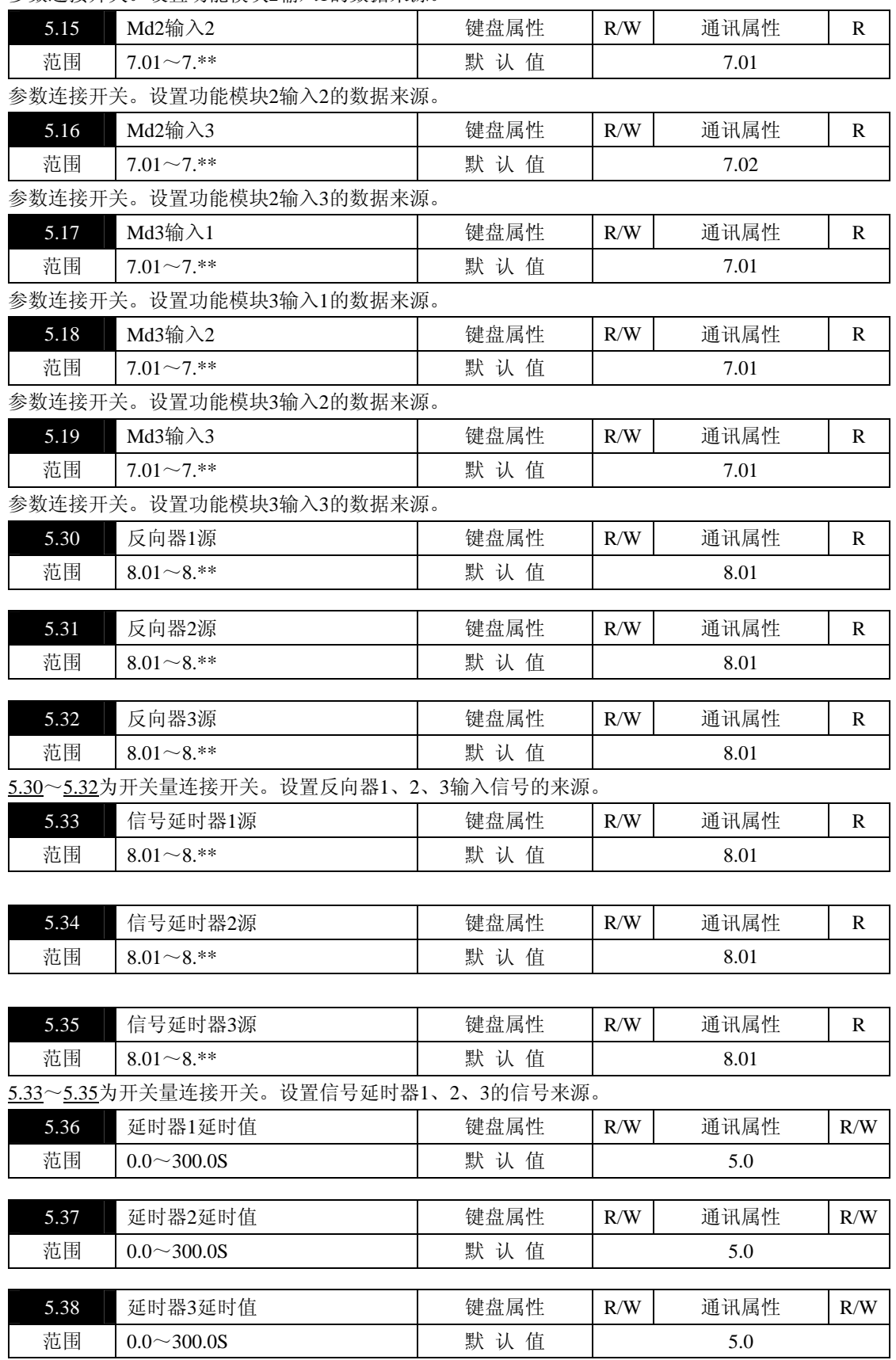

5.36~5.38设置信号延时器1、2、3的延时时间。当延时器源连接的状态为1,经设定的延时值后,延时输 出为1;当延时器源连接的状态为0,延时输出立即复0。

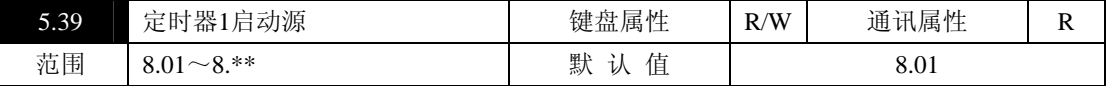

开关量连接开关。设置复位定时器1的启动信号来源。当连接的开关量连接器状态为1时,复位定时器1启 动,定时器1开始以10mS为单位开始计时,在复位信号无效的情况下,计时值到定时器1定时值时,定时器1输 出为1。

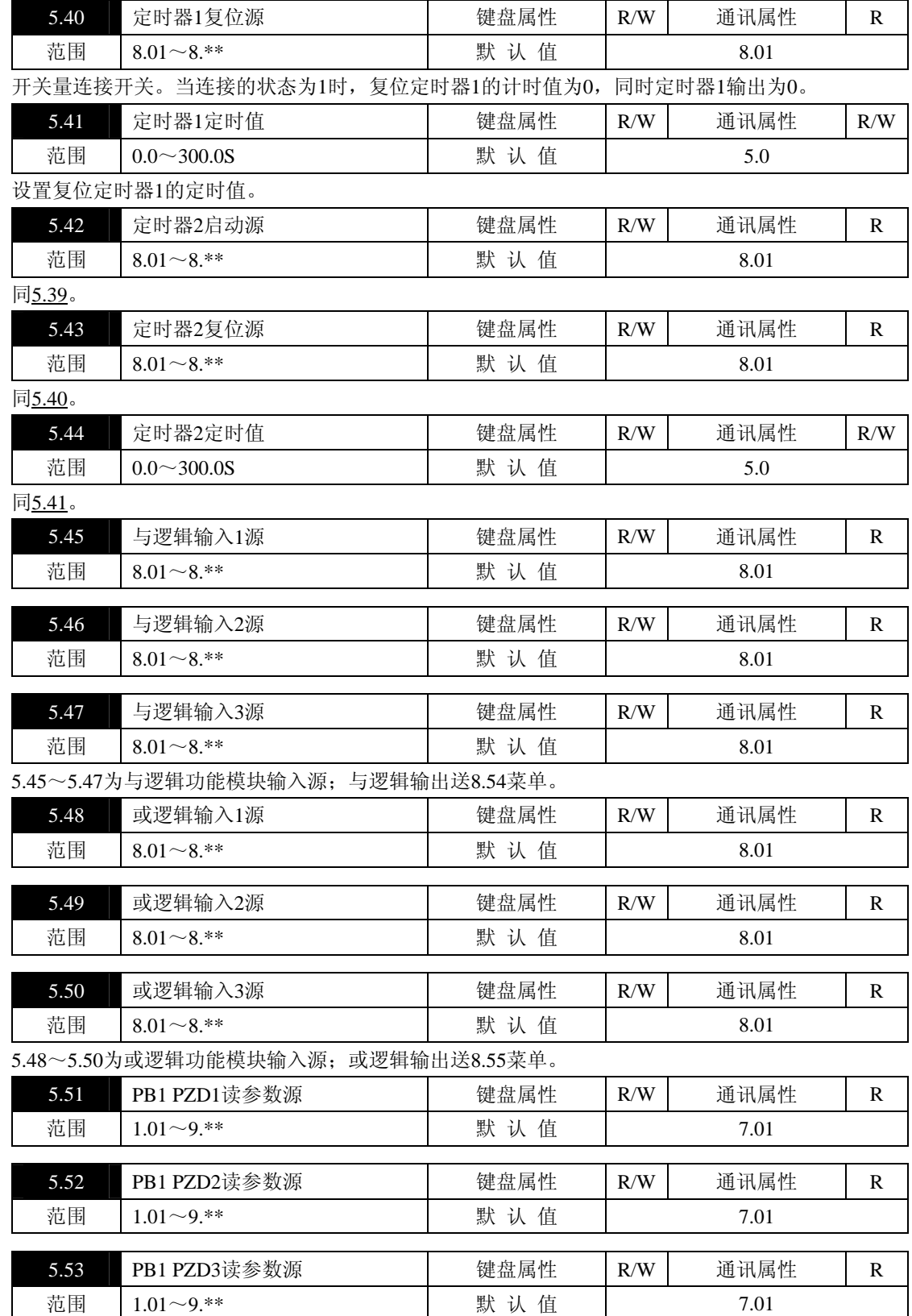

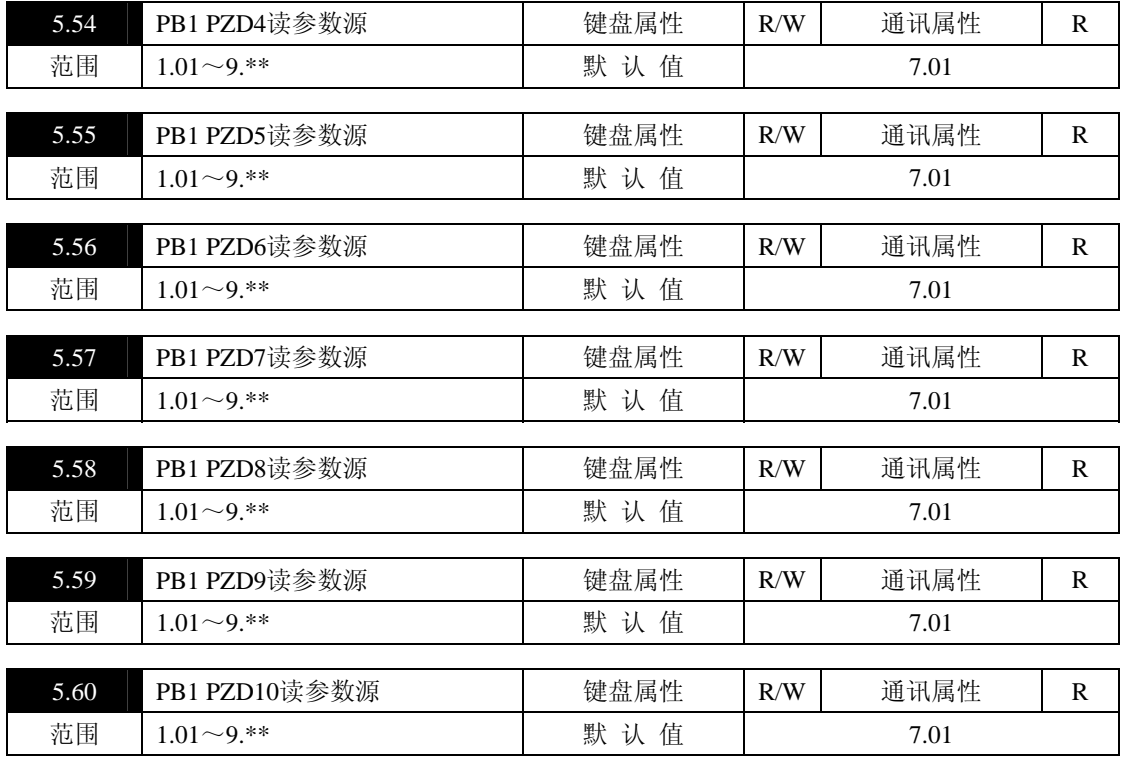

-<br>5.51~5.60为PROFIBUS通讯时PB1通讯口PZD1~PZD10读数据对应菜单区。(参见PB20通讯板PROFIBUS 使用说明书)

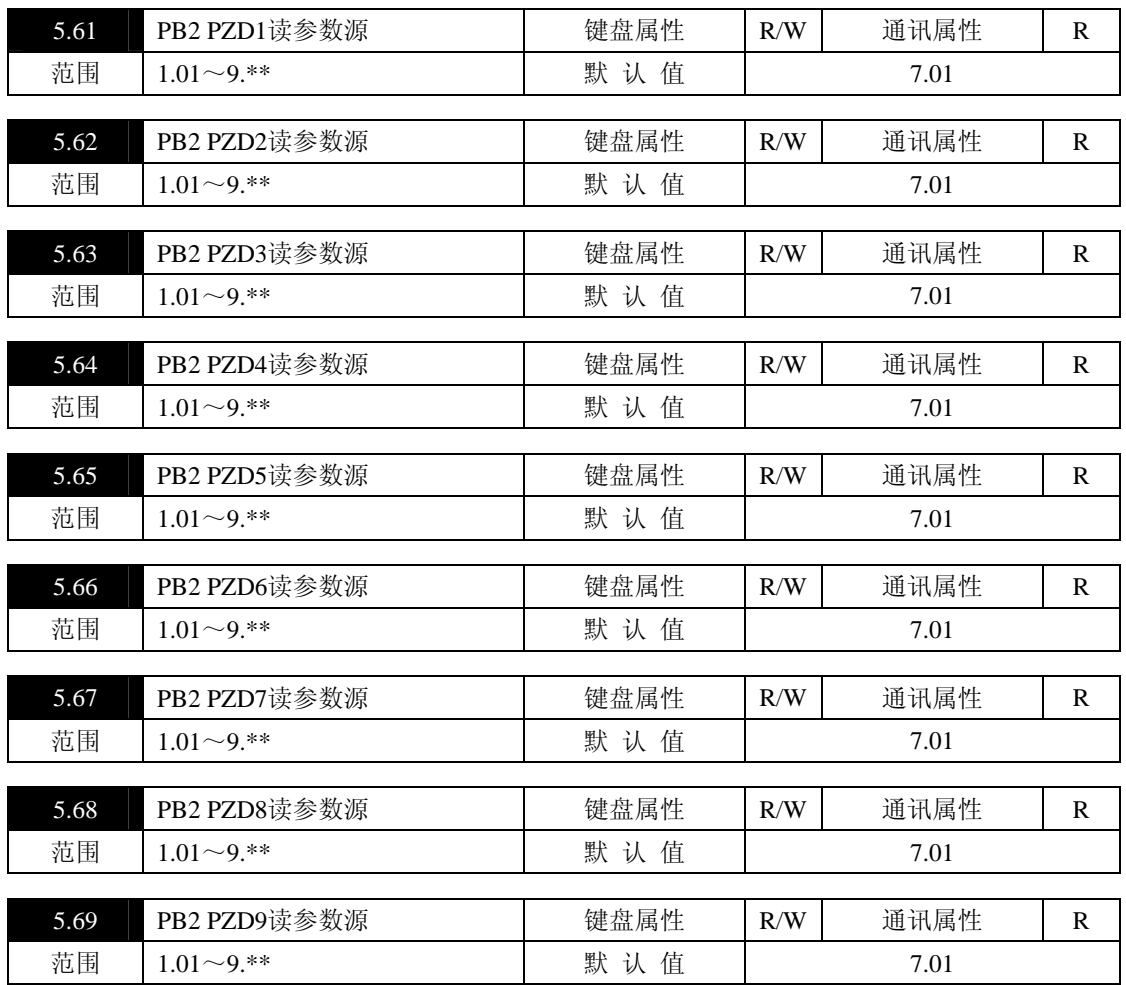

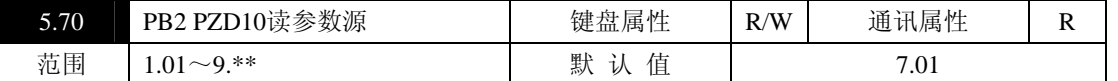

5.61~5.70为PROFIBUS通讯时PB2通讯口PZD1~PZD10读数据对应菜单区。(参见PB20通讯板PROFIBUS 使用说明书)

# 参数菜单6:故障处理

显示故障内容,故障历史记录,故障屏蔽等功能。

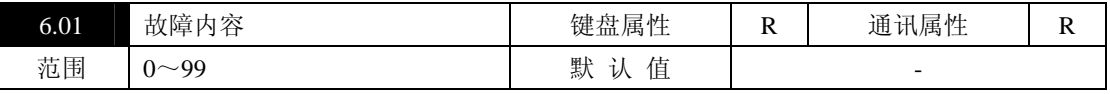

当前故障代码,控制器出现故障时自动跳至该参数。

对于七段码显示器,无故障时显示"----",通讯读取该值为0;出现故障时显示"E-\*\*",通讯读 取为\*\*。

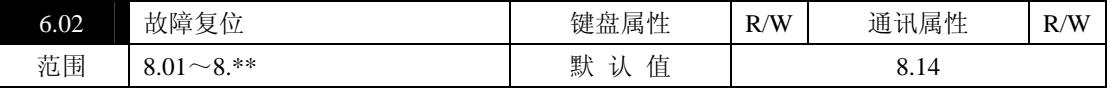

开关量连接开关。设置故障复位的信号来源,可连接到外部开关量连接器,出现故障时,通过外部端子复

位。

按"ESC/RESET"键可复位;通讯方式下,向此单元所连接的开关量连接器写1也可复位故障。

| 6.03 | 最近一次故障                      | 键盘属性            | $\mathbb{R}$ | 通讯属性           | $\mathbb{R}$ |  |
|------|-----------------------------|-----------------|--------------|----------------|--------------|--|
| 范围   | $0 - 99$                    | 默认值             |              |                |              |  |
|      |                             |                 |              |                |              |  |
| 6.04 | 前一次故障                       | 键盘属性            | $\mathbf R$  | 通讯属性           | $\mathbb{R}$ |  |
| 范围   | $0 - 99$                    | 默认值             |              |                |              |  |
| 6.05 | 前二次故障                       | 键盘属性            | $\mathbb{R}$ | 通讯属性           | R            |  |
| 范围   | $0 - 99$                    | 默认值             |              |                |              |  |
|      |                             |                 |              |                |              |  |
| 6.06 | 前三次故障                       | 键盘属性            | $\mathbb{R}$ | 通讯属性           | $\mathbb{R}$ |  |
| 范围   | $0 - 99$                    | 默认值             |              |                |              |  |
|      |                             |                 |              |                |              |  |
| 6.07 | 前四次故障                       | 键盘属性            | $\mathbb{R}$ | 通讯属性           | $\mathbb{R}$ |  |
| 范围   | $0 - 99$                    | 默认值             |              |                |              |  |
|      | 6.03~6.07记录最近一次及前四次的故障。     |                 |              |                |              |  |
| 6.08 | 过流检测允许                      | 键盘属性            | R/W          | 通讯属性           | $\mathbb{R}$ |  |
| 范围   | 0, 1, 2                     | 默认值             | $\mathbf{1}$ |                |              |  |
|      | 0: 取消过流检测; 1: 允许过流检测;       | 2: 运行使能后延时2秒检测。 |              |                |              |  |
| 6.09 | 过热检测允许                      | 键盘属性            | R/W          | 通讯属性           | R            |  |
| 范围   | 0, 1                        | 默认值             | $\mathbf{1}$ |                |              |  |
|      | 0: 取消晶闸管温度检测; 1: 允许晶闸管温度检测。 |                 |              |                |              |  |
| 6.10 | 晶闸管检测允许                     | 键盘属性            | R/W          | 通讯属性           | $\mathbb{R}$ |  |
| 范围   | 0, 1                        | 默认值             | $\mathbf{0}$ |                |              |  |
|      | 0: 取消晶闸管故障检测; 1: 允许晶闸管故障检测。 |                 |              |                |              |  |
| 6.11 | 不平衡检测允许                     | 键盘属性            | R/W          | 通讯属性           | $\mathbb{R}$ |  |
| 范围   | 0, 1                        | 默认值             |              | $\overline{0}$ |              |  |
|      | 0. 取消盘裁无显微技术<br>- 台光名裁无亚海拉温 |                 |              |                |              |  |

0:取消负载不平衡检测; 1:允许负载不平衡检测。

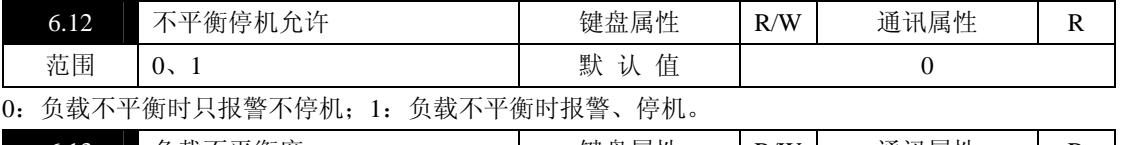

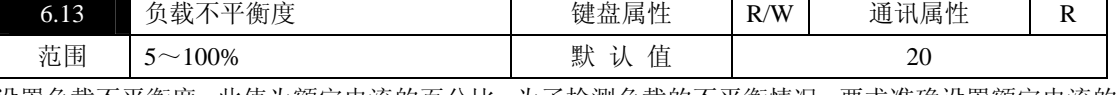

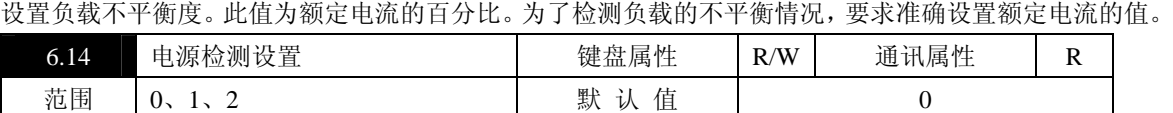

0:电源故障后,立即停止输出报警;

1:电源故障后,延时停止输出报警;

2:电源故障后,停止输出、不报警,电源正常后自动恢复输出。

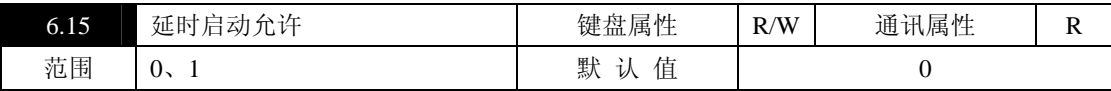

0:启动无延时;

1:当主回路和启动信号同时投入时,延时1S再启动,以避开主回路接触器的吸合时间,否则,可能出现 主回路故障报警。

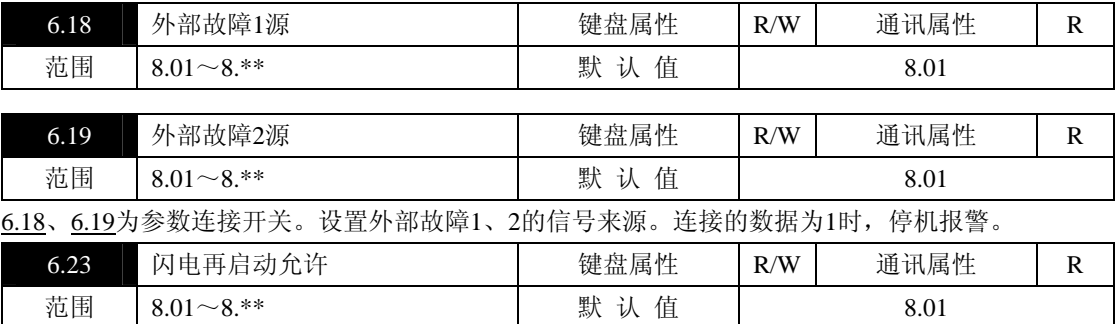

开关量连接开关。设置闪电再启动允许的信号来源;

当信号来源状态为0时,禁止闪电再启动功能;

当信号来源状态为1时,闪电再启动允许;

闪电再启动有效时(6.23=1), RUN信号有效(即X1、M端接), 当短时断电时间在菜单6.24(闪电再启 动时间)设定范围内,电源恢复后控制器继续运行;当断电时间超出该设定范围,控制器停止输出。

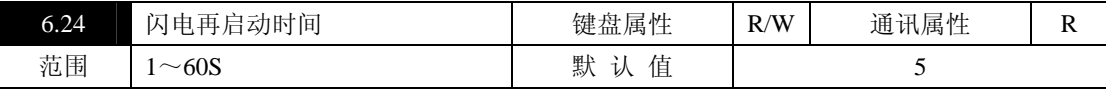

设置闪电再启动时间。

# 参数菜单**7**:参数连接器

参数连接器菜单(最大为16位数据)。参数连接开关可连接到本菜单中的一个参数项,连接后,参数连接 器中的相应参数即送到参数连接开关所在的点,相当于模拟线路中用导线将参数连接器中的信号连接到被连接 的点。

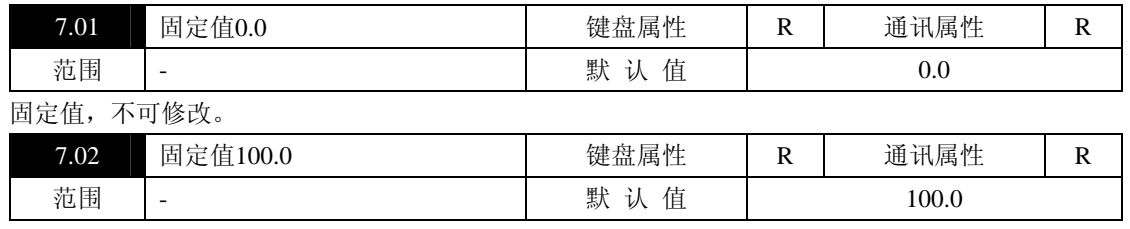

固定值,不可修改。

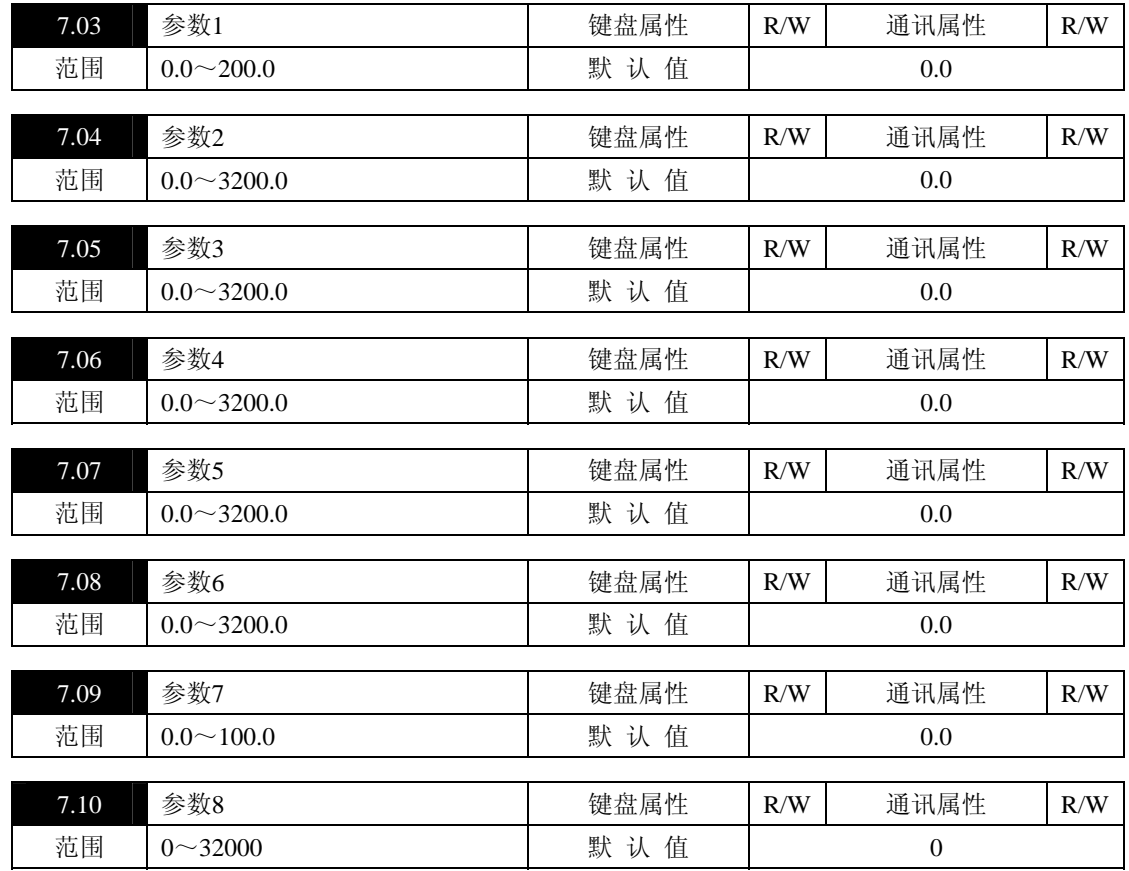

7.03~7.10为可设置参数的参数连接器,用于自由参数设置,也可应用于通讯控制的参数设置。例如:通 讯控制"给定1"的数据,设置1.11=7.03,通讯修改7.03的值,即可控制"给定1"的数据。

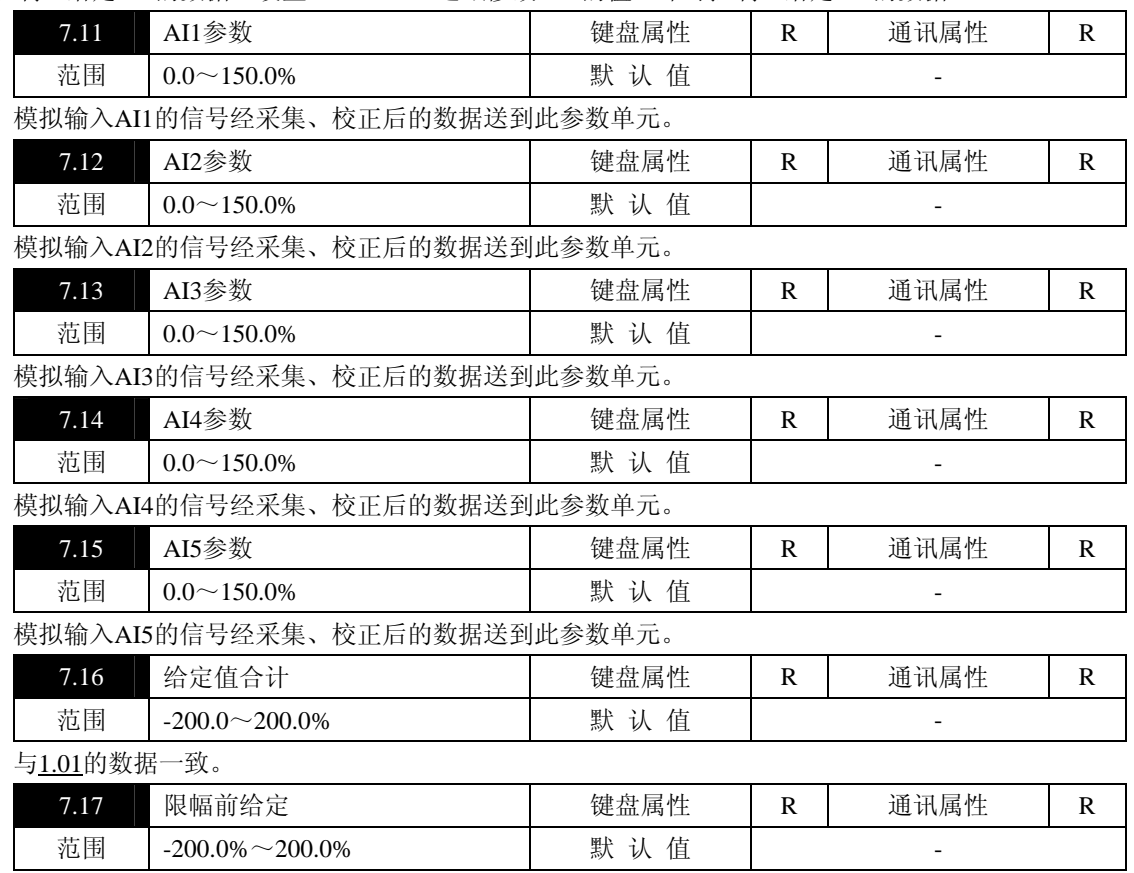

与1.02的数据一致。

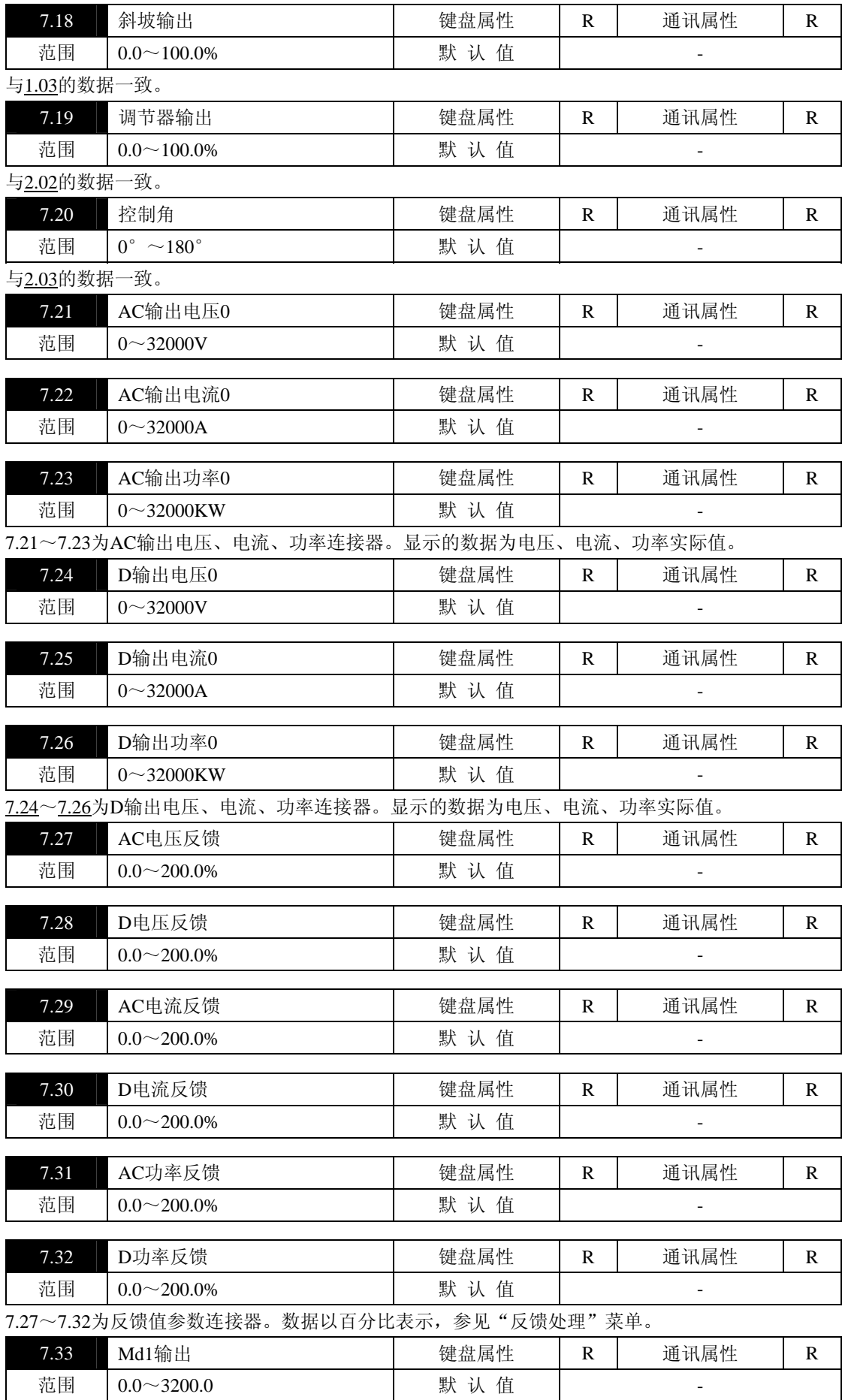

功能模块Md1的输出。

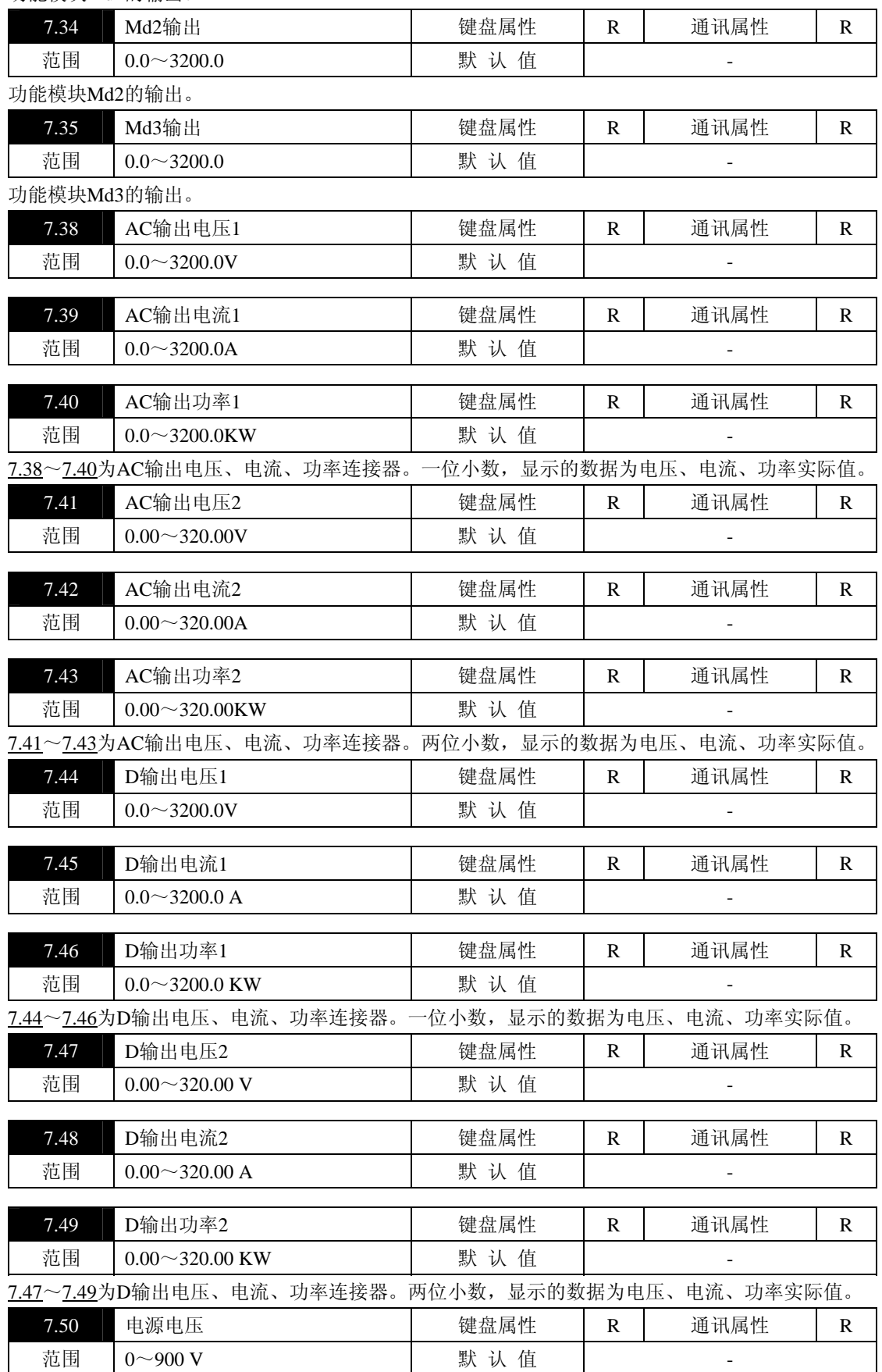

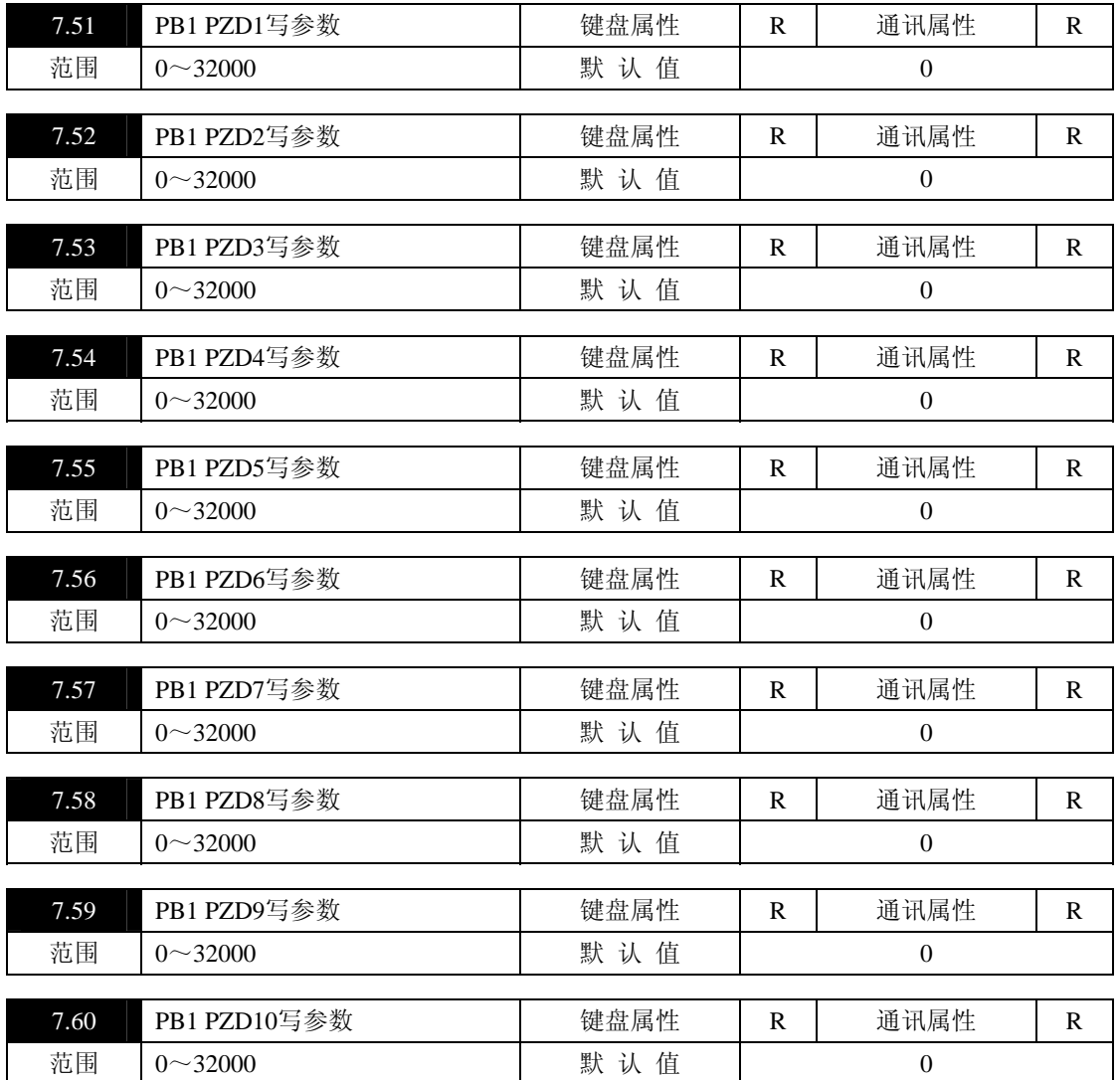

7.51~7.60为PROFIBUS通讯时PB1通讯口PZD1~PZD10写数据对应菜单区。(参数PB20通讯板PROFIBUS 使用说明书)

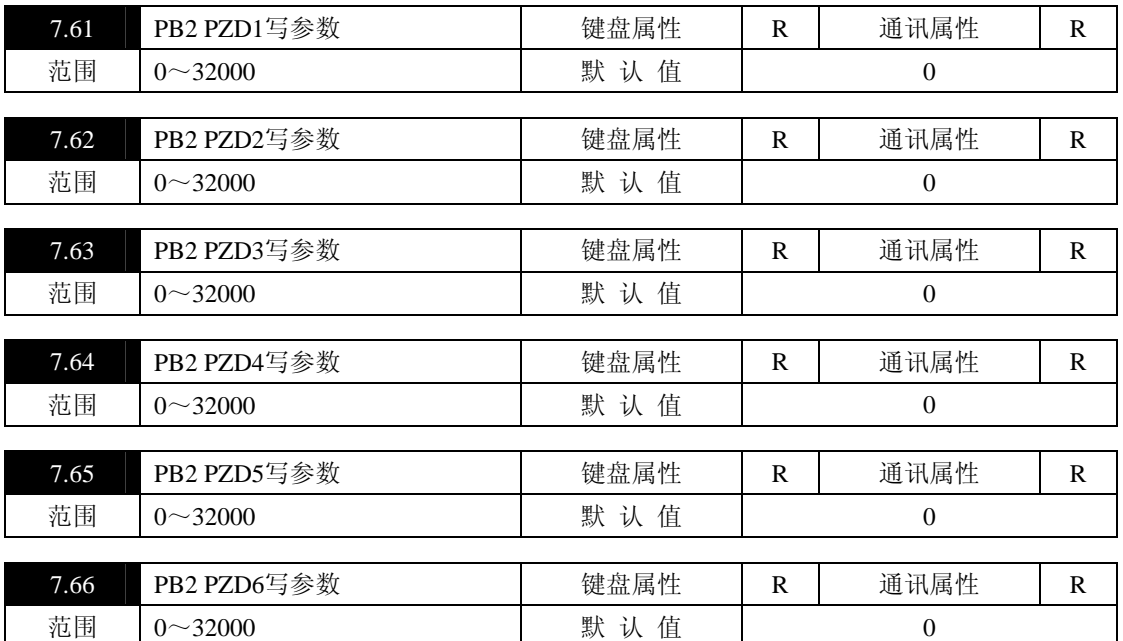

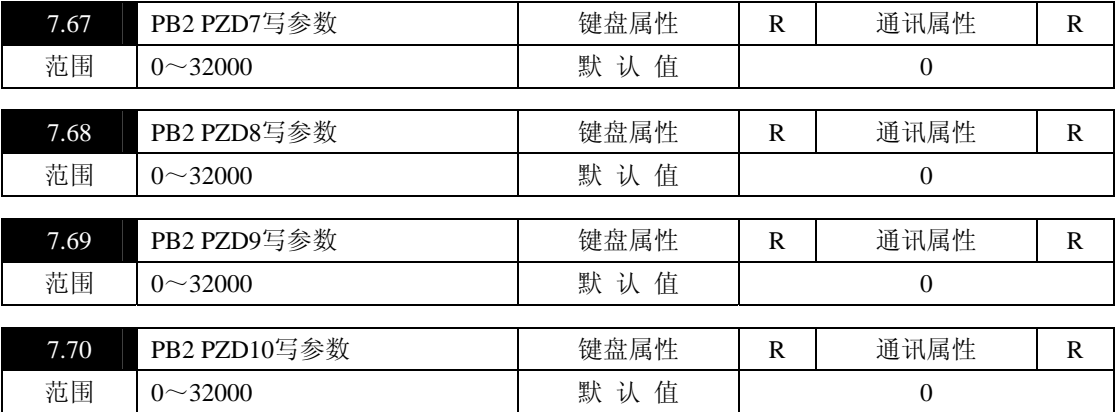

7.61~7.70为PROFIBUS通讯时PB2通讯口PZD1~PZD10写数据对应菜单区。(参数PB20通讯板PROFIBUS 使用说明书)

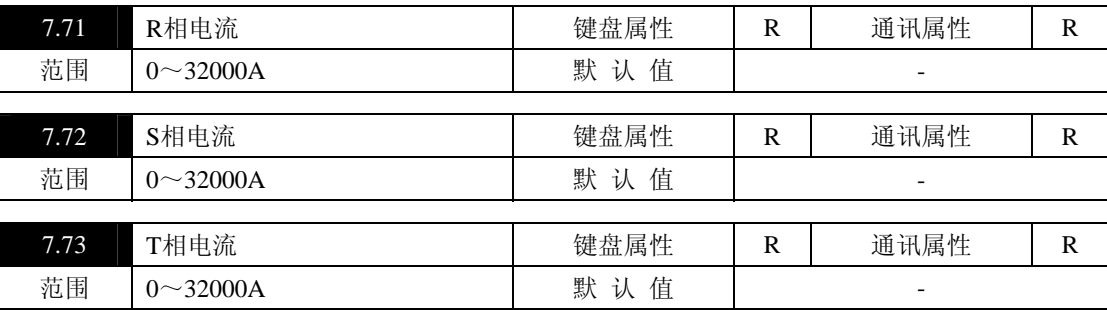

7.71~7.73分别显示三相电源各相的电流值。

# 参数菜单**8**:开关量连接器

开关量连接器菜单。开关量连接开关可连接到菜单中的一个参数项,连接后,开关量连接器中的相应状态 即可送到开关量连接开关所在的点,相当于模拟线路中用导线将开关量连接器中的信号连到被连接的点。

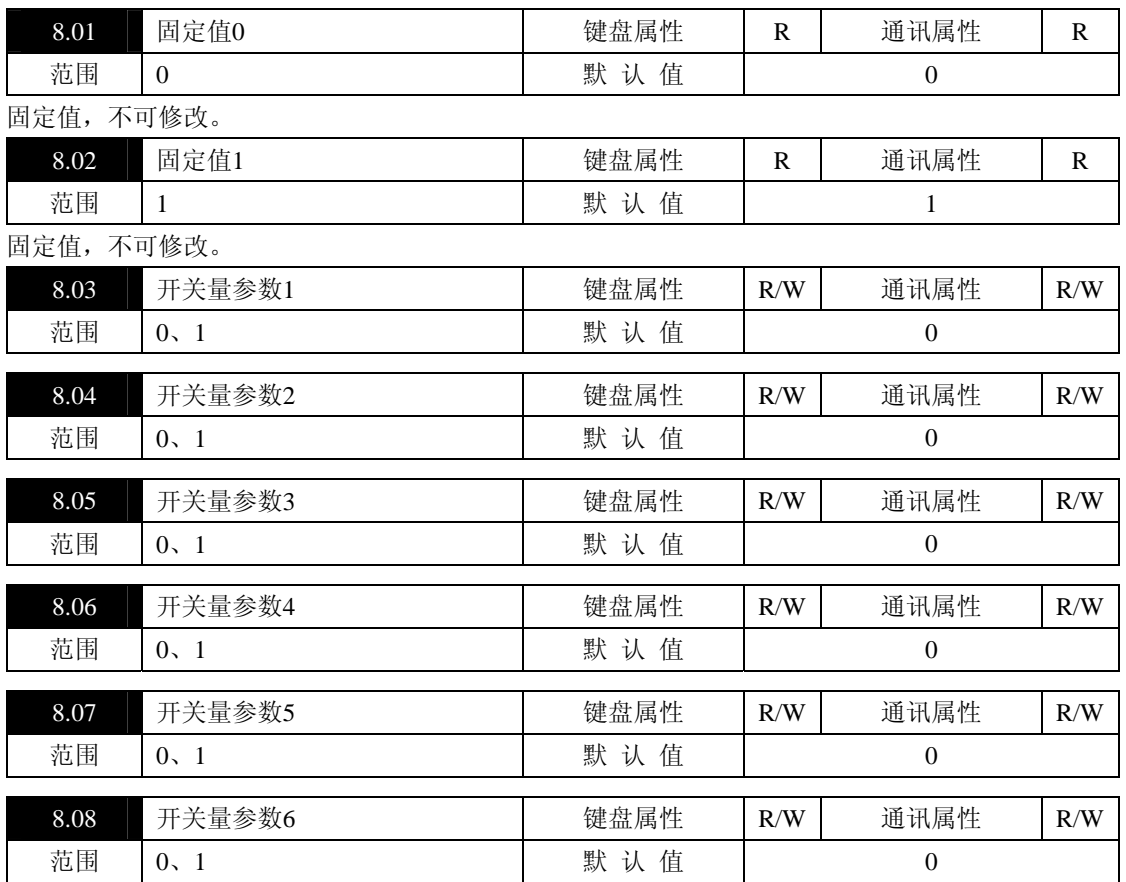

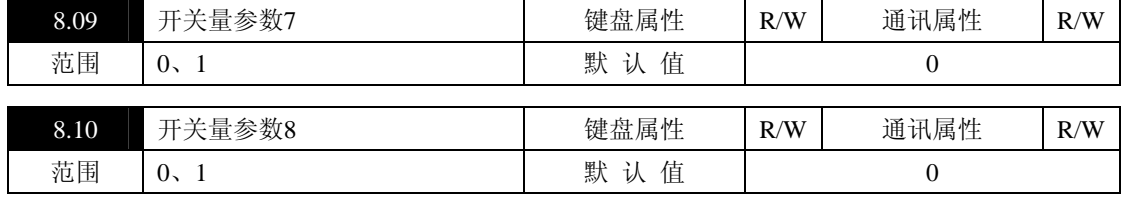

8.03~8.10为可设置状态的开关量连接器。可应用于通讯控制,例如:通讯控制"给定选择1",则将1.15 设置为8.03,通讯修改8.03的值,即可控制"给定选择1"。

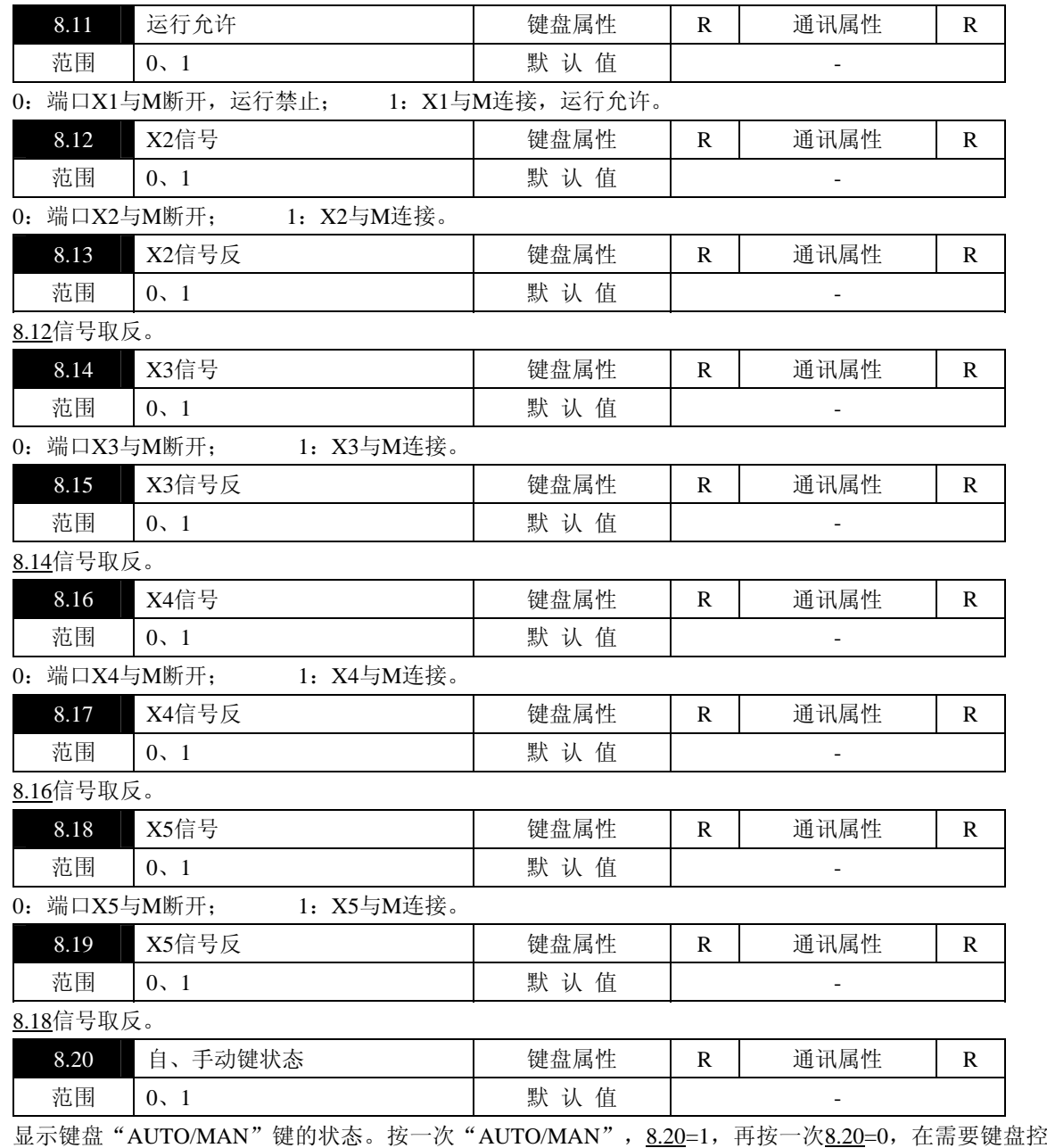

制自动/手动给定的场合,连接1.15到8.20,即可实现键控自动/手动切换。

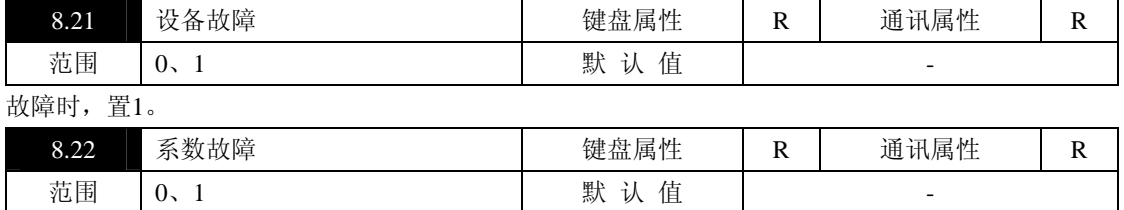

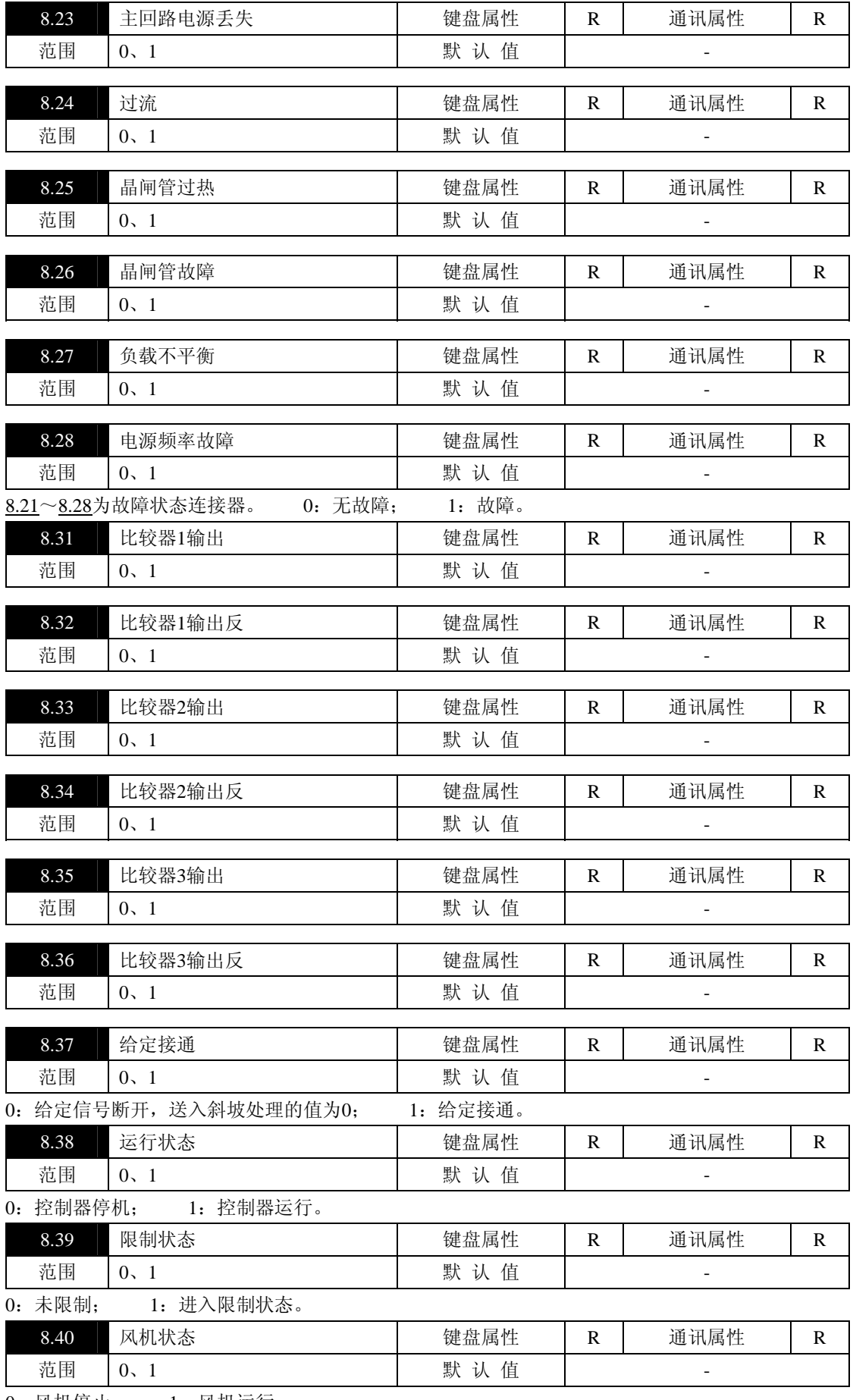

0:风机停止; 1:风机运行。

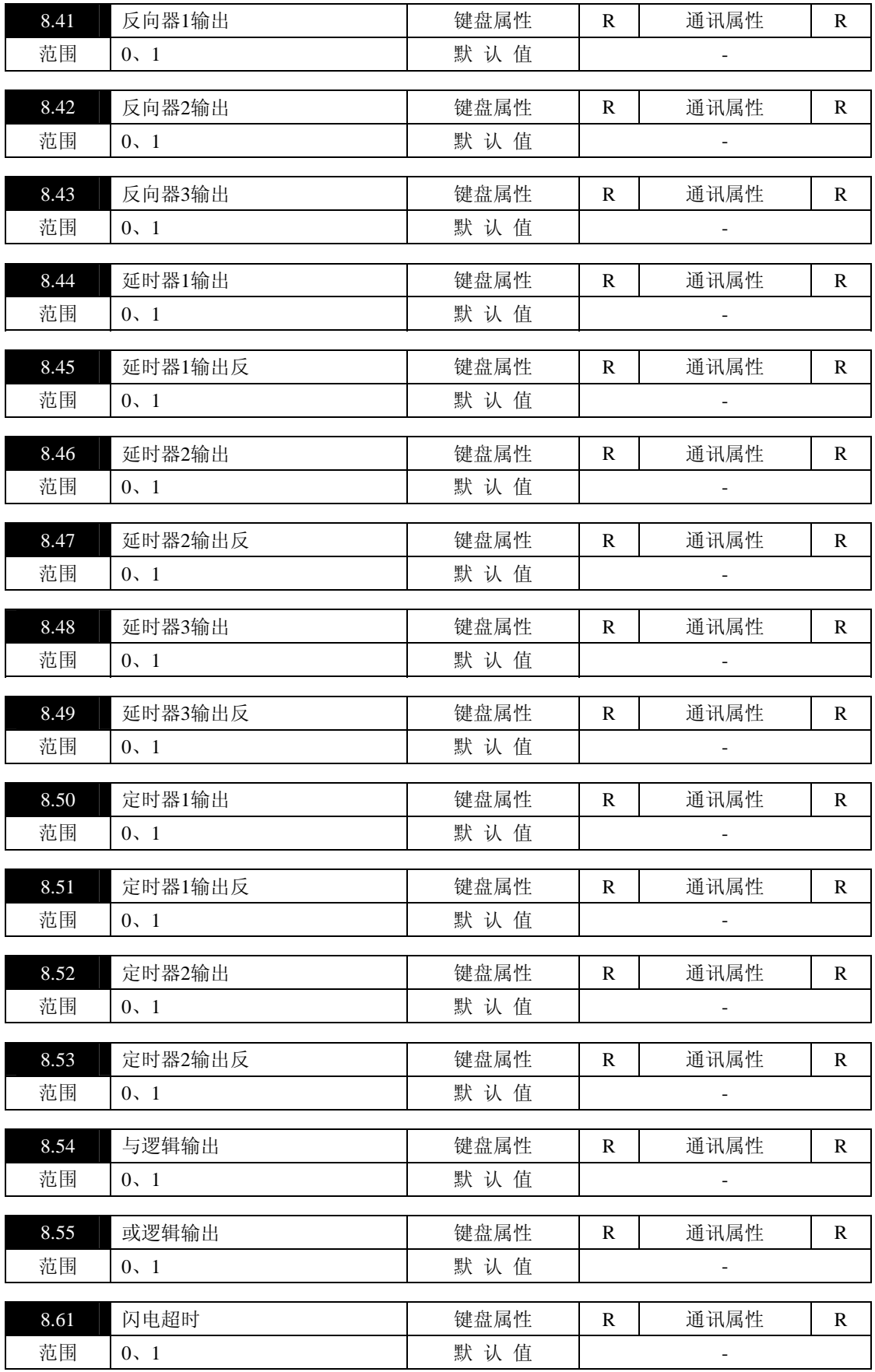

#### 参数菜单**9**:综合参数

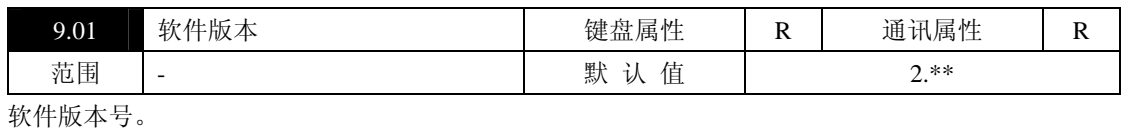

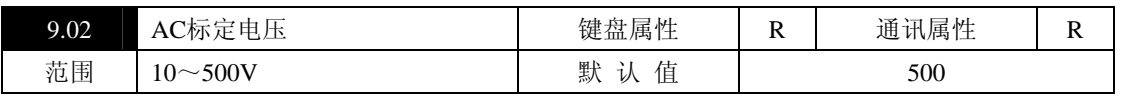

与硬件相关的电压标定,即AC电压采集值经AC电压校正后的数据为100.0%时对应的电压值,由工厂设置。 (单位:V)

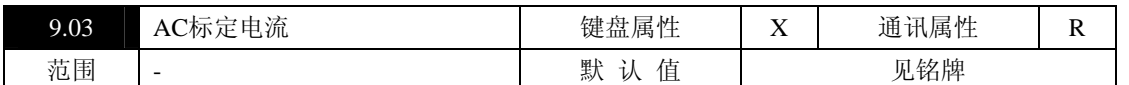

与硬件相关的电流标定,即AC电流采集值经AC电流校正后的数据为100.0%时对应的电流值,有工厂设置。 (单位:A)

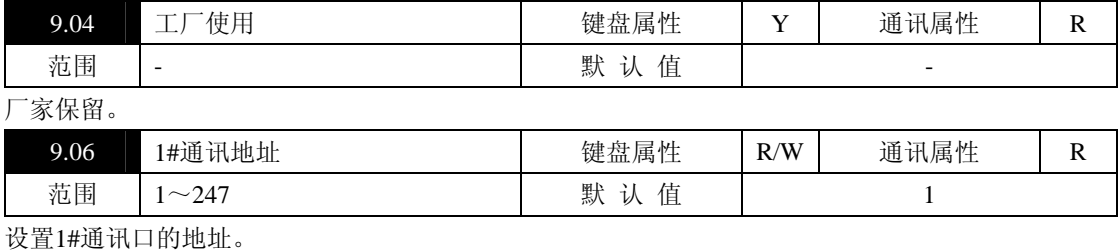

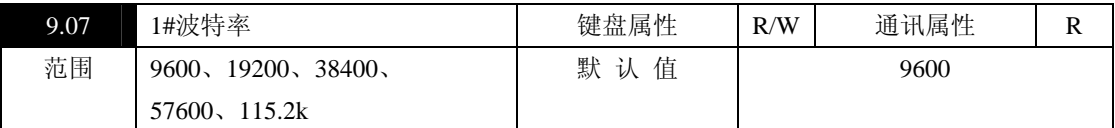

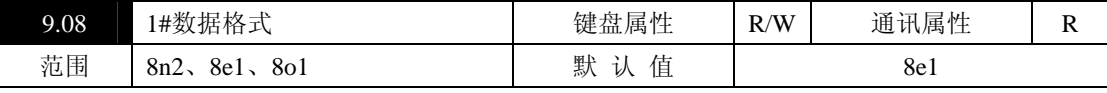

设置1#通讯口的数据格式。

8n2:数位为8位,无校验,2个停止位;

8e1:数位为8位,偶校验,1个停止位;

8o1:数位为8位,奇校验,1个停止位。

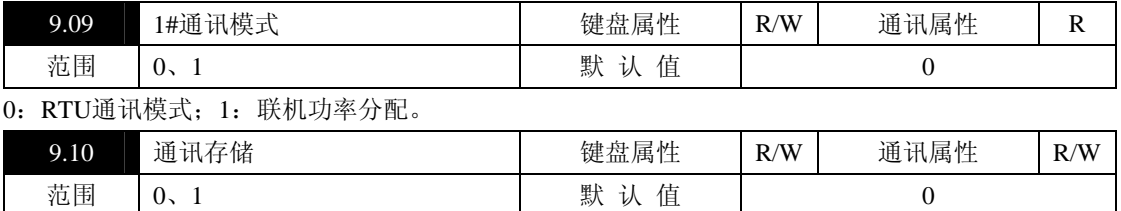

通讯写入的数据保存在RAM内,掉电后丢失;通过键盘或通讯将该参数单元置1,将RAM内数据写入 EEPROM,下次上电有效。

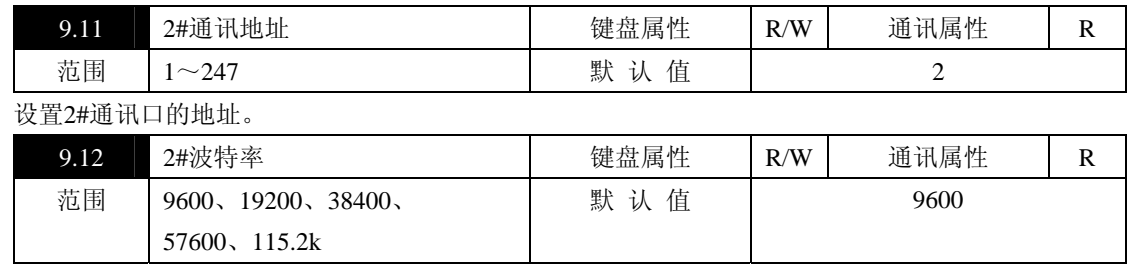

设置2#通讯口的波特率。

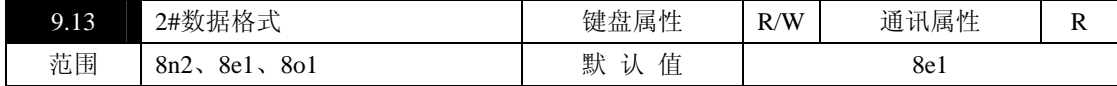

设置2#通讯口的数据格式。

8n2:数位为8位,无校验,2个停止位;

8e1:数位为8位,偶校验,1个停止位;

8o1:数位为8位,奇校验,1个停止位。

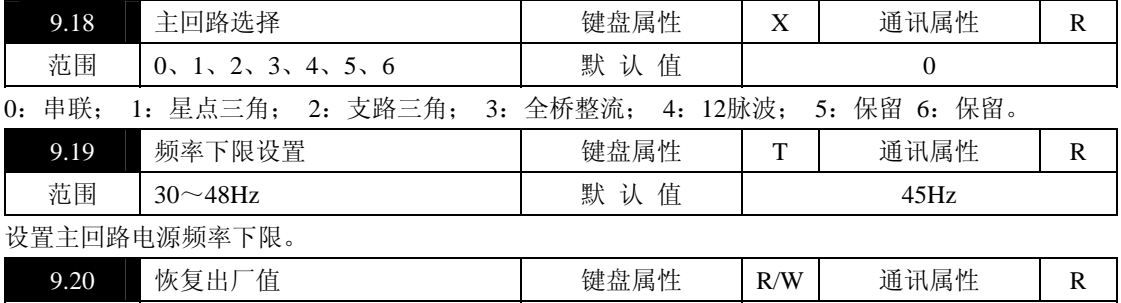

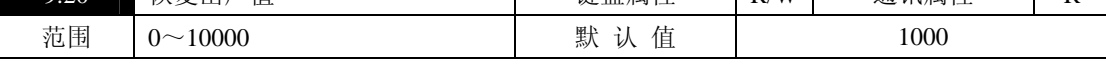

功能1:恢复默认值

设为1234, 按"ENT/DATA"键确认后,恢复"A"属性菜单的默认值;

设为1432, 按"ENT/DATA"键确认后,恢复"A"、"B"属性菜单的默认值;

功能2:通过密码进入可修改X、Y、Z属性参数单元。

密码1: 保留; 当密码1设置有效时, X属性参数单元可修改;

密码2: 保留; 当密码2设置有效时, Y属性参数单元可修改;

密码3: 保留; 当密码3设置有效时, Z属性参数单元可修改。

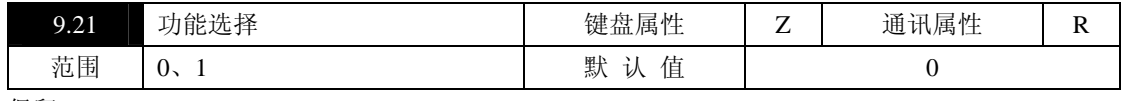

保留。

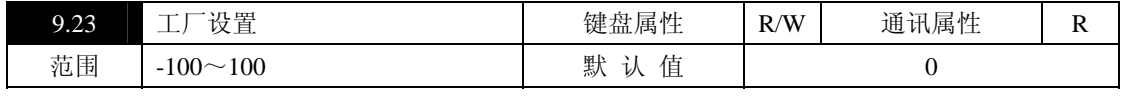

保留。

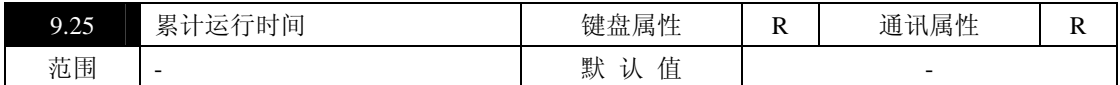

记录控制器累计运行时间,单位:小时。

### **7.2** 功能介绍

JK3S系列全数字单相晶闸管功率控制器,主回路采用晶闸管反并联结构,控制核心采用单片机,具有开 环、恒定输出电压、恒定输出电流、恒定输出功率、调功(过零)、LZ等控制方式,通过键盘设置,选择其一 作当前控制模式。

2路模拟给定信号经光电隔离,送入采集通道,通过拨码开关和键盘设定可选择给定信号类型。 3路无隔离模拟给定信号通过信号变换送入采集通道。

5路开关量经光电隔离,送入IO输入通道,开关量1(X1)为固定的运行/停机控制信号;开关量2(X2)、 3(X3)、4(X4)、5(X5)为可编程的控制信号,开关量5(X5)还具有输入方式选择。

4路可编程模拟量输出(10位精度),可将内部参数变换为4~20mA或0~20mA输出。 RS485通讯接口,标准的MODBUS通讯协议RUT通讯模式。

控制软件采用模块化设计,功能强大(参见"功能图"),原理框图如图7-1。

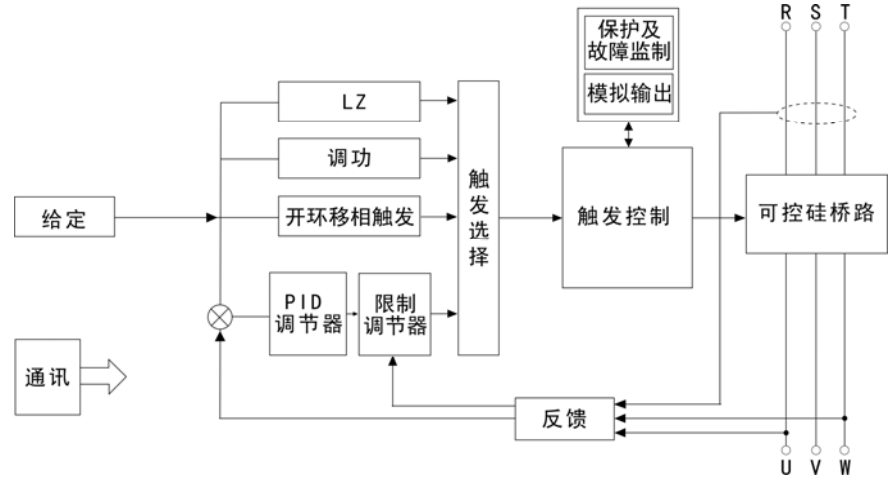

#### 图**7-1** 控制原理框图

#### **7.2.1** 连接器的使用

功能块中多数输出变量和重要的计算量都是以"连接器"的形式出现。参数可以被其他功能模块连接引用 的菜单称作"参数连接器",要求连入参数的菜单称作"参数连接器开关"。"参数连接开关"设置的内容为 "参数连接器"的地址(菜单号), "参数连接器"的值送到相应的"参数连接开关"的位置, 如一个"参数 连接器"被多个"参数连接器开关"连接,则其数据同时分别送到各"参数连接开关"的位置。

下面以"参数连接器"7.01的应用作说明。"参数连接器"7.01为固定值0.0%,被多个"参数连接开关" 连接。图7-2为默认情况下的设置,7.01的值被送到1.13、1.14、4.15的位置。

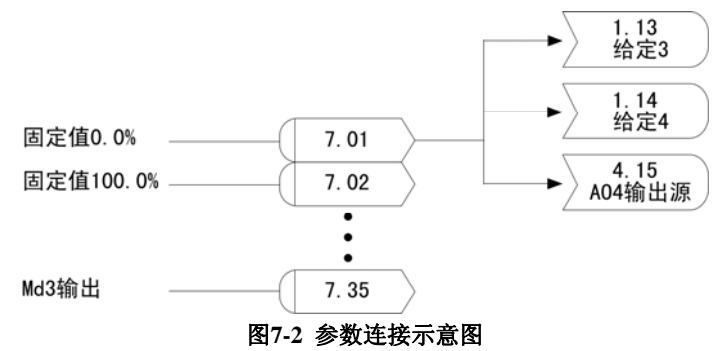

功能块中多数开关量输出和重要的开关信号都是以开关量"连接器"的形式出现。状态可以被其他功能模 块连接引用菜单的称作"开关量连接器",对要求连入的状态菜单称作"开关量连接开关"。"开关量连接开 关"设置的内容为"开关量连接器"的地址(菜单号), "开关量连接器"的状态送到相应的"开关量连接开 关"的位置,如一个"开关量连接器"被多个"开关量连接开关"连接,则其状态同时分别送到各"开关量连 接开关"的位置。

下面以"开关量连接器"8.01的应用作说明。"开关量连接器"8.01为固定值0,被多个"开关量连接开关"

#### 连接,图7-3为默认情况下的设置,8.01的状态被送到1.10、1.16的位置。

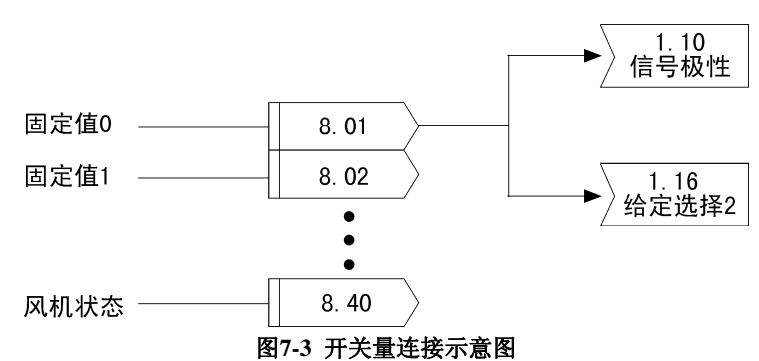

#### **7.2.2** 开环控制

设置:2.14=1

控制信号来源于斜坡输出,直接控制晶闸管触发角,斜坡输出100%对应晶闸管触发角α=0(全导通)。开 环控制时,无限制功能,给定与输出电压间为非线性关系,此功能一般应用于控制器的功能检查或有外部闭环 控制的场合。

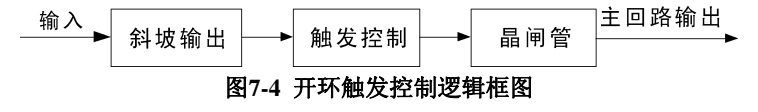

# **7.2.3** 恒压限流控制

触发设置:2.14=0;

反馈设置:2.09=7.27;

限制设置(只要求恒压工作时可不作限制设置); 2.10=7.29, 2.22=1, 2.11=7.02(7.02默认值为100%, 则限制 控制器输出最大电流不超过额定电流值的100%,即最大电流不超过3.06设置值的100%)。

为了恒定输出电压,对给定值与输出电压反馈值的误差按PID调节规律进行调节,使输出电压趋于或等于 给定值。当电网电压发生波动或负载阻抗发生变化时,在输入电压有充分调节余量的前提下,输出电压保持恒 定。

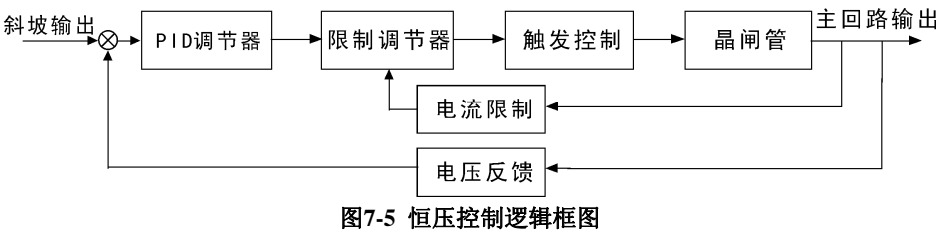

# **7.2.4** 恒流限压控制

触发设置:2.14=0;

反馈设置:2.09=7.29;

限制设置(只要求恒流工作时可不作限制设置): 2.10=7.27, 2.22=1, 2.11=7.02(7.02默认值为100%, 则限制 控制器输出最大电压不超过额定电压值的100%,即最大电压不超过3.05设置值的100%)。

恒流控制时,反馈信号来源于负载电流,通过负载电流反馈使负载电流既可随控制信号进行调节,又可保 持恒定。当电网电压发生波动或负载阻抗发生变化时,在输出电压有充分余量的前提下,负载电流保持恒定。

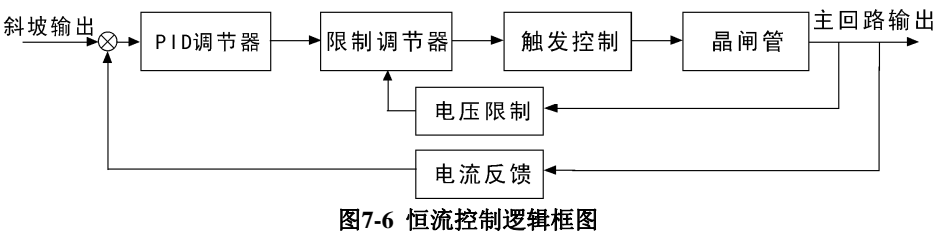

#### **7.2.5** 恒功率控制

触发设置:2.14=0;

反馈设置:2.09=7.31;

限制设置:恒功率控制时可参见7.2.3与7.2.4对电流或电压进行限制设置。

通过对电压、电流的检测,将二者相乘得到功率信号,作为负载的功率反馈。当负载变化或电网电压发生 波动时,在控制器输出电压和电流由充分的调节余量时,输出功率保持恒定。

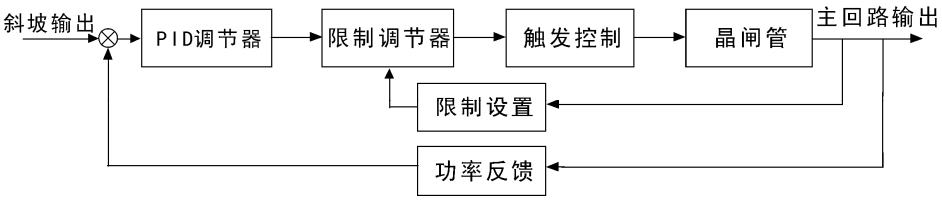

图**7-7** 恒功率控制逻辑框图

# **7.2.6** 调功(过零触发)控制

设置:2.14=2。

闭环控制能够恒定输出电压(电流、功率)的大小,并且具有修正由扰动而产生偏离希望值的能力,但其 存在着对电网的谐波污染。针对这种情况,特别是在作纯加热使用时,可以采用调功控制消除对电网的谐波污 染。其控制逻辑框图如图7-8。

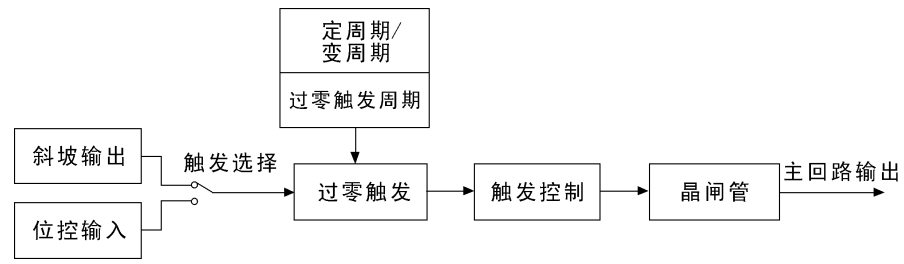

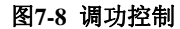

## (**1**)定周期**/**变周期选择

定周期:2.17=0,2.16=T(T为过零触发周期)。 在一个工作周期T内,输出是连续的整周波,如图7-9。

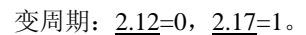

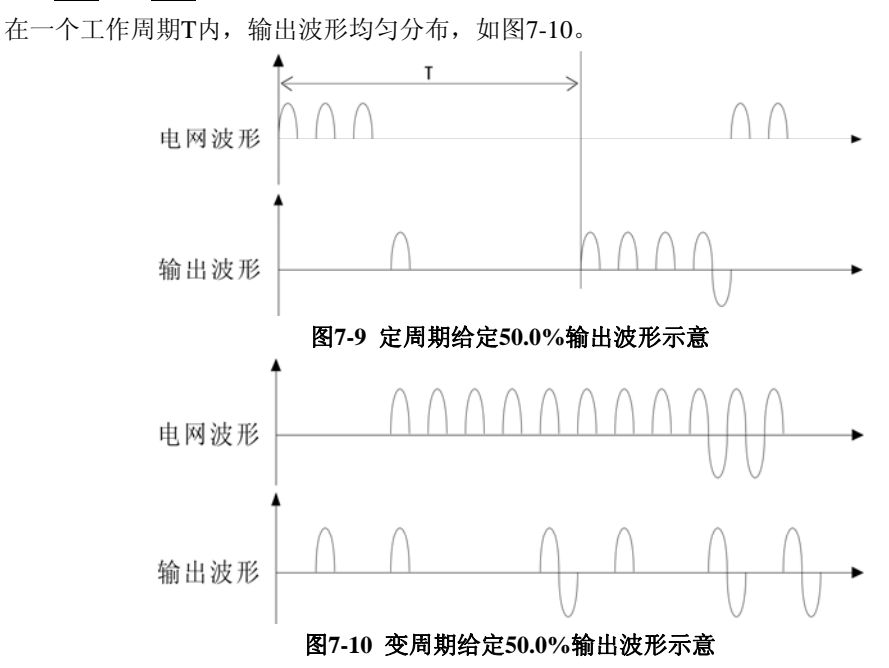

### (**2**)选择给定来源

# 模拟信号给定

设置: 2.14=2, 2.15=0;

控制信号来源于斜坡输出,根据其大小在周期T内连续输出(定周期)相应比例的纯过零整周波或在周期T 内输出均匀分布(变周期)相应比例数的纯过零整周波。

### 开关量位控给定

设置: 2.14=2, 2.15=1;

当外部控制信号为开关量信号(如输出开关量的温度调节仪表),可选择控制方式为位控控制。 设置位控输入端口: 设置2.20=8.18 (8.19), 端子接线如图7-11、7-12;

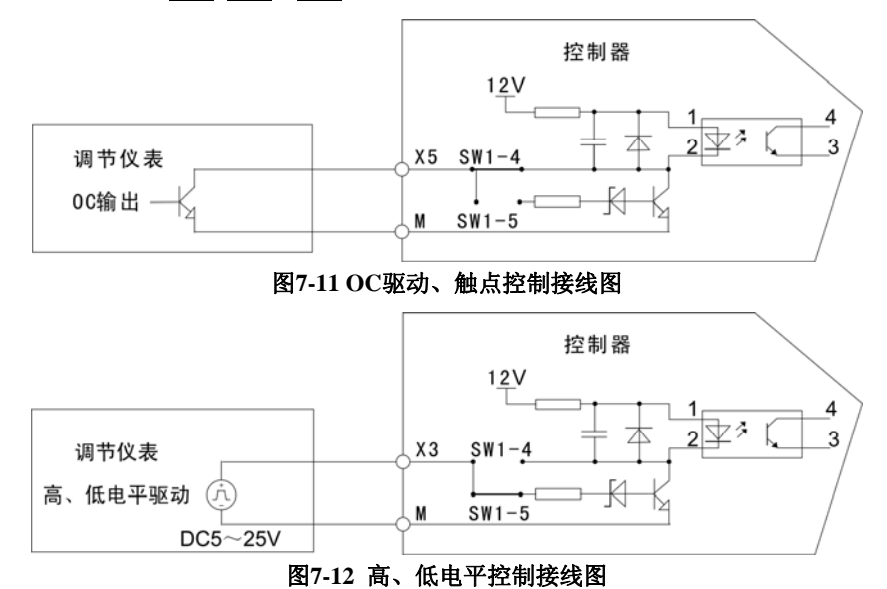

#### **7.2.7 LZ**控制

设置:2.14=3。

对于某些负载,其冷态与热态时电阻值变化较大,如果在冷态时直接采用调功控制,因调功控制无电流限 制,可能造成过电流而损坏控制器。针对这种冷态时电阻值小,热态时电阻值大的负载,可以采用LZ控制方式 (连续/调功综合控制)。在开始工作时(冷态)采用移相触发方式,恒定输出电压、电流或功率,当负载达 到热态其电阻值稳定时转为调功控制方式。LZ控制逻辑框图如图7-13。

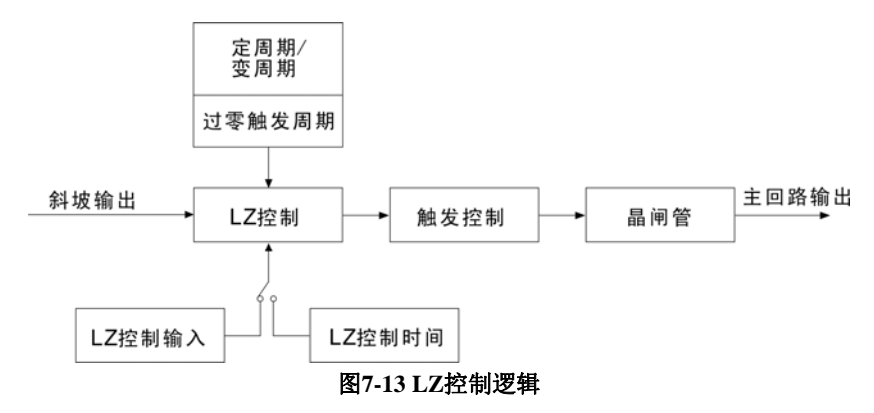

# (**1**)外部开关切换

设置:2.19=0;

设置LZ控制输入端口,如将X4端口作为LZ切换信号输入: 2.20=8.16; 冷态时, X4与M断开, 8.16=0, 控制方式为闭环移相触发; 热态时, X4与M短接, 8.16=1, 控制方式由闭环移相触发转为调功过零触发; 见图7-14
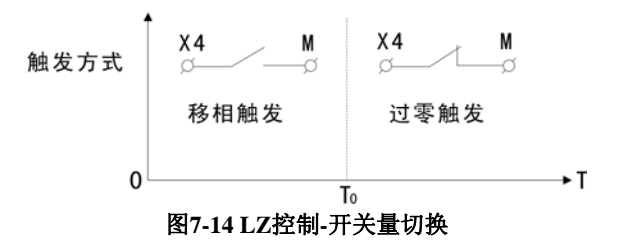

#### (**2**)时间切换

设置:2.19=1;

设置LZ控制时间: 2.21=To (To范围: 1~600min)。

运行开始时,控制器按闭环移相触发控制运行,当运行时间大于2.21设定的时间时,自动转换为调功过零 触发。

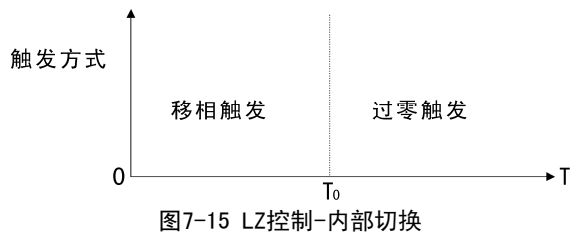

#### **7.2.8** 联机功率分配

在多台控制器作调功工作并列运行时,随时可能出现同时输出同时关断的情况,造成供电电流的大幅波动, 如供电电源的容量有限,会使供电电压产生较大的瞬时跌落,使供电变压器或机组产生较大的噪音,甚至使其 它用电设备或机组无法正常工作,针对此种情况可以采用控制器的"联机功率分配"功能。

联机功率分配,是将多台控制器通过RS485通讯接口连接起来,设置其中一台为主机(其余的为从机), 主机根据从机的输出要求合理安排主机、从机的输出时间段,使对供电电源的冲击减小到最小程度。

联机功率分配时,最大可连接12台控制器,主机的地址设为1,从机地址分别为2~12,再设置控制器的通 讯模式为联机通讯。

联机功率分配时相关设置如下:

设置: 2.14=2, 2.15=0, 2.17=0

联机通讯模式:9.09=1

主机地址:9.06=1

从机地址:9.06=2~12

联机功率分配的接线和输出示意如图7-16、7-17。

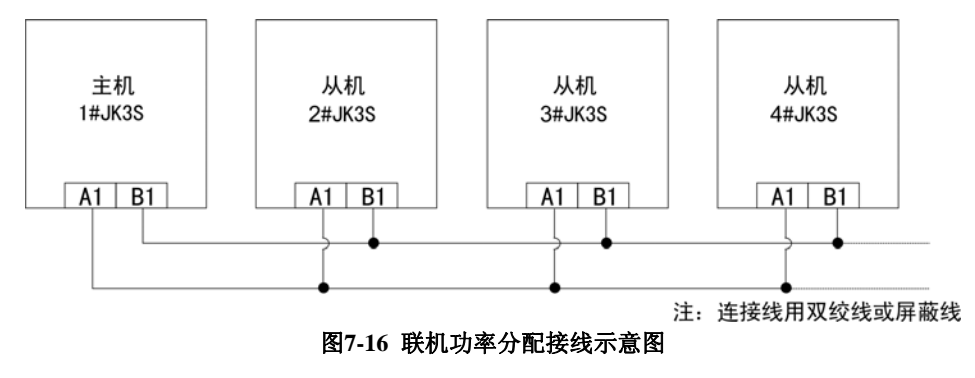

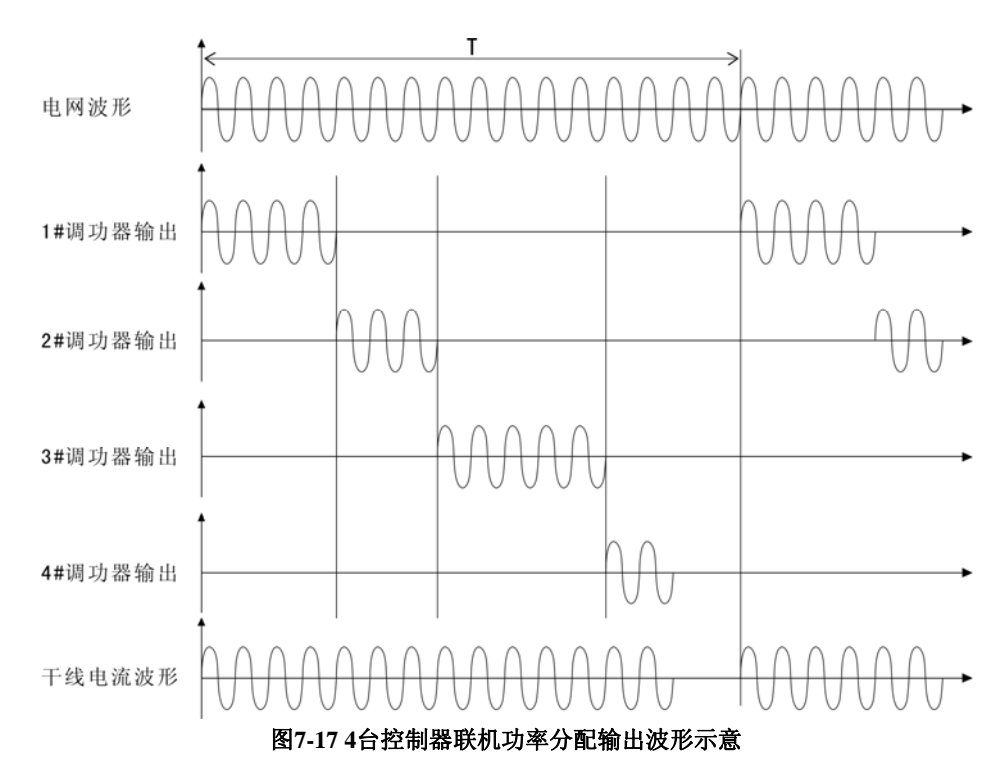

# **7.2.9** 散热风机控制

1.600A及以下规格控制器,从控制器端口FP1、FP2接入风机电源,通过内部逻辑控制风机运行状态。

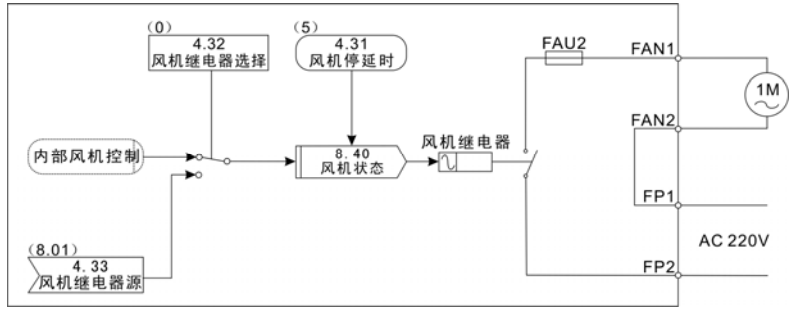

#### 图**7-18** 内部逻辑控制风机运行

(1)默认状态下:"风机继电器选择"4.32=0,自动起、延时停散热风机。

控制器长期通电处于停机状态时,为延长散热风机的使用寿命,设置了自动起、延时停散热风机功能。在 控制器运行允许时,自动起动散热风机,控制器停机后,风机按设定延时时间停机,以利于散出余热,延长风 机使用寿命。

(2)"风机继电器选择"4.32=1,可设置风机启停状态由其它因素决定。

通过设置"风机继电器源"4.33,选择风机启停控制来源。

2.扩展大功率风机控制

>600A的控制器,由于风机功率较大,可通过无源触点(FY1、FY2)经外部扩展后再接散热风机。

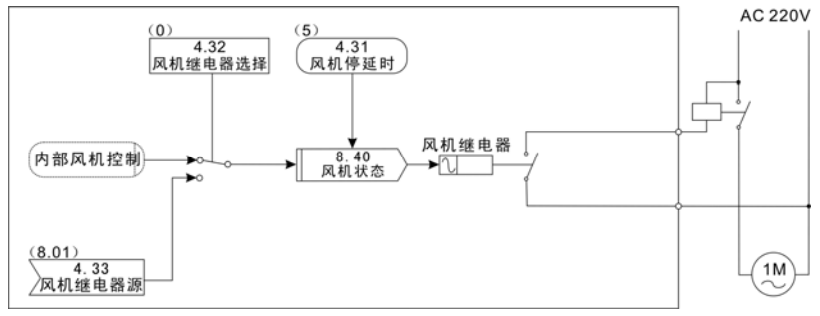

图**7-19** 扩展大功率风机

#### **7.2.10** 闪电再启动功能(选件,订货时须注明选件代码)

控制器具备闪电再启动功能。在RUN信号有效时,当电网短时断电时间在设定值范围以内时,电网恢复后 控制器恢复运行;当电网短时断电时间超过控制器设定值时,电网恢复后控制器停止输出,同时显示闪电超时 故障代码。

设置: 6.23=1 (闪电再启动允许)

6.24=T(闪电再启动时间)

### **7.2.11** 辅助功能

1. 主回路故障:运行时未投入主回路电源或晶闸管故障;

2. 过流保护

a. 软件限流: 闭环控制时使输出电流在额定值范围以内;

- b. 硬件保护: 输出电流大于两倍额定电流时, 截止输出并报警;
- 3. 晶闸管过热保护:通过外接热开关进行过热检测,晶闸管过热时截止输出并报警;
- 4. 负载断线:负载断线报警,可设置断线门限、是否断线报警停机功能;
- 5. 电源频率故障:电源频率超范围(45~65HZ)时截止输出并报警;
- 6. 模拟输出:控制器具备模拟输出功能,可将控制器输出电压、电流变送为4~20mA或0~20mA输出。

# **8** 通讯

## **8.1 MODBUS**通讯配置

JK3S系列全数字三相晶闸管功率控制器标准配置为双MODBUS通讯,具备与上位机、触摸屏、PLC通讯 功能。其标准配置通讯接口为RS485接口,采用MODBUS通讯协议的RTU模式,支持标准功能3、4、6和16。

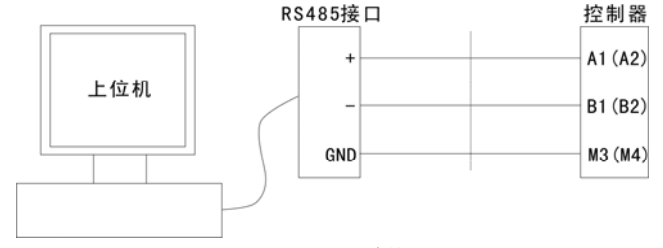

#### 图8-1 通讯接线1

#### **8.2** 通讯读写数据

(1)通讯属性

JK3S功率控制器内部参数根据属性不同可分为只读参数、读写参数和停机可写参数。

R :只读,参数不可修改;通讯只可读取该参数。

R/W:读写,参数可修改;通讯可读取和修改该参数。

- T :读写,停机时参数可修改;通讯可读取该参数,停机状态下可修改该参数。
- (2)通讯写给定值

菜单7.03~7.10为可设置自由参数的参数连接器,通讯给定数据时,可将给定值写入其中任意菜单,将此 菜单连接到相应的连接开关,即实现通讯给定。

例: 通讯写入数据到菜单7.10, 并将该值作为"给定1"

第一步: 将7.10连接到"给定1", 设置1.11=7.10;

第二步:通讯写入数据到7.10。

## **8.3 MODBUS**通讯协议

当通讯设为在MODBUS网络上以RTU模式通信,在消息中的每个8Bit字节包含两个4Bit的十六进制字符。 代码系统

- ◆ 十六进制数0...9, A...F
- ◆ 消息中的每个字符都是一个十六进制字符组成

每个字节的位

- ◆ 1个起始位
- ◆ 8个数据位,最小的有效位先发送
- ◆ 1个校验位
- ◆ 1个或2个停止位

错误检测域

◆ CRC(循环冗长检测)

#### 关键字

帧:对于一个可能的功能实施操作的命令集合,由若干字节组成实现某一特定的操作。

设备地址: 对某一设备实施操作时, 该设备所定义的通讯地址。

- 参数地址:对某一设备的某一参数实施操作时,其对应的参数号。参数号在帧中进行高低字节拆分(如: 3.11参数则参数地址为311,拆分后的十六进制码为0x0137,分别填入高低字节后RTU为0x01, 0x37 ASCII为0x30,0x31,0x33,0x37)。
- 命 令 字:由MODBUS定义的操作功能代码。每一个命令代码代表某一特定的操作过程。
- 命 令 **3** :读取多个保持寄存器,即可以对连续的多个窗口进行批量读入。
- 命 令 **4** :读取多个输入寄存器,即可以对连续的多个窗口进行批量读入。

命 令 **6** :写单个保持寄存器。

命 令 **16**:写多个保持寄存器,即可以对连续的多个窗口进行批量写入。

● RTU消息帧格式

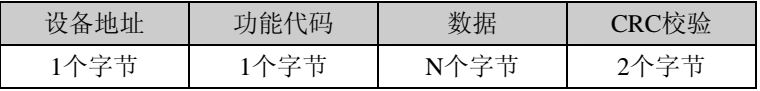

以8位数据格式进行数据传送,以16进制方式组织数据。

# ● 读保持寄存器(**R/W**、命令**3**)

## ◆ 读命令帧格式(上位机读取数据)

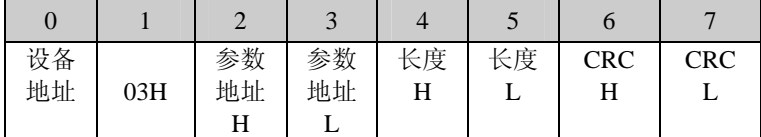

参数地址:指连续读参数单元的起始地址;

长度:指连续读参数单元的数量(最大为5)。

#### ◆ 返回的命令帧格式

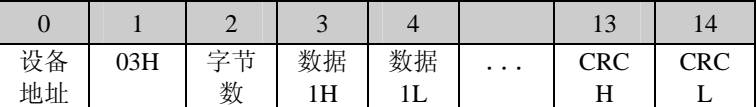

字节数: 返回数据的字节总数(最大为2字节×5=10)。

# ◆ 返回错误信息的命令帧格式

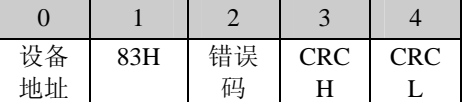

#### ● 读输入寄存器(R、命令4)

#### ◆ 读命令帧格式

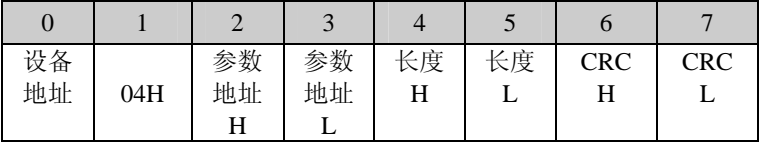

参数地址:指连续读参数单元的起始地址;

长度:指连续读参数单元的数量(最大为5)。

## ◆ 返回的命令帧格式

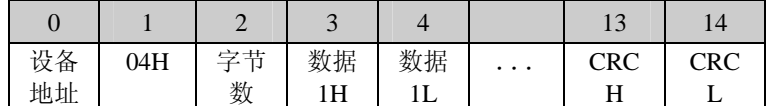

字节数: 返回数据的字节总数(最大为2字节×5=10)。

#### ◆ 返回错误信息的命令帧格式

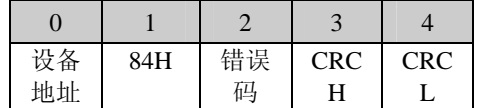

## ● 写单保持寄存器 (R/W、命令6)

#### ◆ 命令帧格式

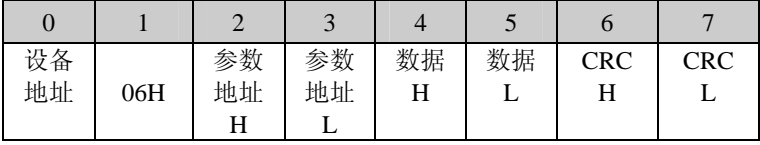

## ◆ 返回的命令帧格式

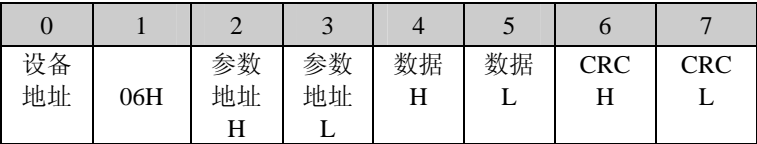

## ◆ 返回错误信息的命令帧格式

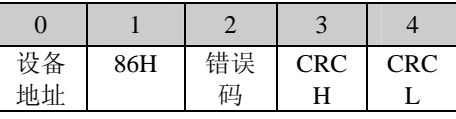

# ● 写多保持寄存器 (R/W、命令16)

## ◆ 命令帧格式

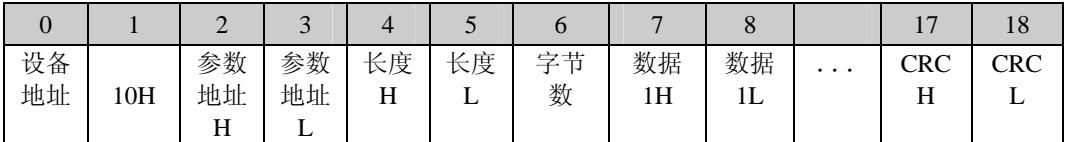

参数地址:指连续写参数单元的起始地址;

长度: 指连续写参数单元的数量(长度最大为5);

字节数: 连续写数据的字节总数(最大为2字节×5=10)

# ◆ 返回的命令帧格式

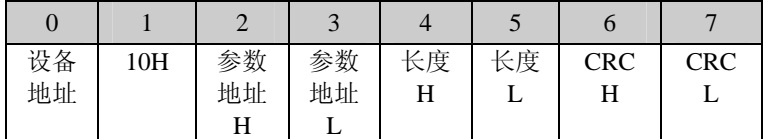

#### ◆ 返回错误信息的命令帧格式

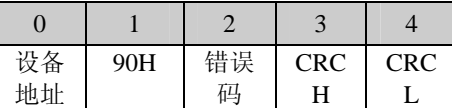

## 举例:设备通讯地址为**1**,读取**1.01**菜单参数值(此时**1.01**菜单的参数值为**12**)。

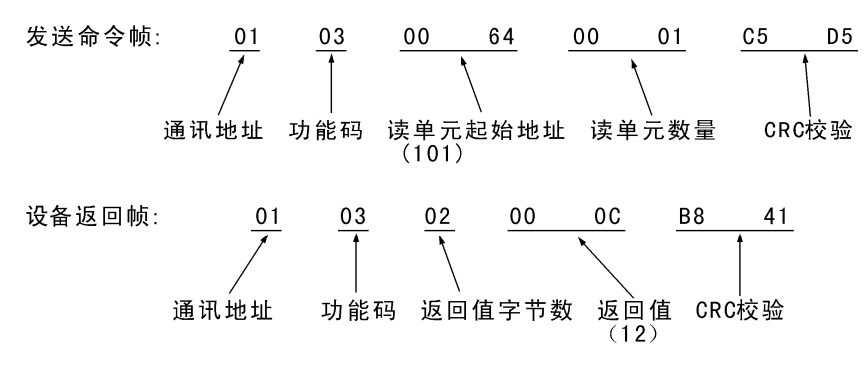

# **9** 故障处理及保养维护

# **9.1** 故障处理

JK3S功率控制器具有多种故障保护功能。出现故障时,控制器会自动保护,同时显示相应故障代码;用 户可以根据故障代码确定故障范围,作相应处理对策。

如显示板无显示,首先检查控制板之间的连接线缆是否正确。

在控制器出现故障时,故障代码及处理方法如下表:

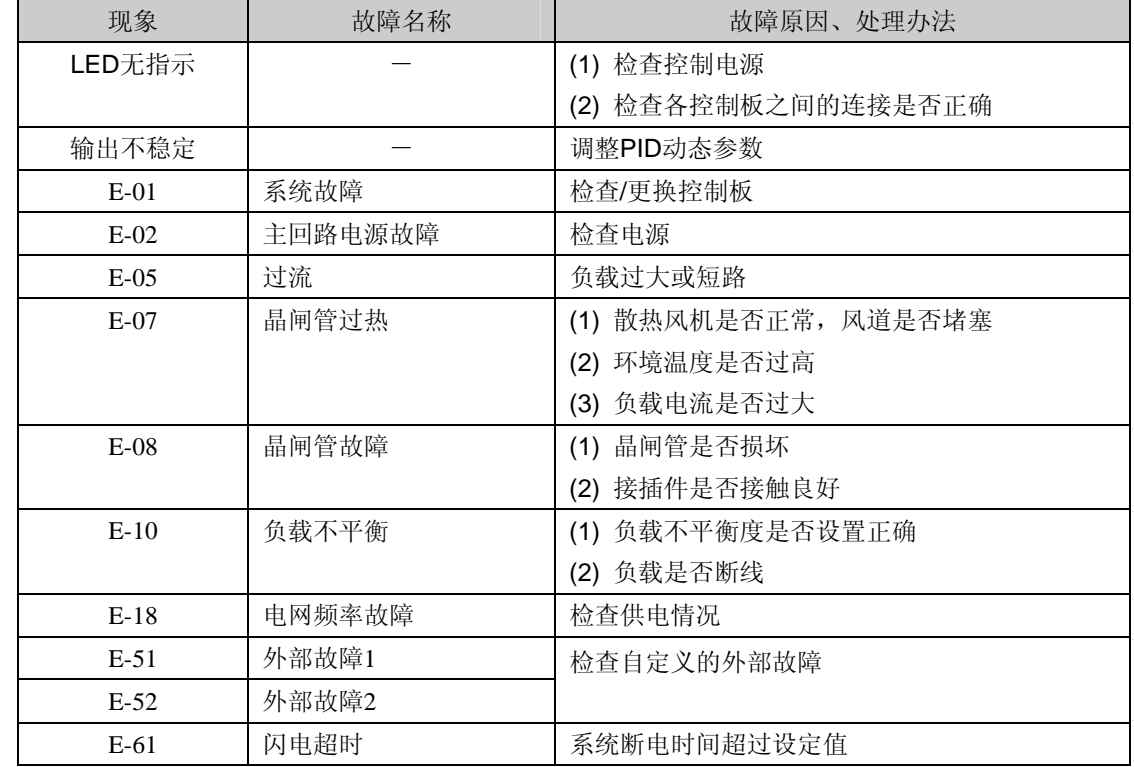

## **9.2** 保养维护

由于环境的温度、湿度、粉尘及振动的影响,控制器内部的器件老化等诸多原因,都有可能导致控制器发 生故障。因此,有必要对控制器实施日常和定期的保养及维护。

控制器必须在上述规定的使用环境中运行。另外,运行中也可能发生一些意外的情况,作好日常的保养工 作,保持良好的运行环境,记录日常运行数据,并对异常数据进行分析及早发现异常原因,是延长控制器使用 寿命的好办法。

用户根据使用环境,可以3~6个月对控制器进行一次定期检查。检查内容包括:

(1)控制端子螺钉是否松动;

(2)主回路端子是否有接触不良的情况,铜排连接处是否有过热痕迹;

(3)电力电缆、控制电缆有无损伤,尤其是与金属表面接触的表皮是否有割伤的痕迹;

(4)电力电缆接线鼻子的绝缘包扎带是否已脱落;

(5)对电路板、风道上的粉尘全面清扫,最好使用吸尘器;

(6)避免在高温、潮湿及含尘埃、金属粉尘的场所保存。

# **10** 选配件

# **10.1** 选配件

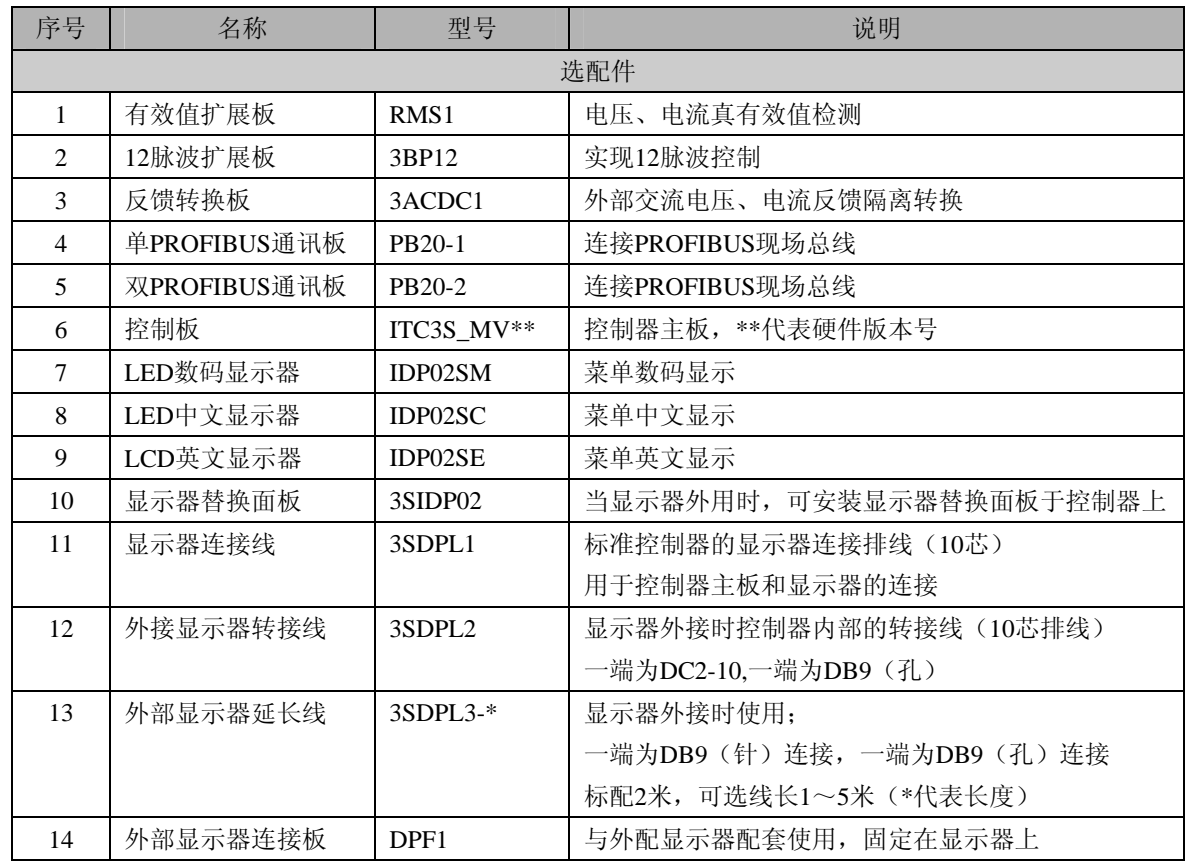

# **10.2** 选配件外形尺寸

1.显示器IDP02\*\*外形尺寸与开孔尺寸

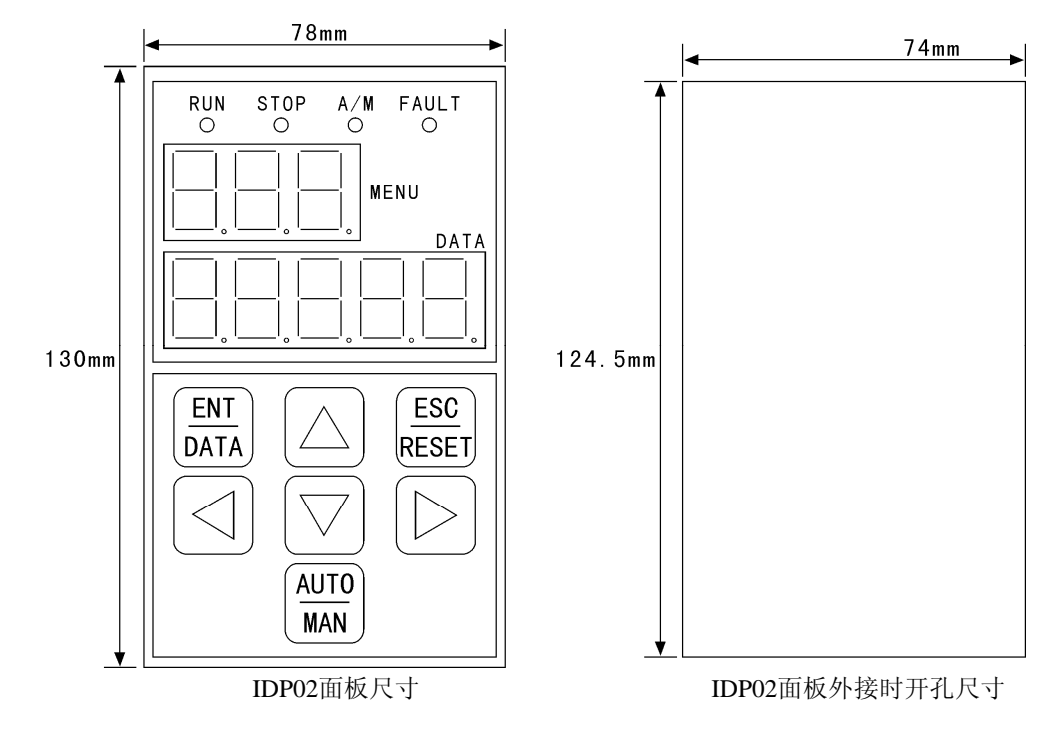

2. 显示器连接线3SDPL1

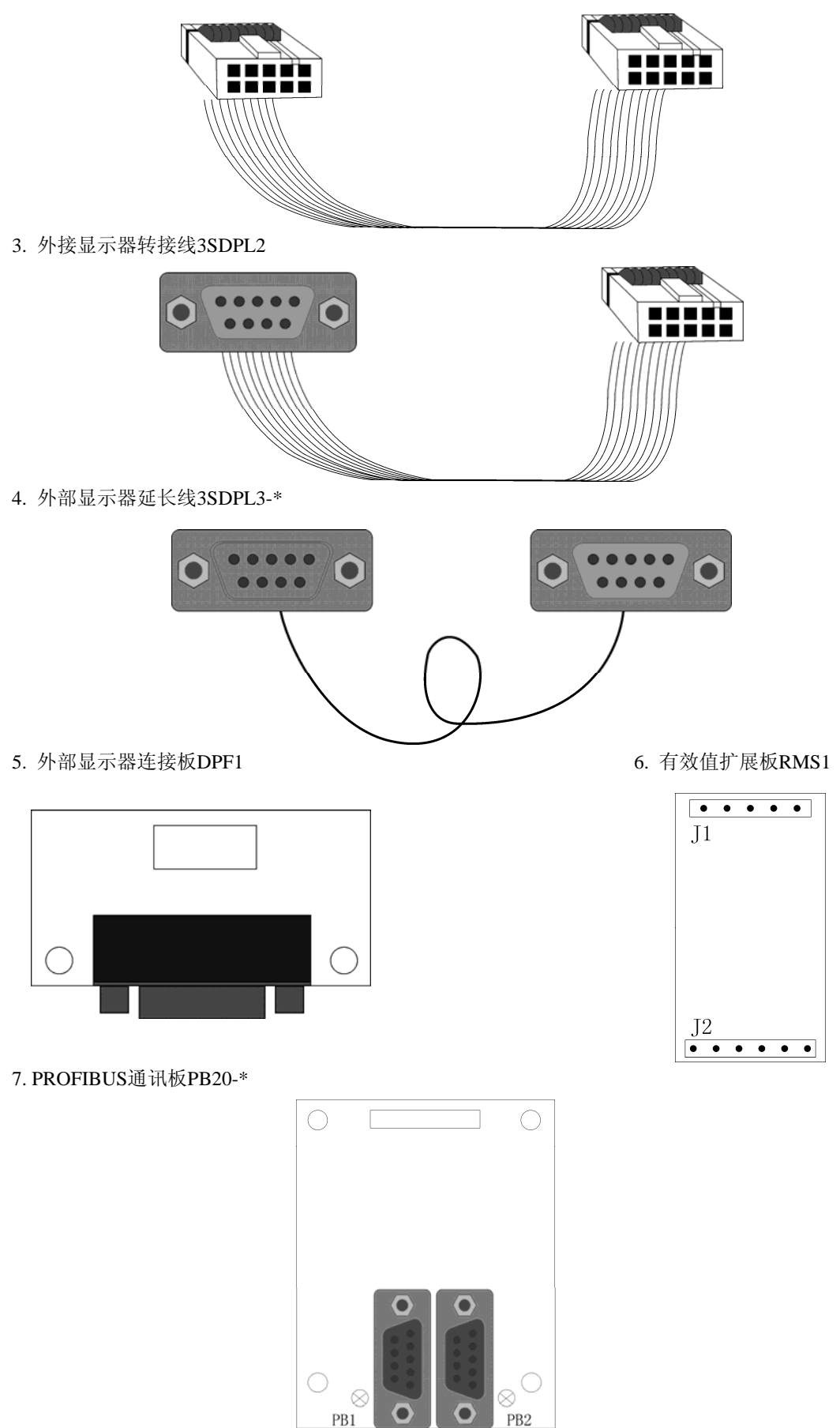

78

# 附录:**JK3S** 控制板(**ITC3B-M\*\*\***)的扩展控制接法

**JK3S** 控制板(**ITC3B-MV\*\***)设计了多种主回路的控制软件,通过设置 **9.18** 菜单,可实现主 回路的不同接法。

- ◆ 9.18=0, 串联控制;
- ◆ 9.18=1, 星点三角控制;
- ◆ 9.18=2, 支路三角控制;
- ◆ 9.18=3,全桥整流控制;
- ◆ 9.18=4, 12 脉波控制。

# (**1**)串联控制

串联控制参见 JK3S 标准控制接法(章节 3.7)。

### (**2**)星点三角控制

采用 JK3S 控制板(ITC3B-MV\*\*)实现主回路的星点三角控制;

- ① 将主回路连接为星点三角控制形式,见附图 1;
- ② 同步信号 L1、L2、L3 取自主回路电源输入;
- ③ 电压反馈取自负载两端;
- ④ 设置菜单 9.18=1;
- ⑤ 通过晶闸管的电流为负载电流的 0.577 倍。

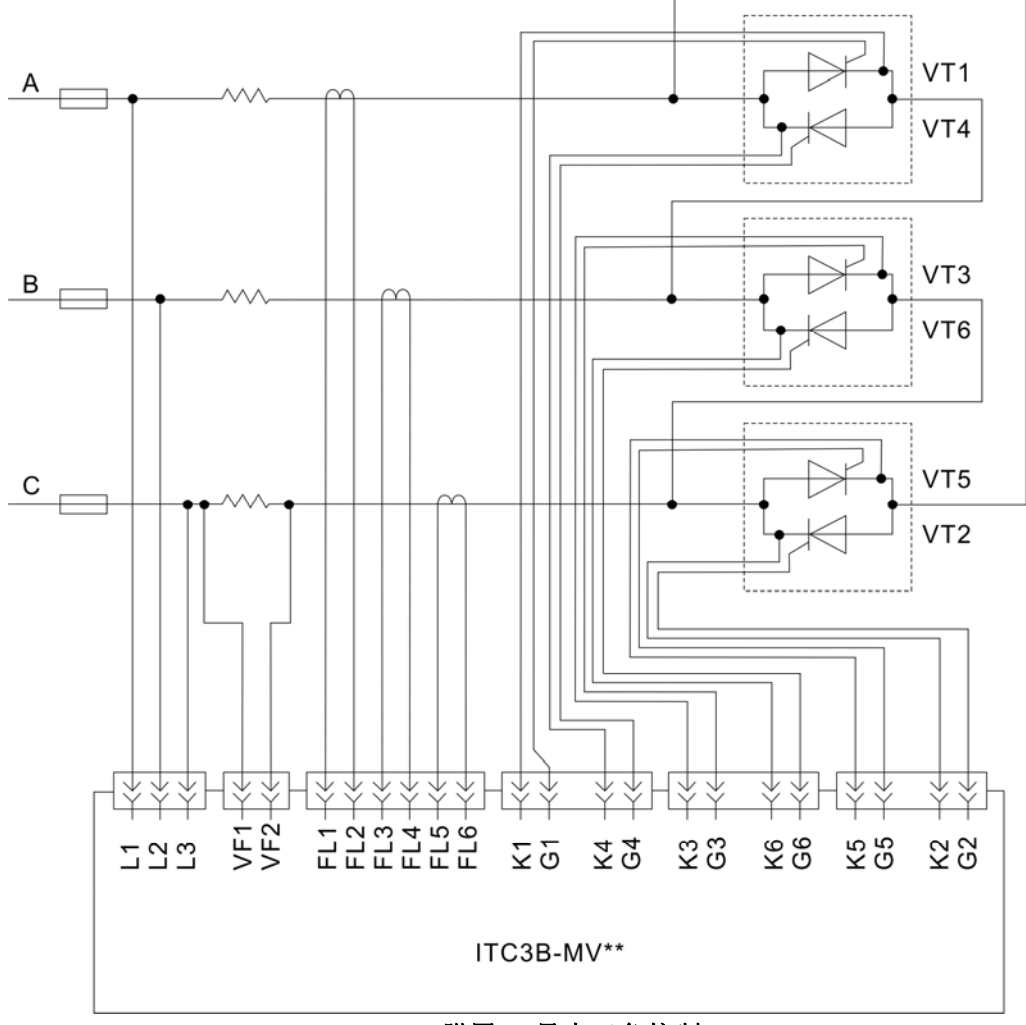

附图 **1** 星点三角控制

# (**3**)支路三角控制

采用 JK3S 控制板(ITC3B-MV\*\*)实现主回路的支路三角控制;

- 将主回路连接为支路三角连接形式,负载为"△"形连接,见附图 2;
- 同步信号 L1、L2、L3 取自主回路电源输入;
- 电压反馈取自负载两端;
- 设置菜单 9.18=2;
- 通过晶闸管的电流为线电流的 0.577 倍。

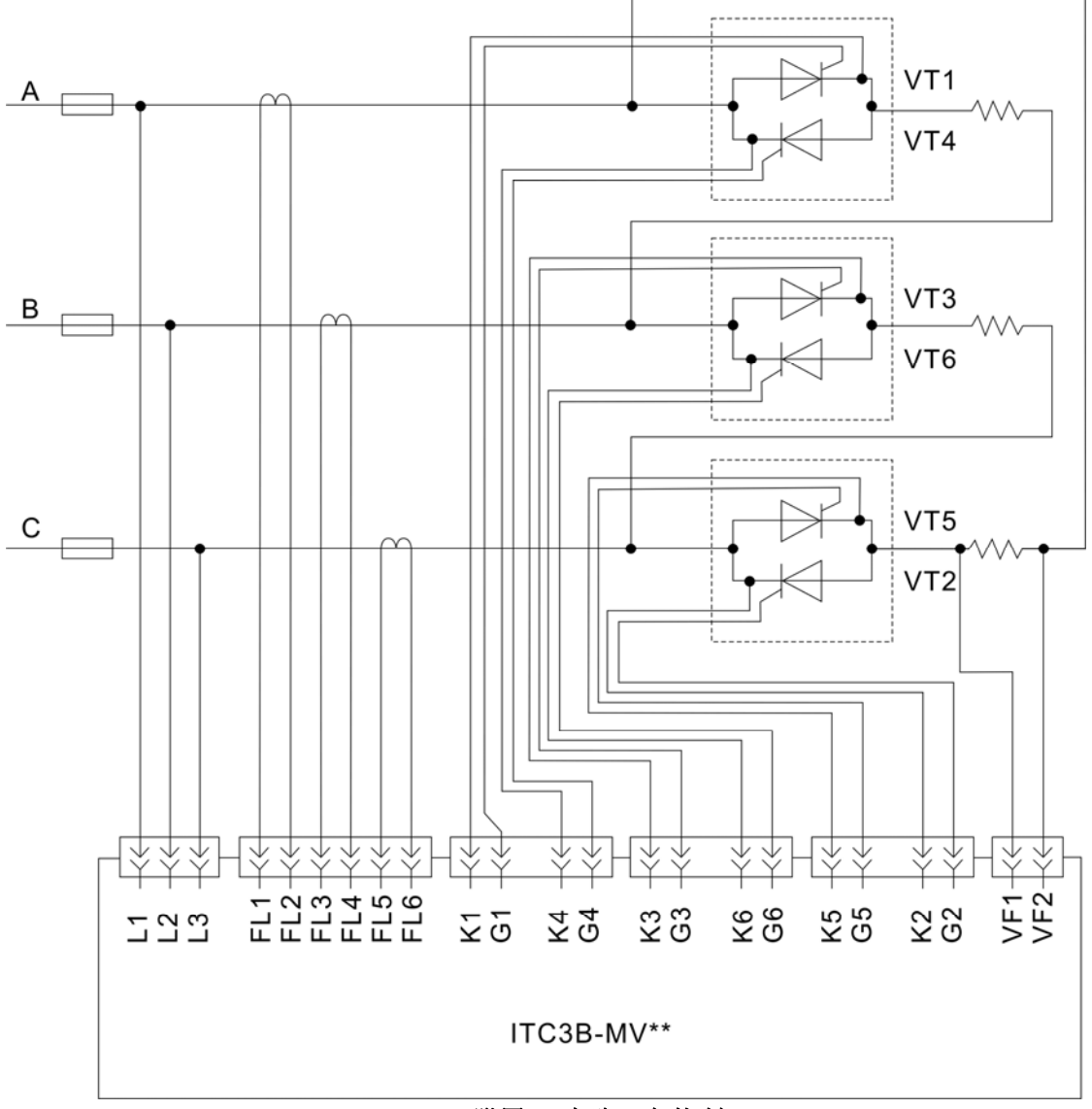

附图 **2** 支路三角控制

# (**4**)全桥整流控制

采用 JK3S 控制板(ITC3B-MV\*\*)实现主回路的全桥整流控制;

- ① 将主回路连接为全桥整流形式,见附图 3;
- ② 同步信号 L1、L2、L3 取自主回路电源输入;
- ③ 电压反馈取自负载两端;
- ④ 设置菜单 9.18=3。

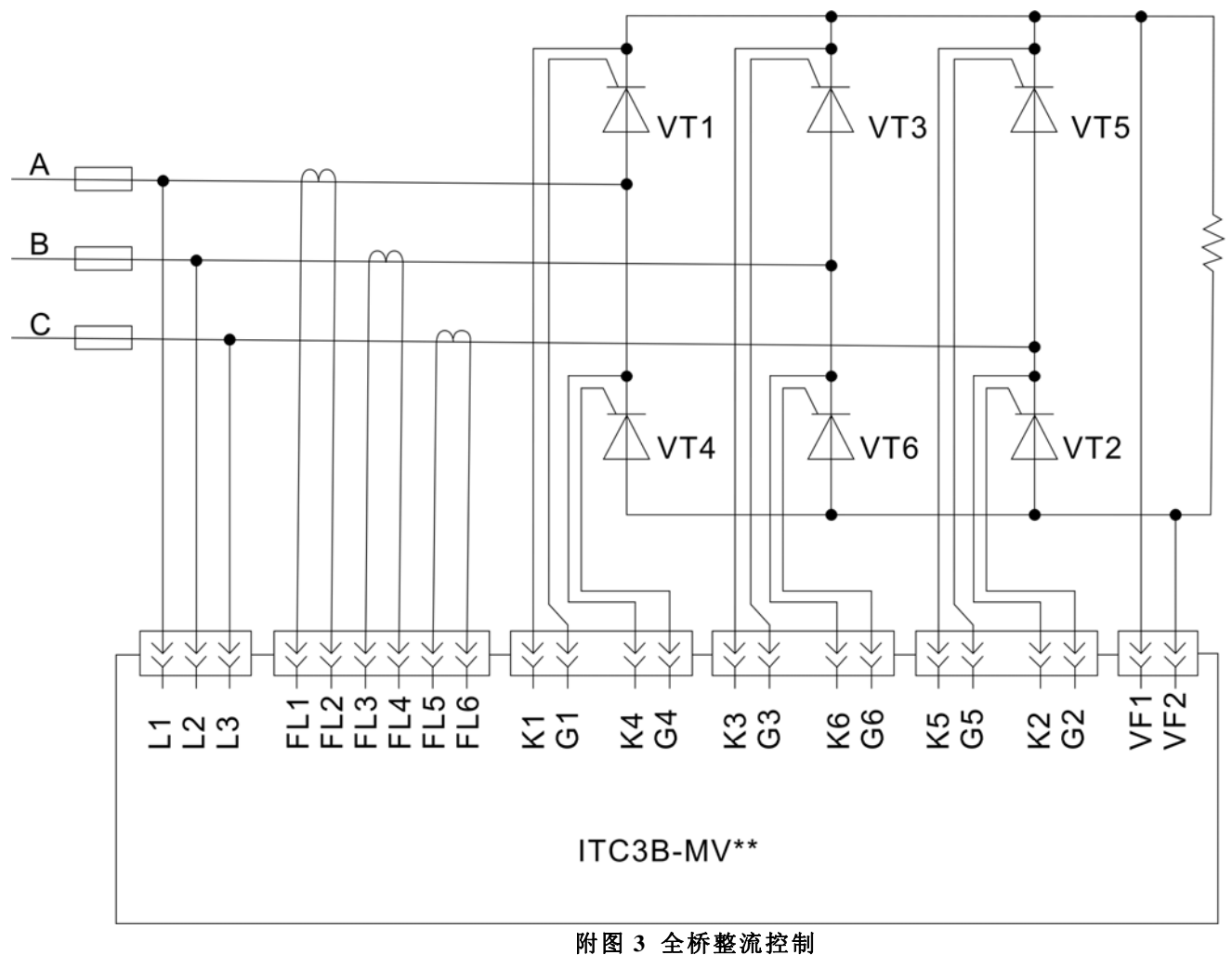

## (**5**)**12** 脉波控制

采用 JK3S 控制板 (ITC3B-MV\*\*) 实现主回路的 12 脉波控制;

- ① 将主回路连接为 12 脉波形式,见附图 4;
- ② 同步信号 L1、L2、L3 取自主回路电源输入;
- ③ 变压器一次侧为"Y"形,二次侧分别为"Y"形与"△"形;二次侧"△"形超前"Y" 形 30 度;
	- ④ 电压反馈取自负载两端;
	- ⑤ 设置菜单 9.18=4。

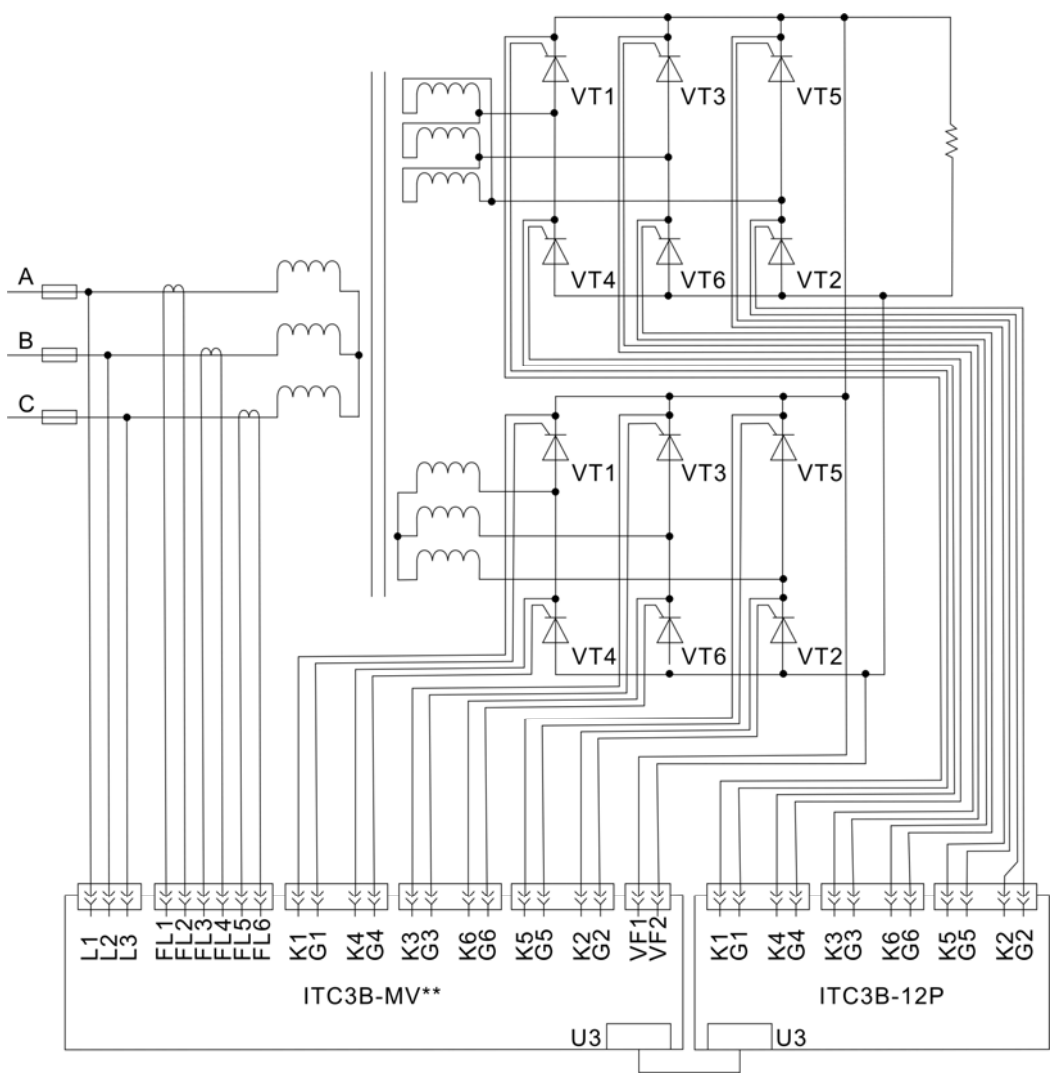

附图 **4 12** 脉波控制

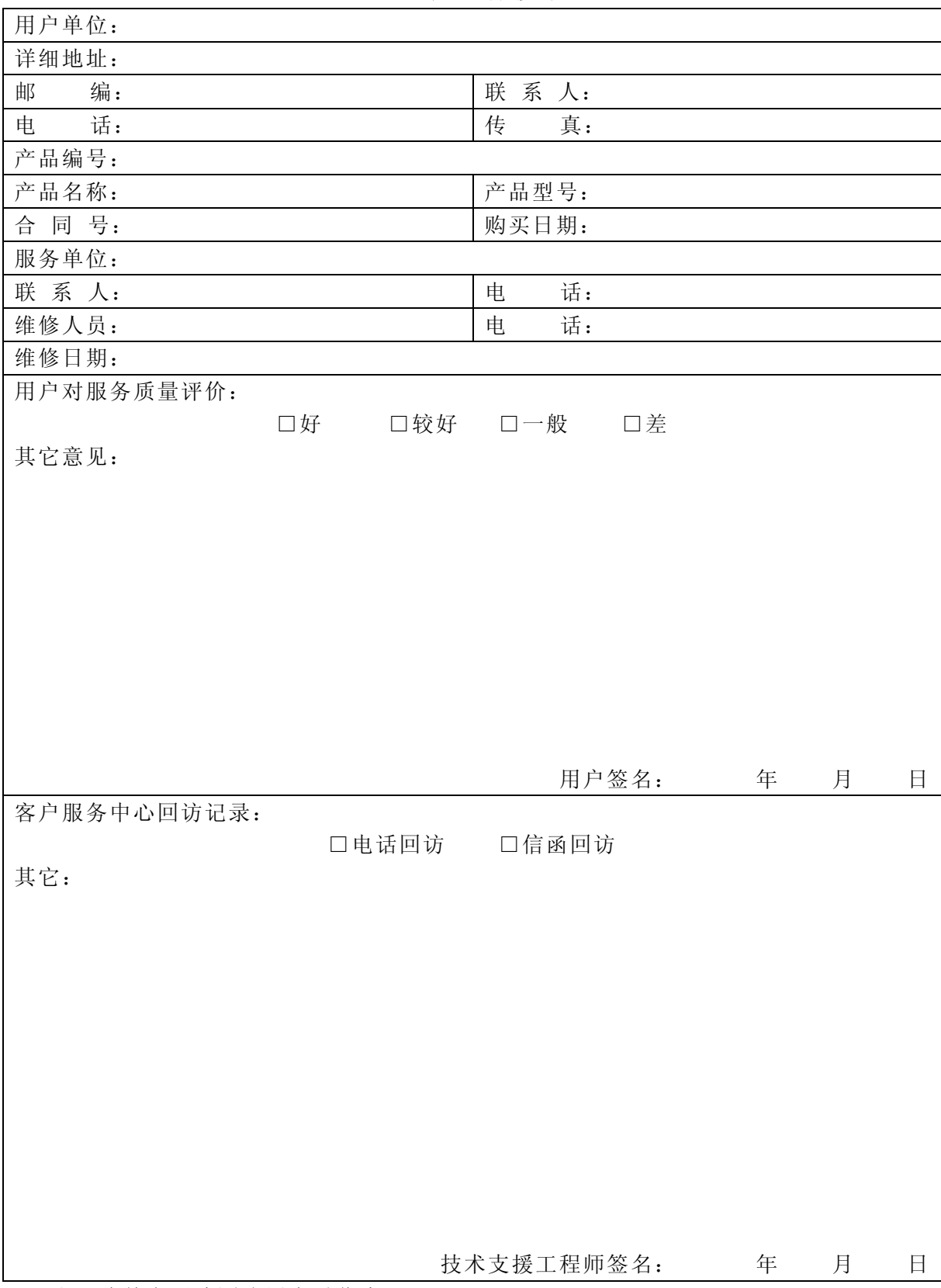

产品保修单

注:此单在无法回访用户时作废

# 保修协议

- ⒈ 保修范围指产品本体。
- ⒉ 保修期为十二个月,保修期内正常使用情况下,产品发生故障或损坏,我司免费维修。
- ⒊ 保修期起始时间为我司制造出厂日期。
- ⒋ 即使在保修期内,如发生以下情况,将收取一定的维修费用: ①不按用户手册操作导致的机器故障。 ②由于火灾、水灾、电压异常等造成的机器损坏。 ③将产品用于非正常功能时造成的机器损坏。
- ⒌ 服务费按实际费用计算,如另有合同,以合同优先的原则处理。
- ⒍ 请你务必保留此卡,并在保修时出示给维修人员。
- ⒎ 如你有问题可与代理商联系,也可直接与我司联系。

北京佳凯中兴自动化技术有限公司 售后服务中心

地址:北京市平谷区平谷镇南埝头西路 **28** 号

邮编:**101200** 

电话:**010-69921105/69928180** 

尊敬的用户:

您好!谢谢您选用了北京佳凯中兴自动化技术有限公司的产品,为了解产品在使用中的质量情况, 更好地为您服务,请您在设备运行 **1** 个月时详细填写此表并传真或邮寄给我公司售后服务中心,当我们 收到您填写完整的《产品质量反馈单》后,我们将给您寄去一份精美的纪念品,以表示我们的衷心谢意。 北京佳凯中兴自动化技术有限公司 售后服务中心

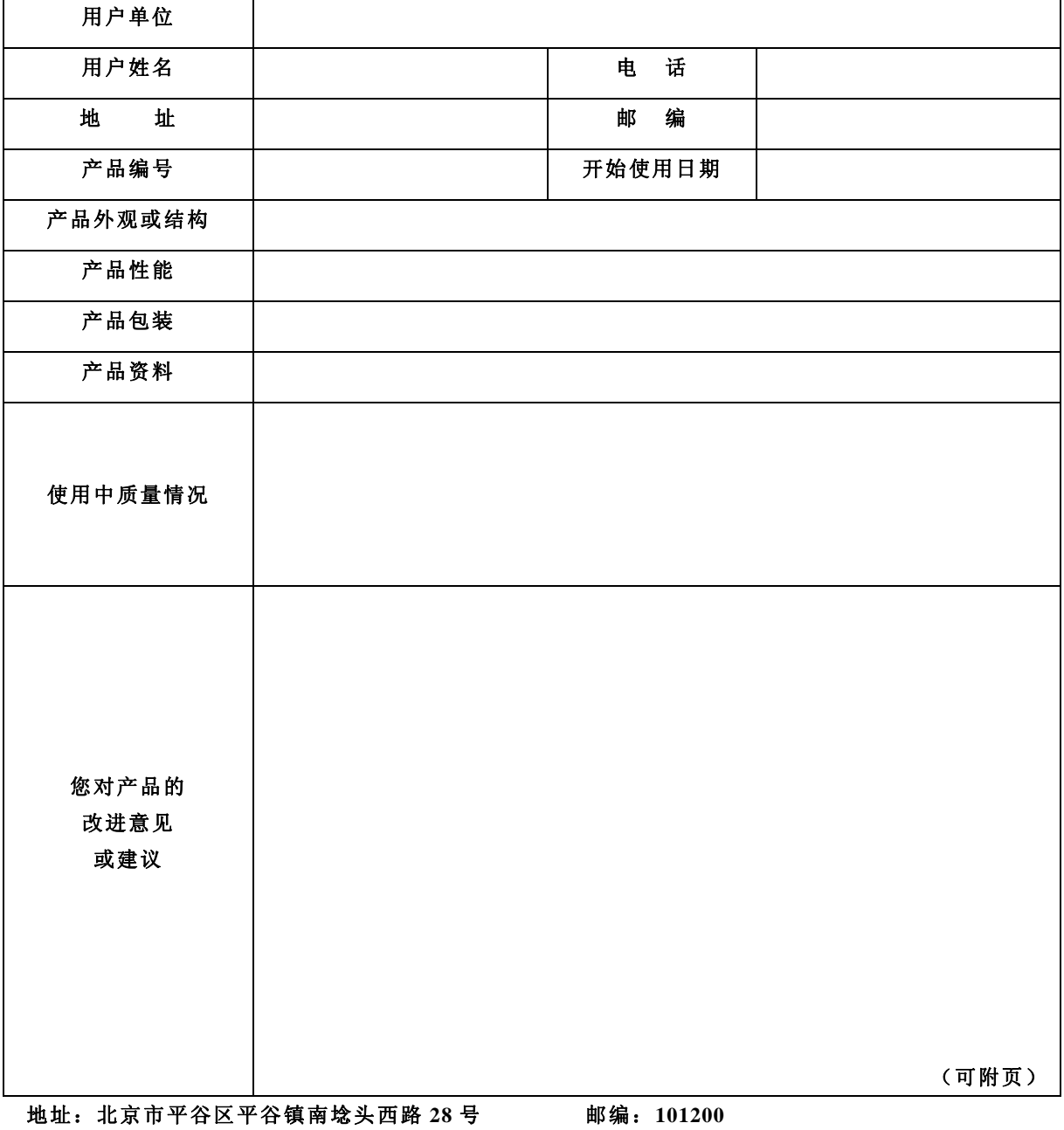

产品质量反馈单

电话:**010-69921105/69928180** 传真:**010-69921156** 

产品质量反馈单附页

版权所有, 侵权必究! 如有改动, 恕不另行通知!

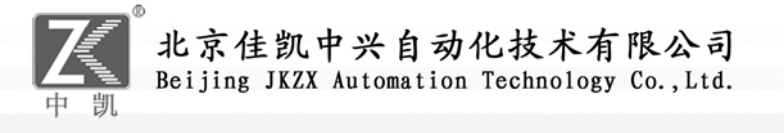

资料编号: M1080401

地址: 北京市平谷区平谷镇南埝头西路28号 邮编: 101200 网址: www.jk-zk.com  $E$ -mail:wch7535@163.com 电话: 010-69921105 010-69928180 传真: 010-69921156